# Originalbetriebsanleitung | DE

# EP1957-0022 und EP1957-2222

TwinSAFE-EtherCAT-Box mit 8 fehlersicheren Eingängen und 4 fehlersicheren Ausgängen

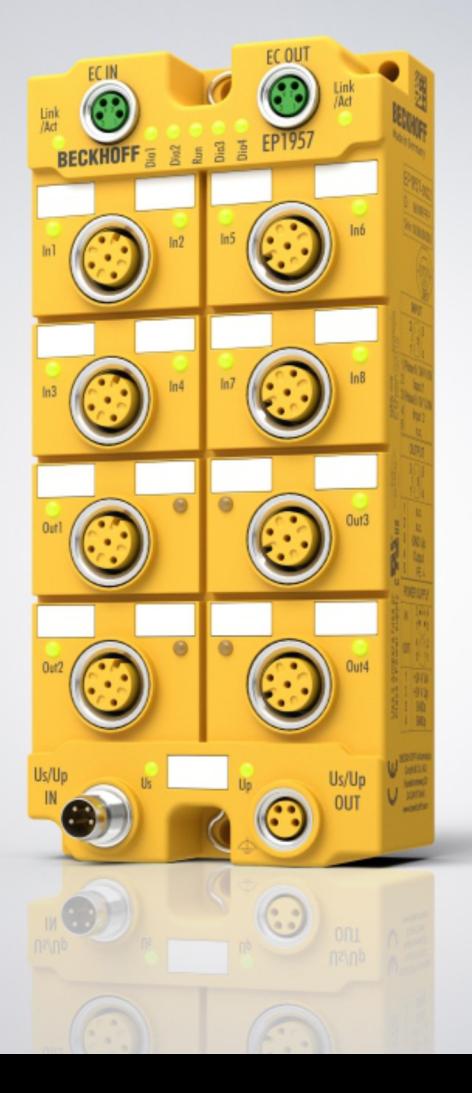

# Inhaltsverzeichnis

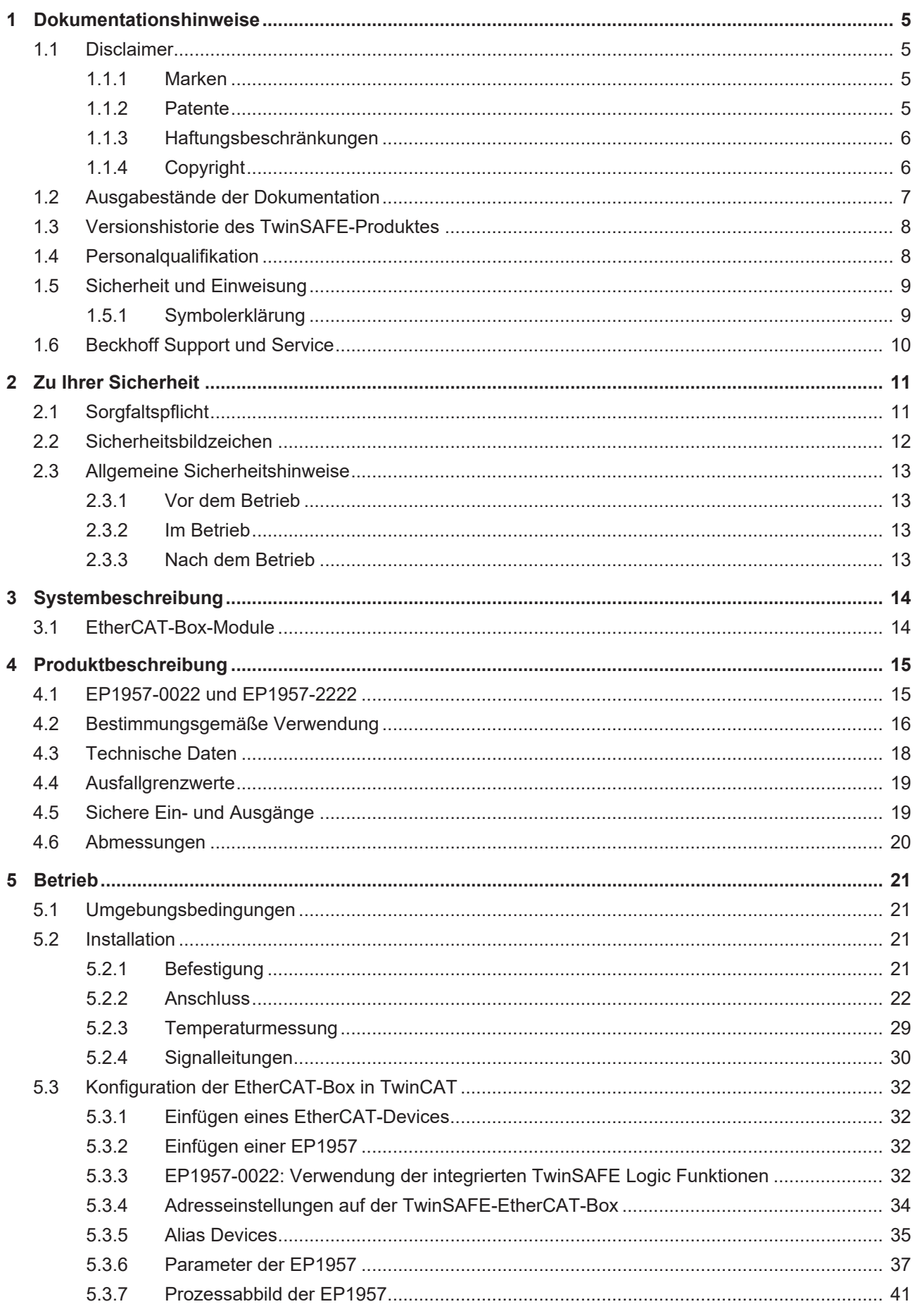

# **BECKHOFF**

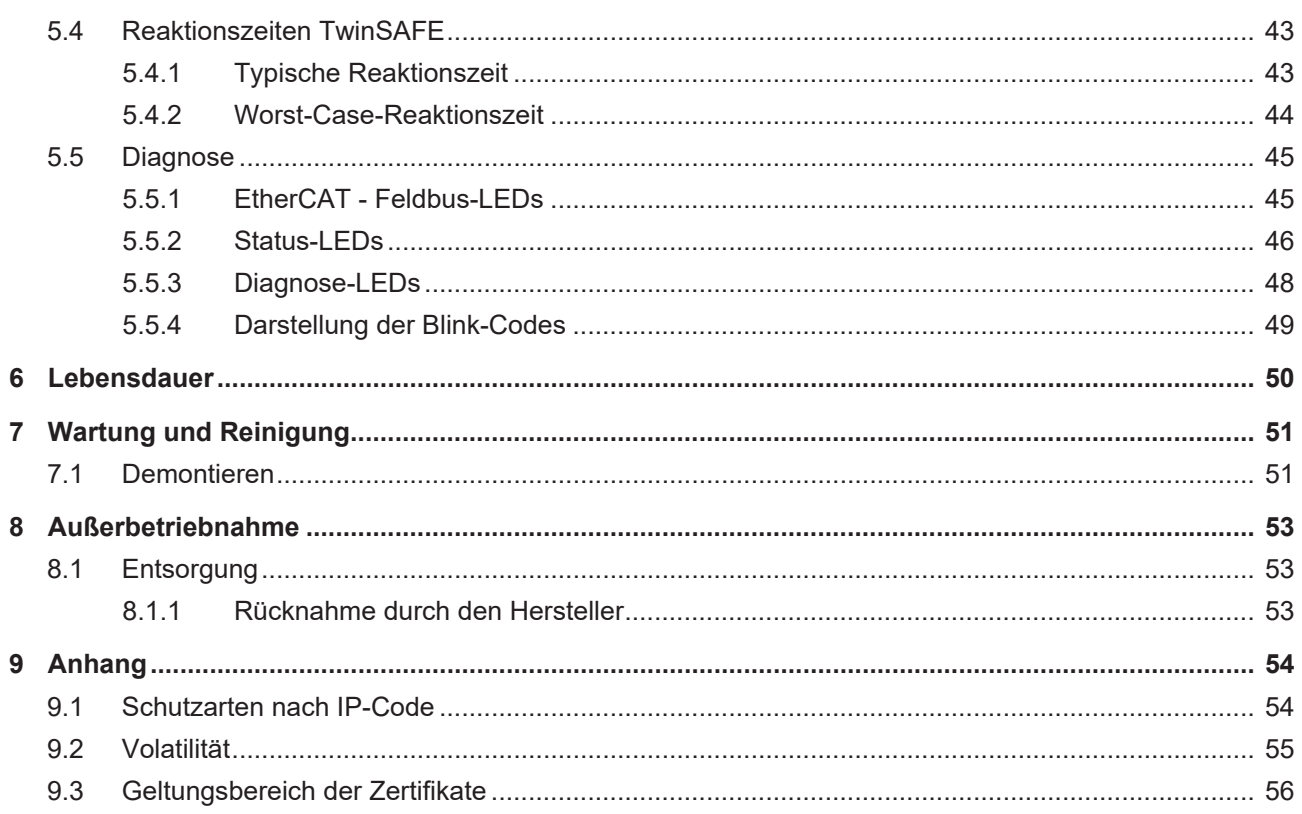

# <span id="page-4-0"></span>**1 Dokumentationshinweise**

## <span id="page-4-1"></span>**1.1 Disclaimer**

Beckhoff Produkte werden fortlaufend weiterentwickelt. Wir behalten uns vor, die Betriebsanleitung jederzeit und ohne Ankündigung zu überarbeiten. Aus den Angaben, Abbildungen und Beschreibungen in dieser Betriebsanleitung können keine Ansprüche auf Änderung bereits gelieferter Produkte geltend gemacht werden.

Wir definieren in dieser Betriebsanleitung alle zulässigen Anwendungsfälle, deren Eigenschaften und Betriebsbedingungen wir zusichern können. Die von uns definierten Anwendungsfälle sind vollumfänglich geprüft und zertifiziert. Darüberhinausgehende Anwendungsfälle, die nicht in dieser Betriebsanleitung beschrieben werden, bedürfen eine Prüfung der Firma Beckhoff Automation GmbH & Co. KG.

### <span id="page-4-2"></span>**1.1.1 Marken**

Beckhoff®, TwinCAT®, TwinCAT/BSD®, TC/BSD®, EtherCAT®, EtherCAT G®, EtherCAT G10®, EtherCAT P®, Safety over EtherCAT®, TwinSAFE®, XFC®, XTS® und XPlanar® sind eingetragene und lizenzierte Marken der Beckhoff Automation GmbH.

Die Verwendung anderer Marken oder Kennzeichen durch Dritte kann zu einer Verletzung von Rechten der Inhaber der entsprechenden Bezeichnungen führen.

### <span id="page-4-3"></span>**1.1.2 Patente**

Die EtherCAT-Technologie ist patentrechtlich durch folgende Anmeldungen und Patente mit den entsprechenden Anmeldungen und Eintragungen in verschiedenen anderen Ländern geschützt:

- EP1590927
- EP1789857
- EP1456722
- EP2137893
- DE102015105702

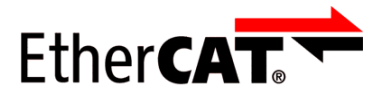

EtherCAT® ist eine eingetragene Marke und patentierte Technologie, lizenziert durch die Beckhoff Automation GmbH.

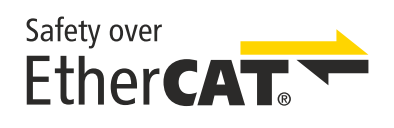

Safety over EtherCAT® ist eine eingetragene Marke und patentierte Technologie, lizenziert durch die Beckhoff Automation GmbH.

### <span id="page-5-0"></span>**1.1.3 Haftungsbeschränkungen**

Die gesamten Komponenten des beschriebenen Produkts werden je nach Anwendungsbestimmungen in bestimmter Konfiguration von Hardware und Software ausgeliefert. Umbauten und Änderungen der Konfiguration von Hardware oder Software, die über die dokumentierten Möglichkeiten hinausgehen, sind verboten und führen zum Haftungsausschluss der Beckhoff Automation GmbH & Co. KG.

#### **Folgendes wird aus der Haftung ausgeschlossen:**

- Nichtbeachtung dieser Betriebsanleitung
- Nicht-bestimmungsgemäße Verwendung
- Einsatz nicht ausgebildeten Fachpersonals
- Erlöschen der Zertifizierungen
- Verwendung nicht zugelassener Ersatzteile

### <span id="page-5-1"></span>**1.1.4 Copyright**

© Beckhoff Automation GmbH & Co. KG, Deutschland.

Weitergabe sowie Vervielfältigung dieses Dokuments, Verwertung und Mitteilung seines Inhalts sind verboten, soweit nicht ausdrücklich gestattet.

Zuwiderhandlungen verpflichten zu Schadenersatz. Alle Rechte für den Fall der Patent-, Gebrauchsmusteroder Geschmacksmustereintragung vorbehalten.

## <span id="page-6-0"></span>**1.2 Ausgabestände der Dokumentation**

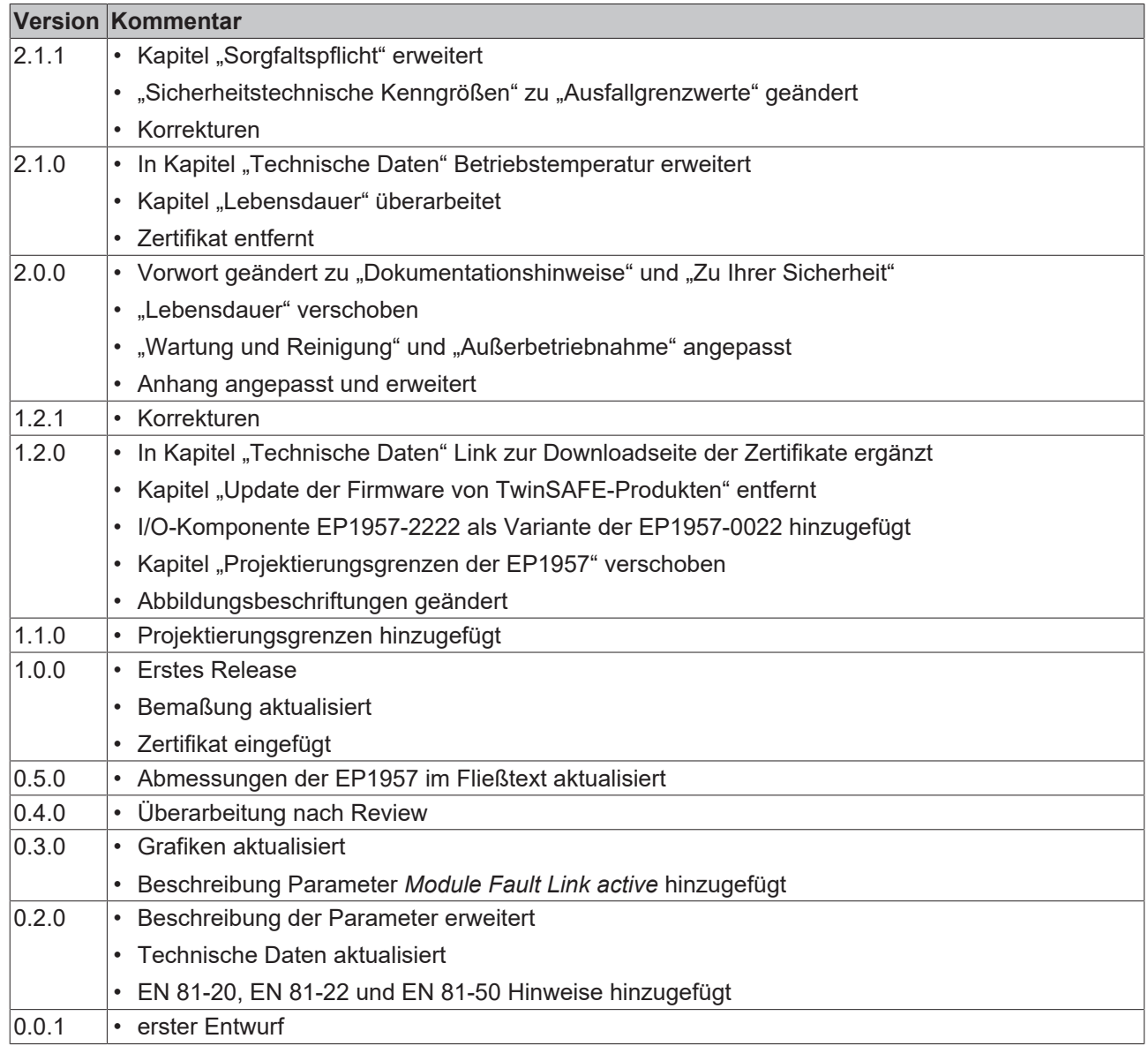

#### **Aktualität**

Prüfen Sie, ob Sie die aktuelle und gültige Version des vorliegenden Dokumentes verwenden. Auf der Beckhoff Homepage finden Sie unter <http://www.beckhoff.com/twinsafe> die jeweils aktuelle Version zum Download. Im Zweifelsfall wenden Sie sich an den technischen Support (siehe [Beckhoff Support und Service](#page-9-0) [\[](#page-9-0)[}](#page-9-0) [10\]](#page-9-0)).

#### **Dokumentenursprung**

Diese Dokumentation ist die Originalbetriebsanleitung und ist in deutscher Sprache verfasst. Alle weiteren Sprachen werden von dem deutschen Original abgeleitet.

#### **Produkteigenschaften**

Gültig sind immer die Produkteigenschaften, die in der aktuellen Betriebsanleitung angegeben sind. Weitere Informationen, die auf den Produktseiten der Beckhoff Homepage, in E-Mails oder sonstigen Publikationen angegeben werden, sind nicht maßgeblich.

## <span id="page-7-0"></span>**1.3 Versionshistorie des TwinSAFE-Produktes**

In dieser Versionshistorie werden die Ausgabestände der Software- und Hardware-Versionen aufgelistet. Eine Beschreibung der jeweils enthaltenen Änderungen zur vorangegangenen Version sind ebenfalls aufgeführt.

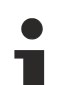

#### **Aktualisierte Hardware und Software**

Die TwinSAFE Produkte unterliegen zyklisch einer Revision. Wir behalten uns das Recht vor, die TwinSAFE Produkte jederzeit und ohne Ankündigung zu überarbeiten und zu ändern. Aus diesen Hardware- und/oder Software-Änderungen können **keine** Ansprüche auf Änderung bereits gelieferter Produkte geltend gemacht werden.

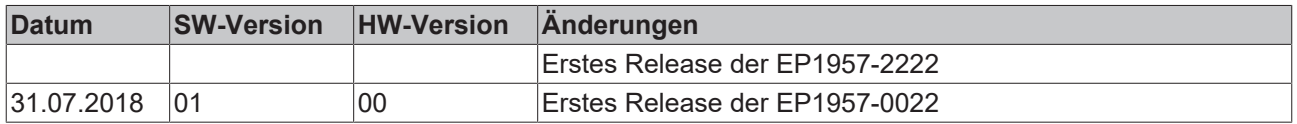

## <span id="page-7-1"></span>**1.4 Personalqualifikation**

Diese Betriebsanleitung wendet sich ausschließlich an ausgebildetes Fachpersonal der Steuerungstechnik und Automatisierung mit den dazugehörigen Kenntnissen.

Das ausgebildete Fachpersonal muss sicherstellen, dass die Anwendungen und der Einsatz des beschriebenen Produkts alle Sicherheitsanforderungen erfüllen. Dazu zählen sämtliche anwendbare und gültige Gesetze, Vorschriften, Bestimmungen und Normen.

#### **Ausgebildetes Fachpersonal**

Ausgebildetes Fachpersonal verfügt über umfangreiche fachliche Kenntnisse aus Studium, Lehre oder Fachausbildung. Verständnis für Steuerungstechnik und Automatisierung ist vorhanden. Ausgebildetes Fachpersonal kann:

- Eigenständig Gefahrenquellen erkennen, vermeiden und beseitigen
- Relevante Normen und Richtlinien anwenden
- Vorgaben aus den Unfallverhütungsvorschriften umsetzen
- Das Arbeitsumfeld beurteilen, vorbereiten und einrichten
- Arbeiten selbständig beurteilen, optimieren und ausführen

## <span id="page-8-0"></span>**1.5 Sicherheit und Einweisung**

Lesen Sie die Inhalte, welche sich auf die von Ihnen durchzuführenden Tätigkeiten mit dem Produkt beziehen. Lesen Sie immer das Kapitel [Zu Ihrer Sicherheit \[](#page-10-0) $\blacktriangleright$  [11\]](#page-10-0) in der Betriebsanleitung.

Beachten Sie die Warnhinweise in den Kapiteln, sodass Sie bestimmungsgemäß und sicher mit dem Produkt umgehen und arbeiten.

### <span id="page-8-1"></span>**1.5.1 Symbolerklärung**

Für eine übersichtliche Gestaltung werden verschiedene Symbole verwendet:

- 1. Die Nummerierung zeigt eine Handlungsanweisung, die Sie ausführen sollen.
- Der Punkt zeigt eine Aufzählung.
- [...] Die eckigen Klammern zeigen Querverweise auf andere Textstellen in dem Dokument.
- [1] Die Zahl in eckigen Klammern zeigt die Nummerierung eines referenzierten Dokuments.

#### **1.5.1.1 Signalwörter**

lm Folgenden werden die Signalwörter eingeordnet, die in der Dokumentation verwendet werden.

#### **Warnung vor Personenschäden**

#### **GEFAHR**

Es besteht eine Gefährdung mit hohem Risikograd, die den Tod oder eine schwere Verletzung zur Folge hat.

#### **WARNUNG**

Es besteht eine Gefährdung mit mittlerem Risikograd, die den Tod oder eine schwere Verletzung zur Folge haben kann.

 **VORSICHT**

Es besteht eine Gefährdung mit geringem Risikograd, die eine mittelschwere oder leichte Verletzung zur Folge haben kann.

#### **Warnung vor Umwelt- oder Sachschäden**

*HINWEIS*

#### **Hinweise**

Es besteht eine mögliche Schädigung für Umwelt, Geräte oder Daten.

#### **Information zum Umgang mit dem Produkt**

Diese Information beinhaltet z. B.:

Handlungsempfehlungen, Hilfestellungen oder weiterführende Informationen zum Produkt.

## <span id="page-9-0"></span>**1.6 Beckhoff Support und Service**

#### **Support**

Der Beckhoff Support bietet Ihnen technische Beratung bei dem Einsatz einzelner Beckhoff Produkte und Systemplanungen. Die Mitarbeiter unterstützen Sie bei der Programmierung und Inbetriebnahme komplexer Automatisierungssysteme.

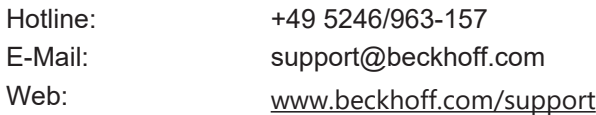

#### **Training**

Schulungen in Deutschland finden in dem Schulungszentrum der Unternehmenszentrale in Verl, den Niederlassungen oder nach Absprache bei den Kunden vor Ort statt.

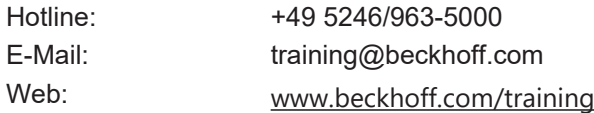

#### **Service**

Das Beckhoff Service-Center unterstützt Sie rund um den After-Sales-Service wie Vor-Ort-Service, Reparaturservice oder Ersatzteilservice.

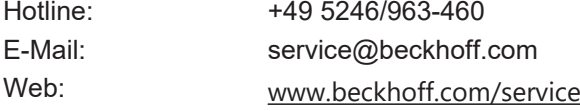

#### **Downloadbereich**

Im Downloadbereich erhalten Sie zum Beispiel Produktinformationen, Software-Updates, die Automatisierungssoftware TwinCAT, Dokumentationen und vieles mehr.

Web: [www.beckhoff.com/download](https://www.beckhoff.com/de-de/support/downloadfinder/index-2.html)

#### **Firmenzentrale**

Beckhoff Automation GmbH & Co. KG Hülshorstweg 20 33415 Verl Deutschland

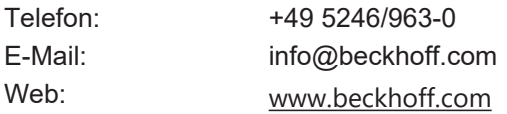

Die Adressen der weltweiten Standorte entnehmen Sie unserer Website unter [Globale Präsenz](https://www.beckhoff.com/de-de/unternehmen/globale-praesenz/).

# <span id="page-10-0"></span>**2 Zu Ihrer Sicherheit**

Lesen Sie dieses Kapitel mit den allgemeinen Sicherheitshinweisen. Beachten Sie außerdem in jedem Fall die Sicherheitshinweise und die Warnhinweise dieser Betriebsanleitung für Ihre eigene Sicherheit, die Sicherheit anderer Personen und die Sicherheit des Produktes.

Bei der Arbeit mit Produkten in der Steuerungstechnik und Automatisierung können aus unachtsamer und falscher Anwendung viele Gefahren resultieren. Arbeiten Sie besonders sorgfältig, nicht unter Zeitdruck und verantwortungsbewusst gegenüber anderen Personen.

## <span id="page-10-1"></span>**2.1 Sorgfaltspflicht**

#### **Gesamte Dokumentation zur TwinSAFE-Komponente lesen**

- Applikationshandbuch TwinSAFE
- Betriebsanleitung zu EL6910 TwinSAFE-Logic-Klemme
- Dokumentation TwinSAFE Logic FB

Der Betreiber muss alle die in dieser Betriebsanleitung genannten Anforderungen und Hinweise einhalten, um seiner Sorgfaltspflicht nachzukommen. Dazu zählt insbesondere, dass Sie

- die in dem Kapitel [Haftungsbeschränkung \[](#page-5-0)[}](#page-5-0) [6\]](#page-5-0) definierten Bestimmungen einhalten.
- die TwinSAFE-Komponente nur in einem einwandfreien und funktionstüchtigen Zustand betreiben.
- die Betriebsanleitung in einem lesbaren Zustand und vollständig am Einsatzort der TwinSAFE-Komponente zur Verfügung stellen.
- alle an der TwinSAFE-Komponente angebrachten Sicherheitskennzeichnungen nicht entfernen und ihre Lesbarkeit erhalten.

Der Betreiber ist darüber hinaus verantwortlich für den sicheren Betrieb der Anlage. Dazu gehört die Risikobeurteilung. Für die Risikobeurteilung gelten folgende Normen:

- EN ISO 12100:2010, Sicherheit von Maschinen Allgemeine Gestaltungsleitsätze Risikobeurteilung und Risikominderung
- EN ISO 13849-1:2023, Sicherheit von Maschinen Sicherheitsbezogene Teile von Steuerungen Allgemeine Gestaltungsleitsätze

Die Verantwortung für den sicheren Betrieb der Anlage liegt nicht bei Beckhoff.

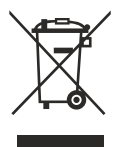

#### **Keine Entsorgung im Hausmüll**

Mit einer durchgestrichenen Abfalltonne gekennzeichnete Produkte dürfen nicht in den Hausmüll. Das Gerät gilt bei der Entsorgung als Elektro- und Elektronik-Altgerät. Beachten Sie die nationalen Vorgaben zur Entsorgung von Elektro- und Elektronik-Altgeräten.

## <span id="page-11-0"></span>**2.2 Sicherheitsbildzeichen**

Auf Beckhoff Verpackungen finden Sie aufgeklebte oder gedruckte Sicherheitsbildzeichen, welche je nach Produkt variieren. Sie dienen zur Sicherheit für den Menschen und zur Vorbeugung von Schäden an den Produkten. Sicherheitsbildzeichen dürfen nicht entfernt werden und müssen für den Anwender lesbar sein.

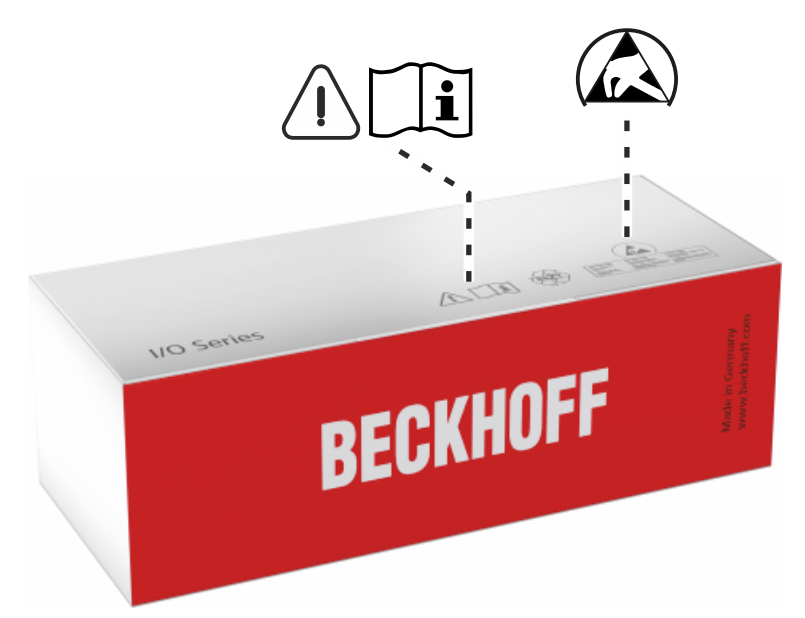

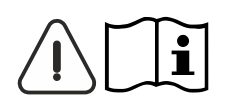

#### **Betriebsanleitung lesen und beachten**

Die Inbetriebnahme ist nur erlaubt, wenn die Betriebsanleitung vorher gelesen und verstanden wurde. Dies gilt besonders für die Sicherheitshinweise und die Warnhinweise.

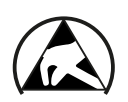

#### **Elektrostatisch gefährdete Bauelemente**

Arbeiten mit und an der TwinSAFE-Komponente sind nur an geschützten Arbeitsplätzen erlaubt.

## <span id="page-12-1"></span><span id="page-12-0"></span>**2.3 Allgemeine Sicherheitshinweise**

### **2.3.1 Vor dem Betrieb**

#### **In Maschinen nach der Maschinenrichtlinie verwenden**

Setzen Sie die TwinSAFE-Komponente nur in Maschinen gemäß der Maschinenrichtlinie ein. So gewährleisten Sie einen sicheren Betrieb.

#### **Rückverfolgbarkeit sicherstellen**

Stellen Sie die Rückverfolgbarkeit der TwinSAFE-Komponente über die Seriennummer sicher.

#### **SELV/PELV-Netzteil verwenden**

Verwenden Sie zur Spannungsversorgung der TwinSAFE-Komponente mit 24 V<sub>DC</sub> ein SELV/PELV-Netzteil mit einer ausgangsseitigen Spannungsbegrenzung von  $U_{\text{max}} = 36 V_{\text{DC}}$ .

Bei Nichtbeachtung ist die Sicherheitsfunktion des Produkts gefährdet. Je nach Maschine können Tod und Lebensgefahr, schwere Körperverletzung und Schäden an der Maschine die Folge sein.

#### **Inbetriebnahme-Test durchführen**

Vor der Inbetriebnahme müssen Verdrahtungsfehler zur Sensorik ausgeschlossen werden. Führen Sie vor der Inbetriebnahme einen Inbetriebnahme-Test durch. Nach einem erfolgreichen Inbetriebnahme-Test können Sie die TwinSAFE-Komponente für die vorgesehene sicherheitstechnische Aufgabe nutzen.

Bei Verdrahtungsfehlern ist die Sicherheitsfunktion des Produkts gefährdet. Je nach Maschine können Tod und Lebensgefahr, schwere Körperverletzung und Schäden an der Maschine die Folge sein.

#### **Zulässige Engineering-Tools und Vorgehensweisen nutzen**

Das Zertifikat des TÜV SÜD gilt für die TwinSAFE-Komponente, die darin verfügbaren Funktionsblöcke, die Dokumentation und das Engineering-Tool. Als Engineering-Tools sind der [TE9000 - TwinCAT 3 Safety Editor](https://www.beckhoff.com/de-de/produkte/automation/twinsafe/twinsafe-software/te9000.html) und der [TE9200 - TwinSAFE Loader](https://www.beckhoff.com/de-de/produkte/automation/twinsafe/twinsafe-software/te9200.html) zulässig. Verwenden Sie ausschließlich die aktuellen Versionen der Engineering-Tools. Diese finden Sie auf der [Beckhoff Website](https://www.beckhoff.com/de-de/support/downloadfinder/software-und-tools/).

Davon abweichende Vorgehensweisen oder Engineering-Tools sind nicht vom Zertifikat abgedeckt. Dies gilt insbesondere für extern generierte xml-Dateien für den TwinSAFE-Import.

### <span id="page-12-2"></span>**2.3.2 Im Betrieb**

#### **Beeinträchtigung durch Störaussendungen**

Betreiben Sie folgende Geräte nicht in der Nähe der TwinSAFE-Komponente: zum Beispiel Funktelefone, Funkgeräte, Sendeanlagen oder Hochfrequenz-Systeme.

TwinSAFE-Komponenten entsprechen den Anforderungen der geltenden Normen zur elektromagnetischen Verträglichkeit in Bezug auf Störausstrahlung und Störfestigkeit. Falls Sie die in den Normen festgelegten Grenzen zur Störaussendung überschreiten, kann die Funktion der TwinSAFE-Komponente beeinträchtigt sein.

### <span id="page-12-3"></span>**2.3.3 Nach dem Betrieb**

#### **Vor Arbeiten an Komponenten den energielosen und spannungsfreien Zustand herstellen**

Prüfen Sie alle sicherheitsrelevanten Einrichtungen auf die Funktionalität, bevor Sie an der TwinSAFE-Komponente arbeiten. Sichern Sie die Arbeitsumgebung. Sichern Sie die Maschine oder Anlage gegen eine versehentliche Inbetriebnahme. Beachten Sie das Kapitel [Außerbetriebnahme \[](#page-52-0)[}](#page-52-0) [53\]](#page-52-0).

# <span id="page-13-0"></span>**3 Systembeschreibung**

## <span id="page-13-1"></span>**3.1 EtherCAT-Box-Module**

Das EtherCAT-System wird durch die EtherCAT-Box-Module in Schutzart IP67 erweitert. Durch das integrierte EtherCAT-Interface sind die Module ohne eine zusätzliche Kopplerbox direkt an ein EtherCAT-Netzwerk anschließbar. Die hohe EtherCAT-Performance bleibt also bis in jedes Modul erhalten.

Die außerordentlich geringen Abmessungen von nur z.B. 126 x 30 x 26,5 mm sind identisch zu denen der Feldbus-Box-Erweiterungsmodule. Sie eignen sich somit besonders für Anwendungsfälle mit beengten Platzverhältnissen. Die geringe Masse der EtherCAT-Module begünstigt u. a. auch Applikationen, bei denen die I/O-Schnittstelle bewegt wird (z. B. an einem Roboterarm). Der EtherCAT-Anschluss erfolgt über geschirmte M8-Stecker.

<span id="page-13-2"></span>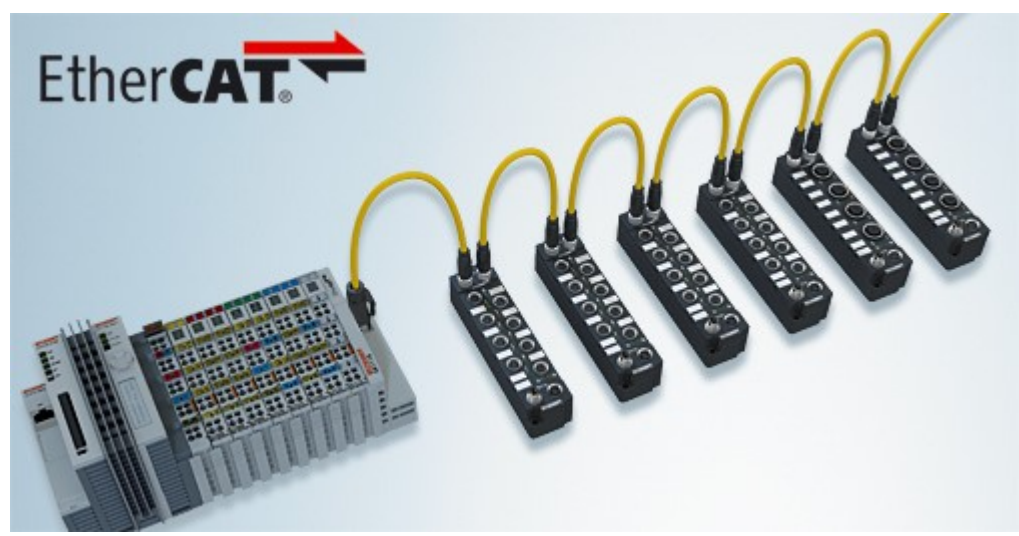

Abb. 1: EtherCAT-Box-Module erweitern das EtherCAT-System in Schutzart IP67

Die robuste Bauweise der EtherCAT-Box-Module erlaubt den Einsatz direkt an der Maschine. Schaltschrank und Klemmenkasten werden hier nicht mehr benötigt. Die Module sind voll vergossen und daher ideal vorbereitet für nasse, schmutzige oder staubige Umgebungsbedingungen.

Durch vorkonfektionierte Kabel vereinfacht sich die EtherCAT- und Signalverdrahtung erheblich. Verdrahtungsfehler werden weitestgehend vermieden und somit die Inbetriebnahmezeiten optimiert. Neben den vorkonfektionierten EtherCAT-, Power- und Sensorleitungen stehen auch feldkonfektionierbare Stecker und Kabel für maximale Flexibilität zur Verfügung. Der Anschluss der Sensorik und Aktorik erfolgt je nach Einsatzfall über M8- oder M12-Steckverbinder.

#### **Basis-Dokumentation zu EtherCAT**

Eine detaillierte Beschreibung des EtherCAT-Systems finden Sie in der System Basis-Dokumentation zu EtherCAT, die auf unserer Homepage ([www.beckhoff.de](http://www.beckhoff.de)) unter *Downloads* zur Verfügung steht.

# <span id="page-14-0"></span>**4 Produktbeschreibung**

## <span id="page-14-1"></span>**4.1 EP1957-0022 und EP1957-2222**

Die EP1957 ist eine EtherCAT Box mit digitalen Eingängen für 24 V<sub>DC</sub>-Geber oder für potentialfreie Kontakte und mit digitalen Ausgängen für 24 V<sub>DC</sub>-Aktoren. Die EtherCAT Box besitzt 8 fehlersichere Eingänge und 4 fehlersichere Ausgänge.

Die EP1957 erfüllt bei zweikanaligem Anschluss die Anforderungen der EN 61508-1:2010 SIL 3 und EN ISO 13849-1:2015 (Kat 4, PL e), siehe Kapitel [Sichere Ein- und Ausgänge \[](#page-18-1)[}](#page-18-1) [19\]](#page-18-1).

<span id="page-14-2"></span>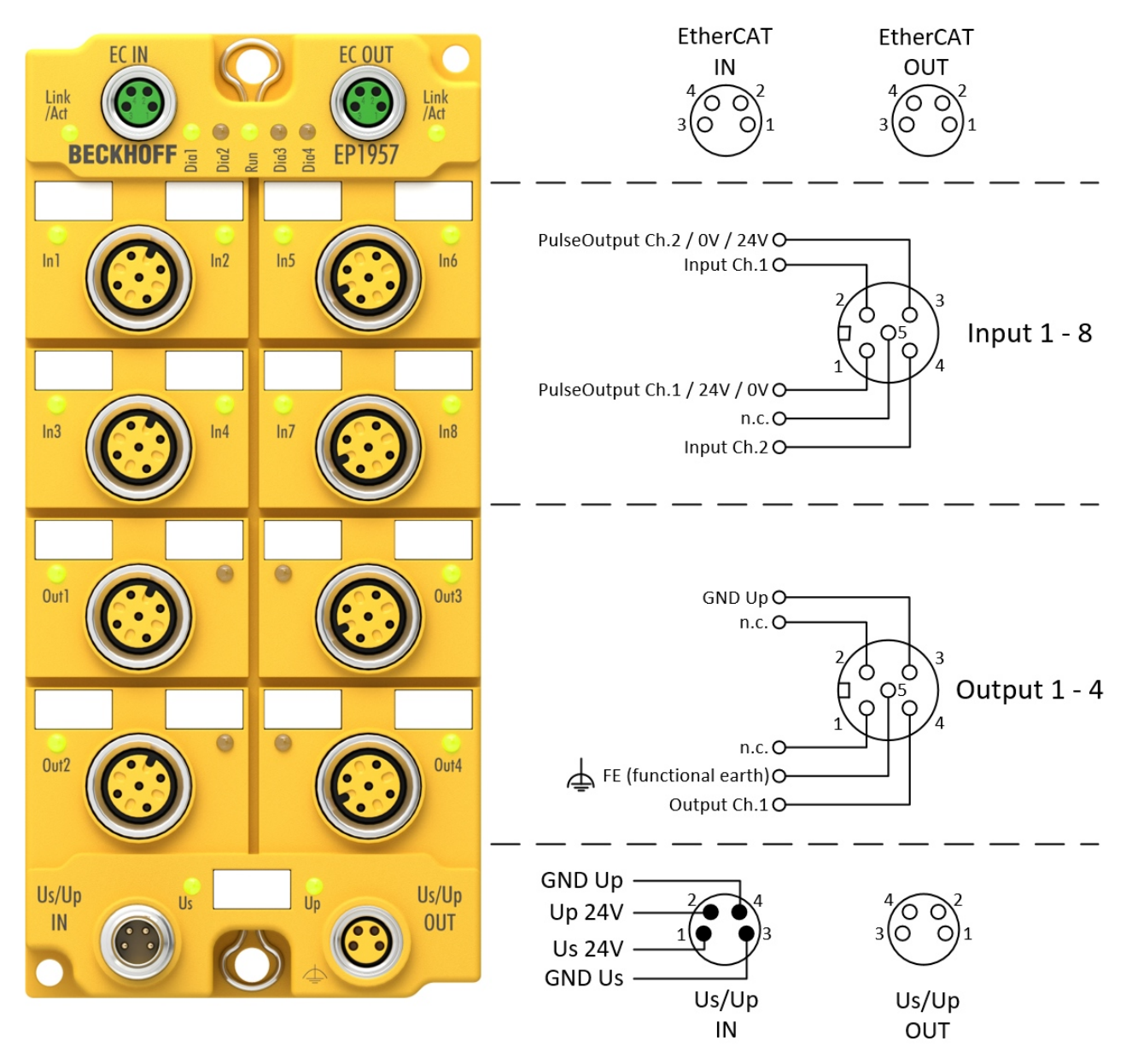

Abb. 2: Anschlussbild

Die Steuerspannung U<sub>s</sub> versorgt die Modulelektronik. Die Taktausgänge bzw. die Versorgungsspannung der Sensoren (parametrierbar) und die sicheren Ausgänge werden aus der Feldspannung U<sub>P</sub> versorgt.

Die TwinSAFE-EtherCAT-Box hat die übliche Bauform einer EtherCAT-Box mit 60mm Breite.

#### **EP1957-Varianten**

Die EP1957 besitzt eine integrierte Sicherheitssteuerung, die für benutzerspezifische Applikationen direkt auf der Komponente genutzt werden kann. Die Variante EP1957-2222 besitzt diese Funktionalität nicht und stellt eine reine I/O-Komponente dar.

### <span id="page-15-0"></span>**4.2 Bestimmungsgemäße Verwendung**

 **WARNUNG**

#### **Vorsicht Verletzungsgefahr!**

Eine Verwendung der TwinSAFE-Komponenten, die über die im Folgenden beschriebene bestimmungsgemäße Verwendung hinausgeht, ist nicht zulässig!

Die TwinSAFE-EtherCAT-Box erweitert das Einsatzfeld des Beckhoff-Systems um Funktionen, die es erlauben, diese auch im Bereich der Maschinensicherheit einzusetzen. Das angestrebte Einsatzgebiet der TwinSAFE-EtherCAT-Boxen sind Sicherheitsfunktionen an Maschinen und die damit unmittelbar zusammenhängenden Aufgaben in der industriellen Automatisierung. Sie sind daher nur für Anwendungen mit einem definierten Fail-Safe-Zustand zugelassen. Dieser sichere Zustand ist der energielose Zustand. Dafür ist eine Fehlersicherheit entsprechend der zugrunde gelegten Normen erforderlich.

Die TwinSAFE-EtherCAT-Box erlaubt den Anschluss von:

24  $V_{DC}$ -Sensoren wie

- Not-Aus-Drucktaster, Reißleinenschalter, Positionsschalter, Zweihandschalter, Trittmatten, Lichtvorhänge, Lichtschranken, Laserscanner, usw.
- Sichere Sensoren, die eine  $24V_{DC}$  Versorgung verwenden und sichere OSSD Signale senden.

#### 24  $V_{DC}$ -Aktoren wie

• Schütze, Schutztürschalter mit Zuhaltung, Ventile, usw.

#### **WARNUNG**

#### **Das Fail-Safe-Prinzip!**

Der Grundsatz bei einem sicherheitstechnischen System wie TwinSAFE ist, dass ein Ausfall eines Bauteils, einer System-Komponente, oder des Gesamtsystems nie zu einem gefährlichen Zustand führen darf. Der sichere Zustand ist immer der abgeschaltete und energielose Zustand.

#### **WARNUNG**

#### **Systemgrenzen**

Das Zertifikat des TÜV SÜD gilt für diese TwinSAFE-Komponente, die darin verfügbaren Funktionsblöcke, die Dokumentation und das Engineering-Tool. Als Engineering-Tool sind *TwinCAT 3.1* und der *TwinSAFE Loader* zulässig. Davon abweichende Vorgehensweisen oder Tools, insbesondere extern generierte xml-Dateien für den TwinSAFE-Import oder extern erstellte Automatismen zur Projekterstellung, sind nicht vom Zertifikat abgedeckt.

#### **WARNUNG**

#### **Spannungsversorgung aus SELV/PELV-Netzteil!**

Zur Versorgung der TwinSAFE-Komponenten mit 24 V<sub>DC</sub> muss ein SELV/PELV-Netzteil mit einer ausgangsseitigen Spannungsbegrenzung von  $U_{\text{max}} = 36 V_{\text{DC}}$  verwendet werden. Bei Nichtbeachtung kann dies zum Verlust der Sicherheit führen.

#### **WARNUNG**

#### **Inbetriebnahme-Test**

Bevor die EP1957 für die sicherheitstechnische Aufgabe genutzt werden kann, muss ein Inbetriebnahme-Test durch den Anwender erfolgen, damit Verdrahtungsfehler zur Sensorik und Aktorik ausgeschlossen werden können.

## **BECKHOFF**

### **VORSICHT**

#### **Maschinenrichtlinie beachten!**

Die TwinSAFE-Komponenten dürfen nur in Maschinen im Sinne der Maschinenrichtlinie eingesetzt werden.

#### **VORSICHT**

#### **Rückverfolgbarkeit sicherstellen!**

Der Besteller hat die Rückverfolgbarkeit der Geräte über die Seriennummer sicherzustellen.

#### **VORSICHT**

#### **Hinweis zur Freigabe nach EN 81-20, EN 81-22 und EN 81-50**

- Die Freigabe gilt **nicht** für die Varianten EL1918-2200, EL2911-2200 und EP1957-2222.
- Die TwinSAFE-Komponenten dürfen nur in Maschinen verwendet werden, die gemäß den Anforderungen der Norm EN 60204-1 aufgebaut und installiert sind.
- Sehen Sie für die Versorgungsspannung der TwinSAFE-Komponenten eine Schutzbeschaltung (Surge Filter) gegen Überspannungen vor (Reduzierung auf Überspannungskategorie II).
- Die EN 81 fordert, dass bei Geräten, die eine interne Temperaturüberwachung haben, im Falle einer Übertemperatur eine Haltestelle angefahren werden muss. Die Passagiere müssen in diesem Fall aussteigen können (siehe z.B. EN 81-20, Kapitel 5.10.4.3). Um dies gewährleisten zu können, sind applikatorische Maßnahmen notwendig. Die interne Klemmentemperatur der TwinSAFE-Komponenten kann durch den Anwender ausgelesen werden. Es erfolgt eine direkte Abschaltung bei der maximal zulässigen Temperatur der jeweiligen TwinSAFE-Komponente (siehe Kapitel Temperaturmessung). Der Anwender muss eine Temperaturschwelle unterhalb der Maximaltemperatur so wählen, dass in allen Fällen vor Erreichen der Maximaltemperatur eine Haltestelle erreicht werden kann. Hinweise zur optimalen Klemmenkonfiguration finden Sie unter Hinweise zur Anordnung von TwinSAFE-Komponenten und unter Beispielkonfiguration zur Temperaturmessung.
- Für die Verwendung der TwinSAFE-Komponenten nach EN 81-22 und EN 81-50 sind die in den Handbüchern beschriebenen Bedingungen zum Erreichen der Kategorie 4 nach EN ISO 13849-1:2015 **zwingend** einzuhalten.
- Die Verwendung der TwinSAFE-Komponenten ist auf Anwendungen im Innenbereich beschränkt.
- Ein Grundschutz gegen direktes Berühren muss gegeben sein, entweder durch Erfüllen von Schutzklasse IP2X oder durch den Einbau der TwinSAFE-Komponenten in einem Schaltschrank, der mindestens der Schutzklasse IP54 gemäß EN 60529 entspricht.
- Die Umgebungsbedingungen bezüglich Temperatur, Feuchtigkeit, Wärmeableitung, EMV und Vibrationen, wie in der Betriebsanleitung unter technischen Daten angegeben, müssen eingehalten werden.
- Die Betriebsbedingungen in explosionsgefährdeten Bereichen (ATEX) sind in der Betriebsanleitung angegeben.
- Der sichere Zustand (Auslösung) der Anwendung muss der energielose Zustand sein. Der sichere Zustand der TwinSAFE-Komponenten ist immer der energielose, ausgeschaltete Zustand und dieser kann nicht geändert werden.
- Die in der Betriebsanleitung angegebene Lebensdauer ist zu beachten.
- Wenn die TwinSAFE-Komponente außerhalb des zulässigen Temperaturbereichs betrieben wird, wechselt sie in den Zustand "Global Shutdown".
- Die TwinSAFE-Komponenten müssen in einen Schaltschrank der Schutzklasse IP54 gemäß EN 60529 eingebaut werden, damit die Anforderung für Verschmutzungsgrad 3 gemäß EN 60664-1 auf Verschmutzungsgrad 2 reduziert werden darf.
- Die TwinSAFE-Komponenten müssen durch ein SELV/PELV Netzteil mit einer maximalen Spannung von  $U_{\text{max}} \leq 36$  V<sub>DC</sub> versorgt werden.

## <span id="page-17-0"></span>**4.3 Technische Daten**

Die aktuellen Zertifikate aller TwinSAFE-Komponenten mit den zugrundeliegenden Normen und Richtlinien finden Sie unter <https://www.beckhoff.com/de-de/support/downloadfinder/zertifikate-zulassungen/>.

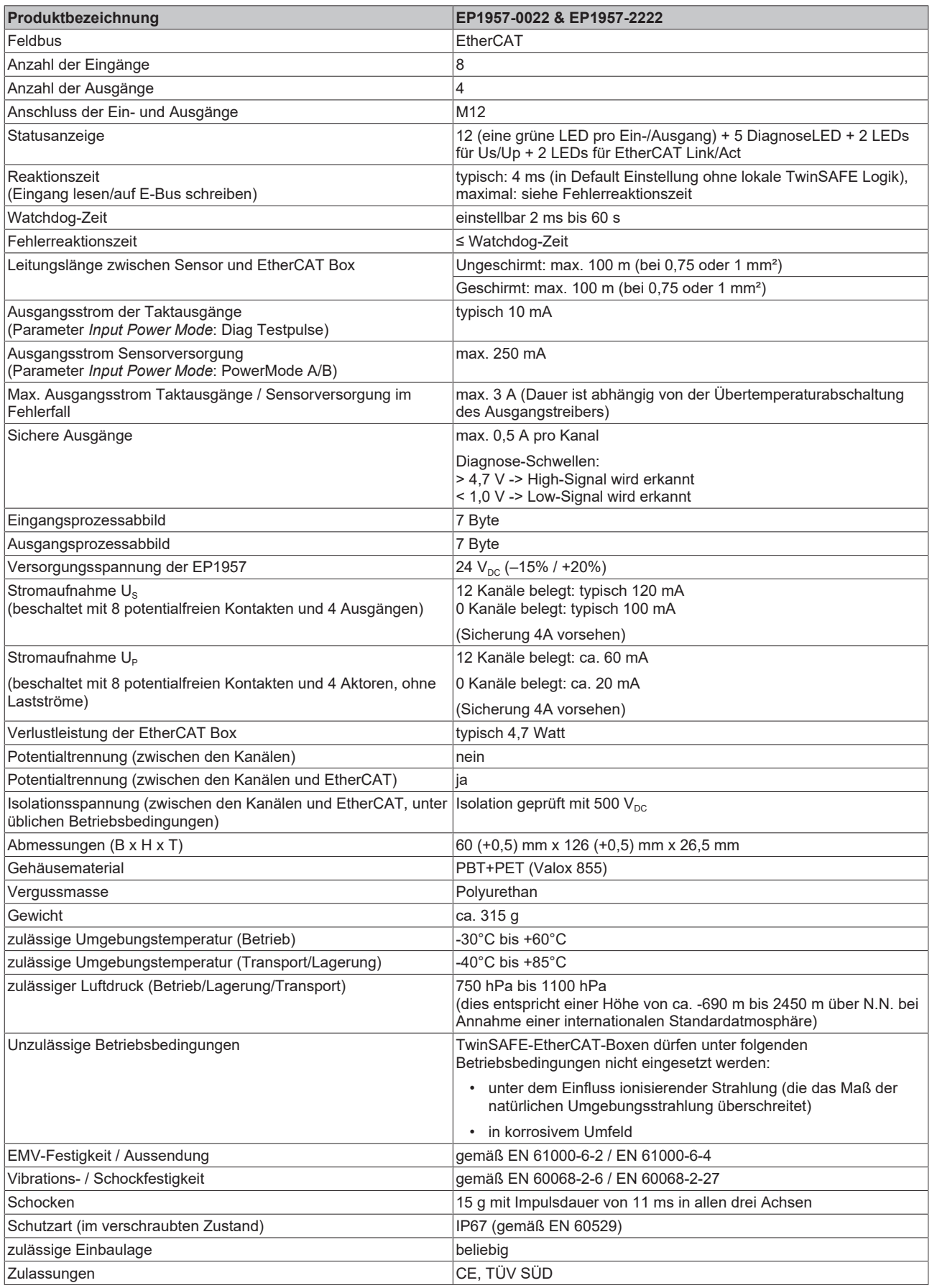

## <span id="page-18-0"></span>**4.4 Ausfallgrenzwerte**

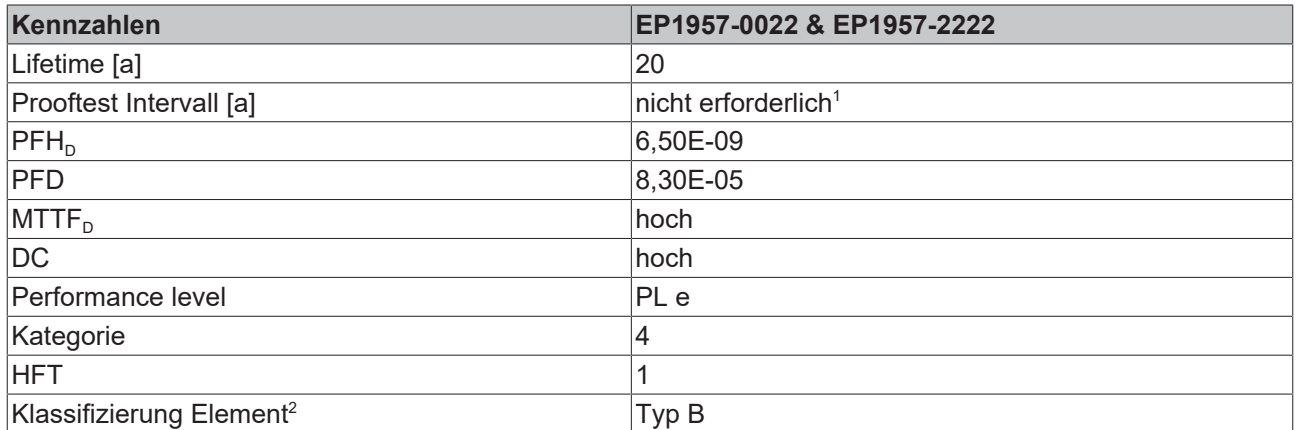

1. Spezielle Prooftests während der gesamten Lebensdauer der EtherCAT Box sind nicht erforderlich.

2. Klassifizierung nach EN 61508-2:2010 (siehe Kapitel 7.4.4.1.2 und 7.4.4.1.3)

Die EtherCAT-Box kann für sicherheitsgerichtete Applikationen im Sinne der IEC 61508:2010 bis SIL3 und der EN ISO 13849-1:2015 bis PL e (Kat 4) eingesetzt werden.

Zur Berechnung bzw. Abschätzung des MTTF<sub>D</sub> Wertes aus dem PFH<sub>D</sub> Wert finden Sie weitere Informationen im Applikationshandbuch TwinSAFE oder in der EN ISO 13849-1:2015 Tabelle K.1.

In den sicherheitstechnischen Kenngrößen ist die Safety-over-EtherCAT-Kommunikation mit 1% des SIL3 entsprechend der Protokoll-Spezifikation bereits berücksichtigt.

## <span id="page-18-1"></span>**4.5 Sichere Ein- und Ausgänge**

Die sicheren Eingangsmodule und zugehörigen Taktausgänge sind zweikanalig ausgeführt. Das hat den Vorteil, dass ein zweikanaliger sicherer Sensor an einem M12 Anschluss verwendet werden kann und ein Fehler wie Querschluss oder Fremdeinspeisung zur Abschaltung des gesamten Moduls führt.

Die sicheren Ausgangsmodule sind einkanalig ausgeführt.

#### **GEFAHR**

#### **Getaktete Signale innerhalb einer Mantelleitung**

Werden getaktete Signale (Taktausgänge für die sicheren Eingänge und sichere Ausgänge) unterschiedlicher Module innerhalb einer Mantelleitung verwendet, muss ein Fehler eines Moduls wie Querschluss oder Fremdeinspeisung zur Abschaltung aller dieser Module führen. Dies wird durch das Setzen des Parameters *Module Fault Link active* aller beteiligten Module realisiert. Dieser Parameter ist per Default auf TRUE gesetzt. Der Parameter wirkt getrennt für die Eingangs- und für die Ausgangs-Module.

#### **GEFAHR**

#### **Sichere Eingänge in Kat.4 / PL e**

Sollen zwei sichere Eingangskanäle in einer Kategorie 4 Struktur verwendet werden, die nicht auf einem M12 Steckverbinder liegen, stellen Sie bitte sicher, dass Sie immer eine gerade und eine ungerade Kanalnummer kombinieren.

# **BECKHOFF**

## <span id="page-19-0"></span>**4.6 Abmessungen**

<span id="page-19-1"></span>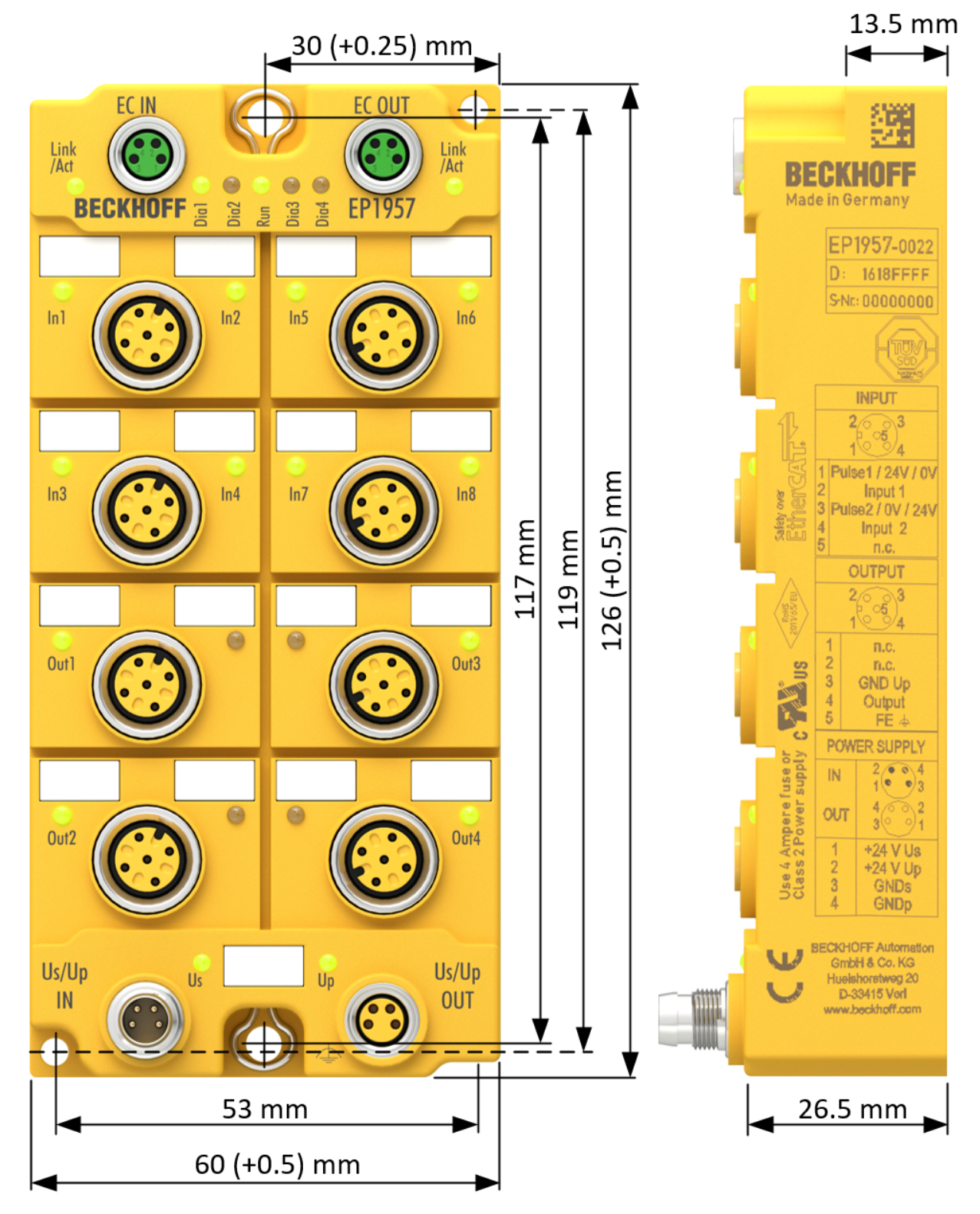

Abb. 3: Abmessungen

Die EtherCAT-Box hat die folgenden Abmessungen: Breite: 60 (+0,5) mm Höhe: 126 (+0,5) mm Tiefe: 26,5 mm

Vollständig verkabelt, erhöhen die angeschlossenen Leitungen die Gesamttiefe des Moduls.

# <span id="page-20-0"></span>**5 Betrieb**

## <span id="page-20-1"></span>**5.1 Umgebungsbedingungen**

Stellen Sie sicher, dass die TwinSAFE-EtherCAT-Boxen nur bei den spezifizierten Umgebungsbedingungen (siehe technische Daten) transportiert, gelagert und betrieben werden!

#### **WARNUNG**

#### **Verletzungsgefahr!**

Die TwinSAFE-EtherCAT-Boxen dürfen unter folgenden Betriebsbedingungen nicht eingesetzt werden.

- unter dem Einfluss ionisierender Strahlung (die das Maß der natürlichen Umgebungsstrahlung überschreitet)
- in korrosivem Umfeld

#### *HINWEIS*

#### **Elektromagnetische Verträglichkeit**

Die TwinSAFE-Komponenten entsprechen den Anforderungen der geltenden Normen zur elektromagnetischen Verträglichkeit in Bezug auf Störausstrahlung und insbesondere auf Störfestigkeit. Sollten jedoch in der Nähe der TwinSAFE-Komponenten Geräte (z.B. Funktelefone, Funkgeräte, Sendeanlagen oder Hochfrequenz-Systeme) betrieben werden, welche die in den Normen festgelegten Grenzen zur Störaussendung überschreiten, können diese ggf. die Funktion der TwinSAFE-Komponenten stören.

### <span id="page-20-3"></span><span id="page-20-2"></span>**5.2 Installation**

### **5.2.1 Befestigung**

#### **Anschlüsse vor Verschmutzung schützen!**

Schützen Sie während der Montage und des Betriebes der Module alle Anschlüsse vor Verschmutzung! Die Schutzart IP67 ist nur gewährleistet, wenn alle Kabel und Stecker angeschlossen sind und nicht benutzte Anschlüsse mit den entsprechenden Abdeckstopfen geschützt werden! Steckersets siehe Katalog.

- Module mit schmalem Gehäuse werden mit zwei M3-Schrauben montiert.
- Module mit breitem Gehäuse werden mit zwei M3-Schrauben an den in den Ecken angeordneten oder mit zwei M4-Schrauben an den zentriert angeordneten Befestigungslöchern montiert (Siehe auch Kapitel [Power-Anschluss und Erdung \[](#page-23-0) $\blacktriangleright$  [24\]](#page-23-0)).
- Die Schrauben müssen länger als 15 mm sein. Die Befestigungslöcher der Module besitzen kein Gewinde.
- Beachten Sie bei der Montage, dass die Feldbusanschlüsse die Gesamthöhe noch vergrößern.

#### **Montageschiene ZS5300-0001**

Die Montageschiene ZS5300-0001 (500 mm x 129 mm) ermöglicht einen zeitsparenden Aufbau der Module.

Die Schiene besteht aus rostfreiem Stahl (V2A), ist 1,5 mm stark mit passend vorgefertigten M3-Gewinden. Die Schiene hat 5,3 mm Langlöcher um sie mit M5-Schrauben an der Maschine zu befestigen.

<span id="page-21-1"></span>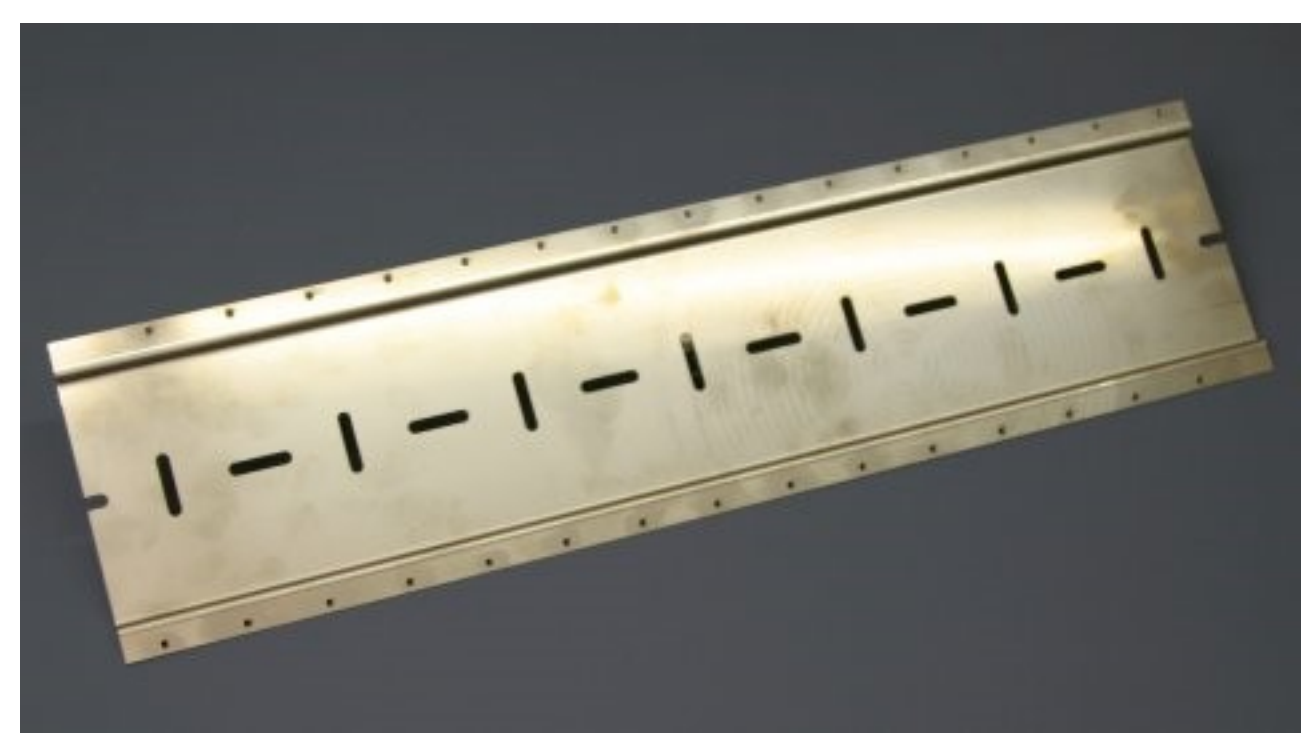

Abb. 4: Montageschiene ZS5300-0001

Die Montageschiene ist 500 mm lang und erlaubt bei einem Modulabstand von 2 mm die Montage von 15 schmalen Modulen. Sie kann applikationsspezifisch gekürzt werden.

#### **Montageschiene ZS5300-0011**

Die Montageschiene ZS5300-0011 (500 mm x 129 mm) bietet neben den M3- auch vorgefertigte M4- Gewinde zur Befestigung der 60 mm breiten Module über deren mittlere Bohrungen.

<span id="page-21-0"></span>Bis zu 14 schmale oder 7 breite Module können gemischt montiert werden.

### **5.2.2 Anschluss**

#### **5.2.2.1 Anzugsmomente für Steckverbinder**

Es wird empfohlen die Steckverbinder mit dem korrekten Drehmoment von festzuziehen.

<span id="page-21-2"></span>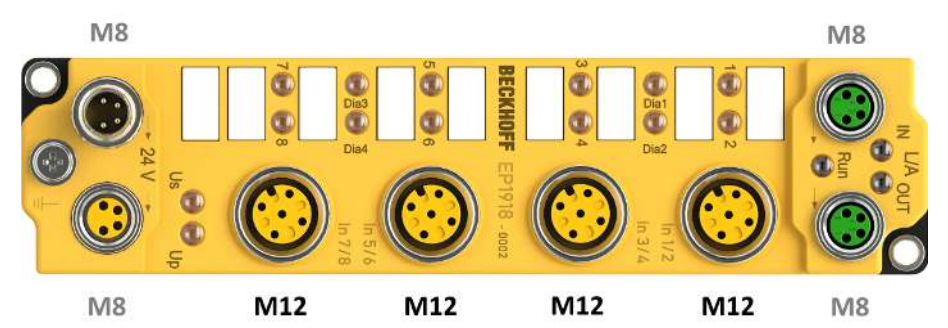

Abb. 5: EtherCAT Box mit M8- und M12-Steckverbindern

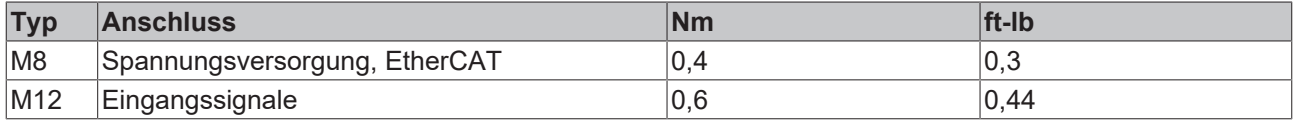

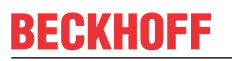

#### <span id="page-22-0"></span>**Drehmomentschlüssel**

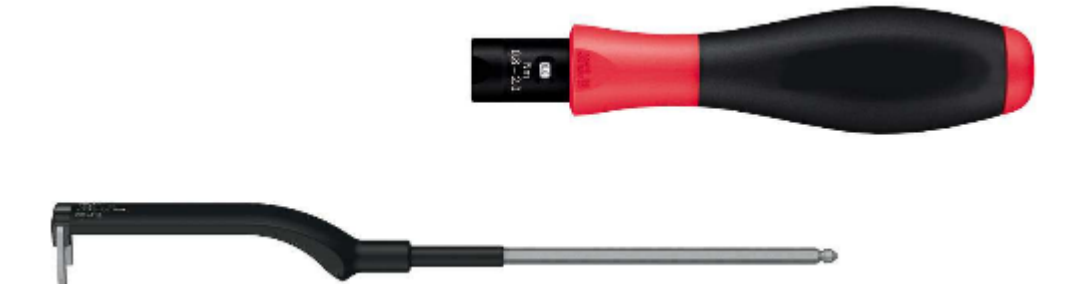

Abb. 6: Drehmomentschlüssel ZB8801

#### **Korrektes Drehmoment sicherstellen**

Verwenden Sie die von Beckhoff lieferbaren Drehmomentschlüssel um die Steckverbinder festzuziehen (siehe Zubehör)!

#### **5.2.2.2 EtherCAT-Anschluss**

Für den ankommenden und weiterführenden EtherCAT-Anschluss verfügt die EtherCAT-Box (EPxxxx) über zwei **grün** gekennzeichnete M8-Buchsen.

<span id="page-22-1"></span>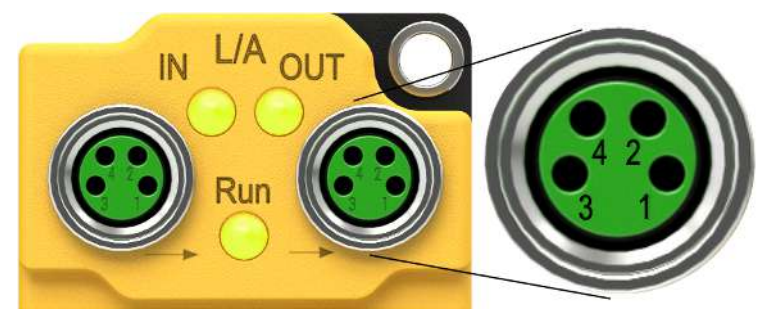

Abb. 7: EtherCAT-Anschluss 30mm Gehäuse M8

#### **Belegung**

Es gibt verschiedene Standards für die Belegung und Farben bei Steckverbindern und Leitung für EtherCAT.

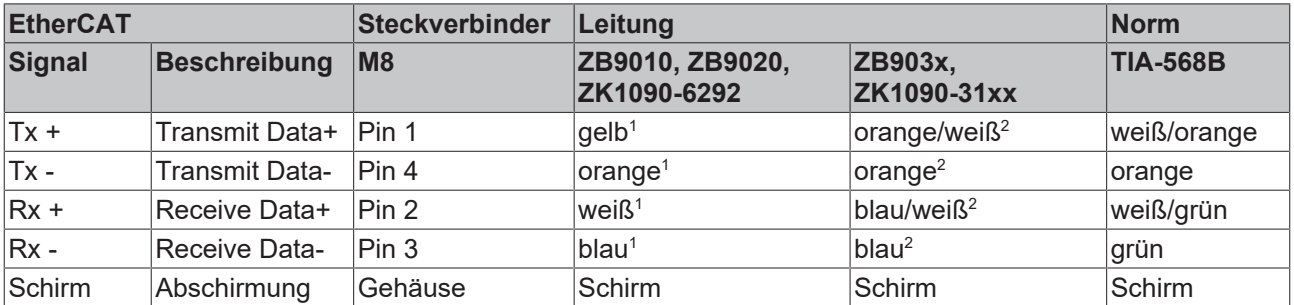

1) Aderfarben nach EN 61918

2) Aderfarben

#### **5.2.2.3 EtherCAT-Kabel**

Verwenden Sie zur Verbindung von EtherCAT-Geräten nur geschirmte Ethernet-Kabel, die mindestens der **Kategorie 5 (CAT5) nach EN 50173 bzw. ISO/IEC 11801** entsprechen.

#### **Empfehlungen zur Verkabelung**

Detaillierte Empfehlungen zur Verkabelung von EtherCAT können Sie der Dokumentation "Auslegungsempfehlungen zur Infrastruktur für EtherCAT/Ethernet" entnehmen, die auf [www.Beckhoff.de](http://www.Beckhoff.de) zum Download zur Verfügung steht.

EtherCAT nutzt vier Adern der Kabel für die Signalübertragung. Aufgrund der automatischen Leitungserkennung (Auto-Crossing) können Sie zwischen EtherCAT-Geräten von Beckhoff sowohl symmetrisch (1:1) belegte, wie gekreuzte Kabel (Cross-Over) verwenden.

#### <span id="page-23-0"></span>**5.2.2.4 Power-Anschluss und Erdung**

In diesem Kapitel erhalten Sie grundlegende Informationen über die Stromversorgung und Erdung der TwinSAFE-EtherCAT-Box EP1957. Bitte beachten Sie, dass insbesondere die *Allgemeinen Informationen zum Anschluss der Funktionserde* nur exemplarisch beschrieben werden.

#### **Versorgungsspannungen (Power-Anschluss)**

Die Einspeisung und Weiterleitung der Versorgungsspannungen erfolgt über die Anschlüsse:

- **Us/Up IN** zur Einspeisung der Versorgungsspannungen
- **Us/Up OUT** zur Weiterleitung der Versorgungsspannungen.

Beide Anschlüsse haben ein M8-Gewinde und befinden sich jeweils links (Us/Up IN) und rechts (Us/Up OUT) von der TwinSAFE-EtherCAT-Box (siehe Abbildung: *EP1957 - Poweranschluss*).

**Information:** Eine Übersicht der Steckerbelegung beider Anschlüsse finden Sie weiter unten in diesem Kapitel.

#### **Allgemeine Informationen zum Anschluss der Funktionserde**

Die Erdungslaschen der EP1957 sind intern mit den sicheren Ausgängen (Pin 5 der M12-Anschlüsse) verbunden.

### **Um eine Funktionserdung herzustellen sollte die Verbindung möglichst:**

- großflächig
- niederohmig und
- dauerhaft erstellt werden.

Für die Herstellung einer dauerhaften Verbindung müssen alle Betriebszustände der Maschine, wie z.B. auftretende Vibrationen berücksichtigt werden.

#### **Die Verbindung kann über die folgenden zwei Methoden erstellt werden:**

- 1. über eine Schraubverbindung von der TwinSAFE-EtherCAT-Box zum Maschinenbett
- 2. durch einen Ringkabelschuh (Loch-Ø 4,3 mm) mit angeschlossenem Kabel zur Funktionserde

Die Erdungslasche ist am oberen und unteren Befestigungspunkt (Bohrungs-Ø 5 mm für M4-Gewinde) des Gehäuses vorhanden.

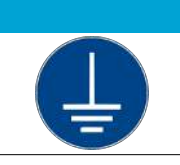

#### *HINWEIS*

#### **Anschluss der Funktionserde**

Es ist empfehlenswert den Anschluss der Funktionserde niederohmig und möglichst großflächig mit FE (Funktionserde) zu verbinden.

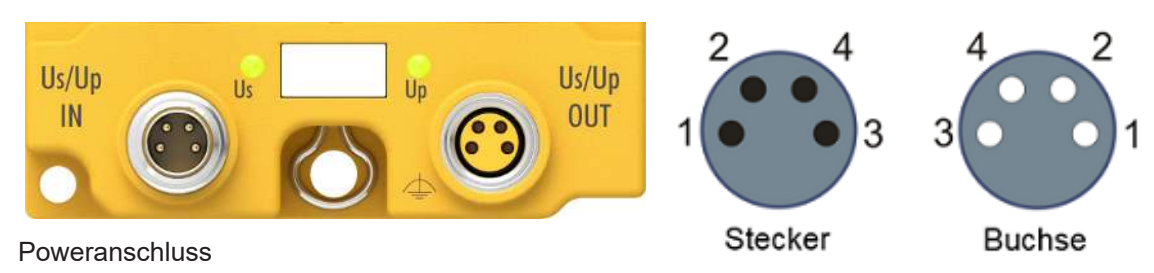

M8 - Steckerbelegung

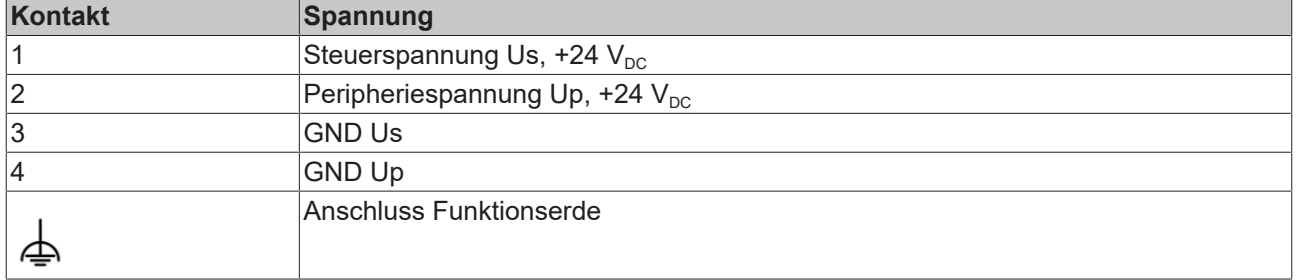

Die Kontakte der M8-Steckverbinder tragen einen maximalen Strom von 4 A.

Zwei LEDs zeigen den Status der Versorgungsspannungen an.

#### *HINWEIS*

#### **Power-Anschluss nicht mit EtherCAT-Anschluss verwechseln!**

Verbinden Sie die Powerkabel (M8, 24 V<sub>DC</sub>) nie mit den grün gekennzeichneten EtherCAT-Buchsen der EtherCAT Box Module. Dies kann die Zerstörung der Module verursachen!

#### **Steuerspannung Us**

Aus der 24 V<sub>DC</sub> Steuerspannung Us werden der Feldbus und die Prozessor-Logik versorgt. Die Steuerspannung ist galvanisch von Feldbusteil getrennt.

#### **Peripheriespannung Up**

Die Peripheriespannung Up versorgt die digitalen Taktausgänge, die sicheren Eingänge und die sicheren Ausgänge.

#### **Weiterleitung der Versorgungsspannungen**

Die Power-Anschlüsse IN und OUT sind im Modul gebrückt. Somit können auf einfache Weise die Versorgungsspannungen Us und Up von EtherCAT Box zu EtherCAT Box weitergereicht werden.

#### **VORSICHT**

#### **Maximalen Strom beachten!**

Beachten Sie auch bei der Weiterleitung der Versorgungsspannungen Us und Up, dass der für die jeweiligen Kontakte des M8-Steckverbinders maximal zulässige Strom von 4 A auch im Fehlerfall, z.B. Kurzschluss nicht überschritten wird!

### <span id="page-25-0"></span>**5.2.2.5 Signalanschluss Eingänge**

Die EtherCAT-Box besitzt 8 sichere Eingänge.

<span id="page-25-1"></span>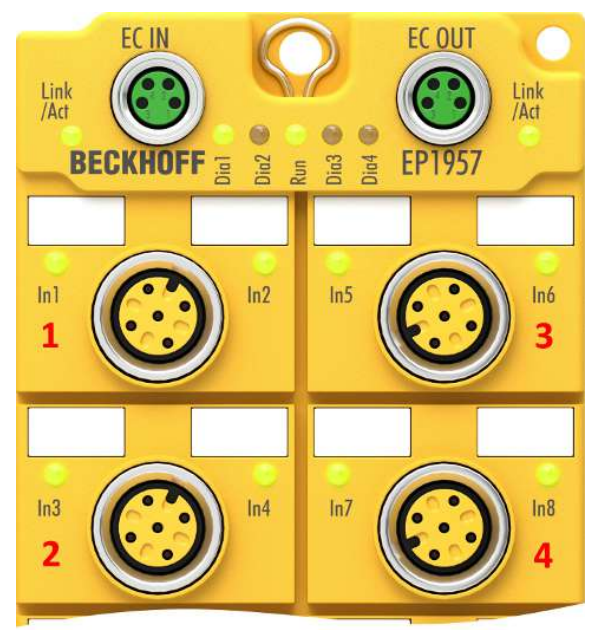

Abb. 8: Sichere Eingänge 1 bis 8

<span id="page-25-2"></span>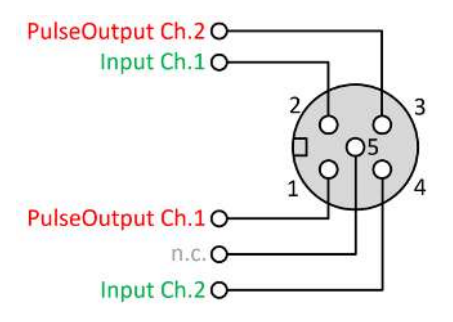

Abb. 9: PinOut Default-Einstellung

<span id="page-25-3"></span>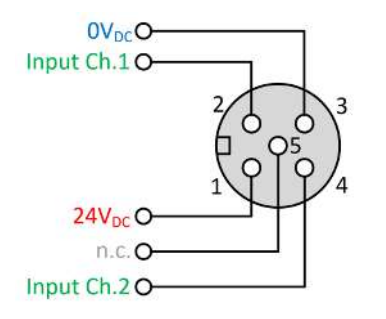

Abb. 10: PinOut Alternative 1 (Parameter Input Power Mode = PowerMode A)

<span id="page-25-4"></span>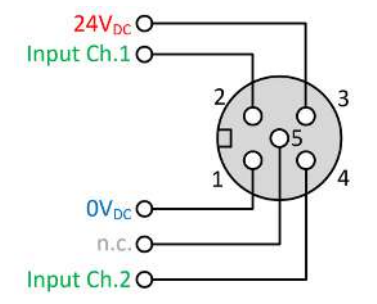

Abb. 11: PinOut Alternative 2 (Parameter Input Power Mode = PowerMode B)

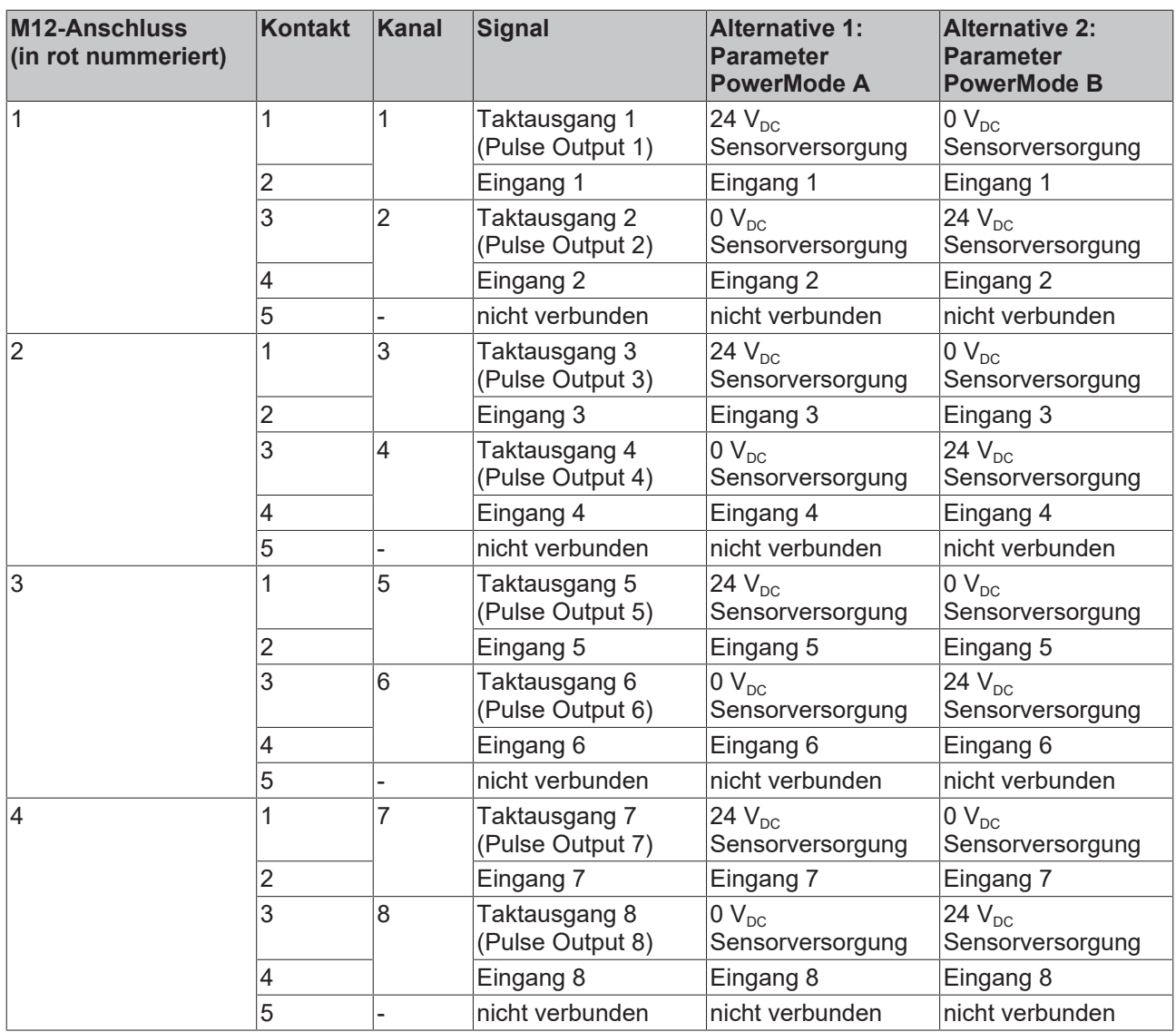

#### **Sensorversorgung**

Bei Verwendung der Sensorversorgung achten Sie darauf, dass der Sensor eine maximale Stromaufnahme von 250 mA nicht überschreitet und der Parameter *Diag TestPulse active* auf FALSE gesetzt ist.

#### **VORSICHT**

#### **Konfigurierbare Eingänge**

Die Eingänge 1 bis 8 können wahlweise mit Öffnern oder Schließern belegt werden. Die entsprechende Auswertung erfolgt in der Sicherheitssteuerung.

Alternativ kann statt der Taktausgänge für potentialfreie Kontakte auch ein sicherer Sensor mit 24 V<sub>DC</sub> versorgt werden. Die Polung der Pins 1 und 3 kann parametriert werden. Die Erkennung von Querschlüssen oder Fremdeinspeisungen muss dabei durch den angeschlossenen sicheren Sensor erfolgen.

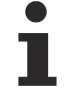

#### **Funktionserde**

Der Pin 5 der M12-Anschlüsse ist nicht mit FE verbunden, da ein SELV/PELV-Netzteil für die Versorgung der EtherCAT Box vorgeschrieben ist.

### **5.2.2.6 Kennlinie der Eingänge**

Die Kennlinie der Eingänge ist ähnlich dem Typ 3 nach EN 61131-2.

<span id="page-27-0"></span>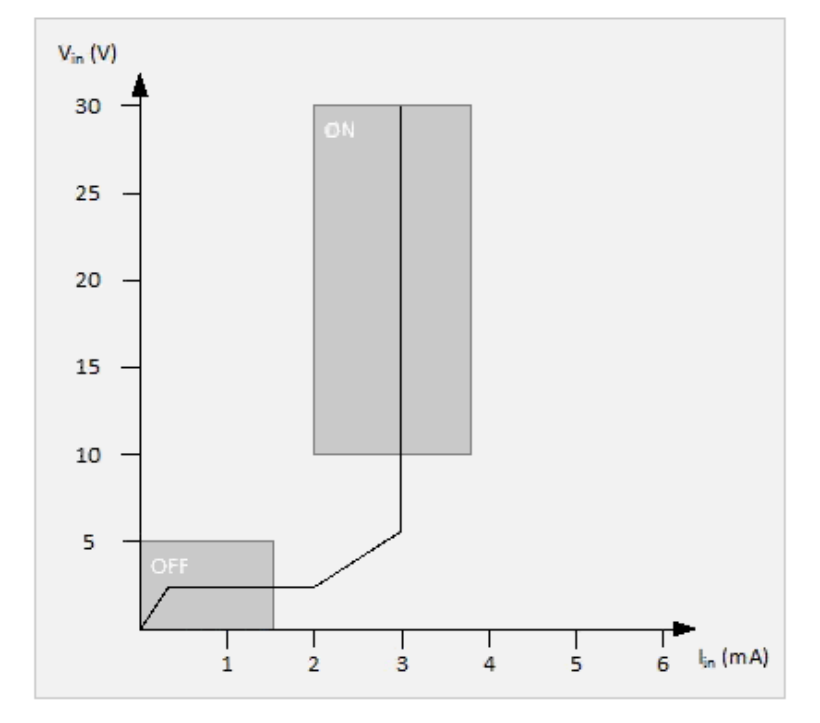

Abb. 12: Kennlinie der Eingänge

### **5.2.2.7 Signalanschluss Ausgänge**

Die EtherCAT-Box besitzt 4 sichere Ausgänge mit einem maximalen Ausgangsstrom von je 0,5 A.

<span id="page-27-1"></span>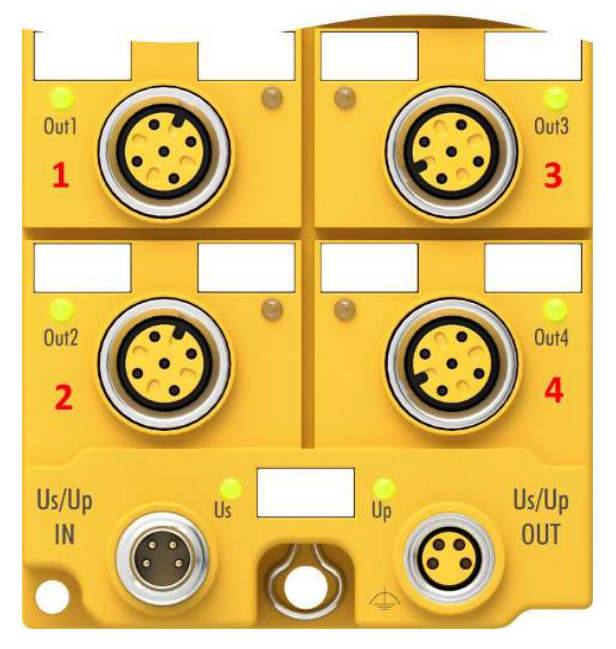

Abb. 13: Sichere Ausgänge 1 bis 4

<span id="page-28-1"></span>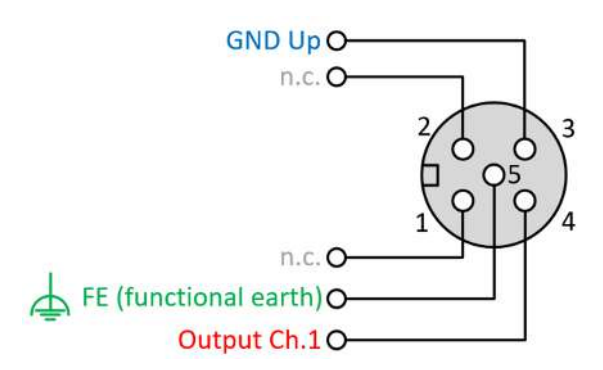

Abb. 14: PinOut sicherer Ausgang

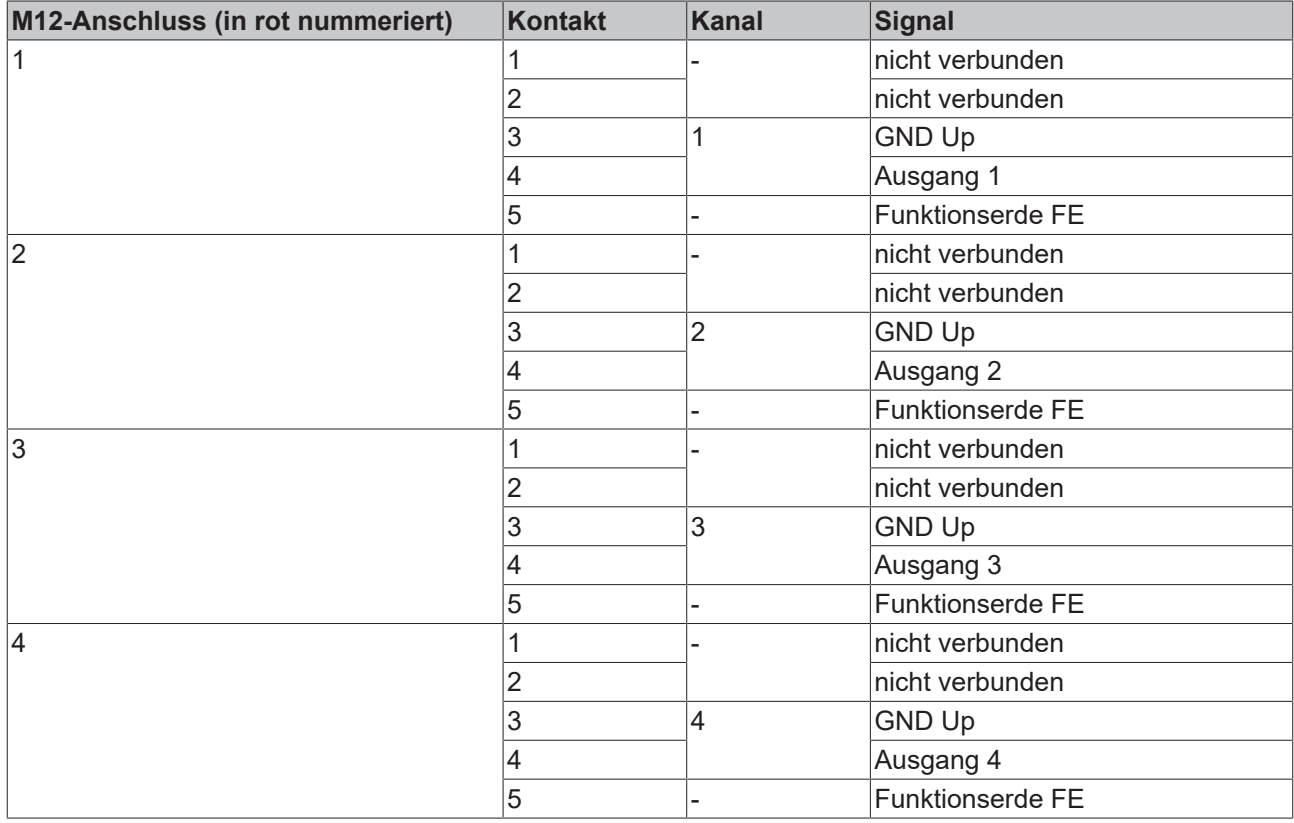

#### **Funktionserde**

Die Funktionserde auf Pin 5 der M12-Anschlüsse der Ausgänge ist intern mit den Erdungs-Laschen der EtherCAT Box verbunden.

#### **5.2.2.8 Überspannungsschutz**

Sehen Sie für die Versorgungsspannung der EtherCAT-Box eine Schutzbeschaltung (Surge-Filter) gegen Überspannung vor, falls in Ihrer Anlage der Schutz vor Überspannungen erforderlich ist.

### <span id="page-28-0"></span>**5.2.3 Temperaturmessung**

Die Temperaturmessung der EP Boxen besteht aus einer einzelnen Box, die mit entsprechenden Versorgungs- und Kommunikationsleitungen verdrahtet ist. Die Ein- und/oder Ausgänge der EP Box werden für den Test eingeschaltet.

### *HINWEIS*

#### **Fremderwärmung / Strahlungswärme / gestörte Konvektion**

Die maximal zulässige Umgebungstemperatur von 60°C wurde mit oben beschriebener Beispielkonfiguration geprüft. Eine gestörte Konvektion oder eine ungünstige Position in der Nähe von Wärmequellen wirken sich ggf. negativ auf die interne Erwärmung der TwinSAFE-Komponenten aus.

Maßgeblich ist immer die maximal zulässige intern gemessene Temperatur von 110°C, ab der die TwinSAFE-Komponenten in den sicheren Zustand wechseln und einen Fehler melden. Die interne Temperatur kann über CoE aus der TwinSAFE-Komponente ausgelesen werden.

### <span id="page-29-0"></span>**5.2.4 Signalleitungen**

#### **Zulässige Leitungslänge**

<span id="page-29-1"></span>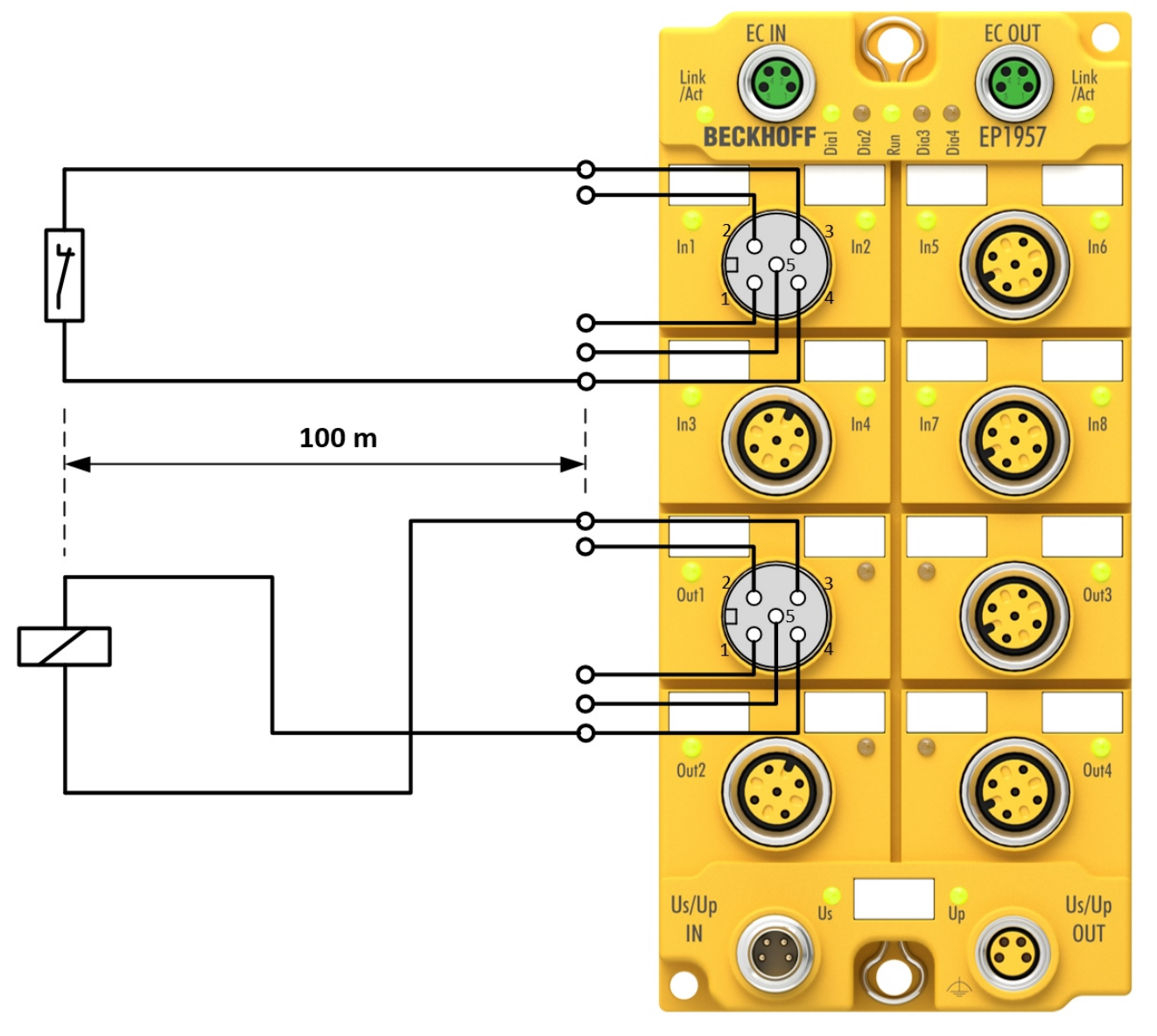

#### Abb. 15: Signalleitungen

Beim Anschluss eines einzelnen Schaltkontakts über eine eigene durchgängige Verkabelung (ggf. auch über eine Mantelleitung) sind bei eingeschaltetem Sensortest maximal 100 Meter Leitungslänge möglich.

Die Verwendung von Kontaktstellen, Steckverbindern oder zusätzlichen Schaltkontakten in der Verkabelung kann die maximale Ausdehnung verringern.

# **BECKHOFF**

#### **Leitungsführung**

<span id="page-30-0"></span>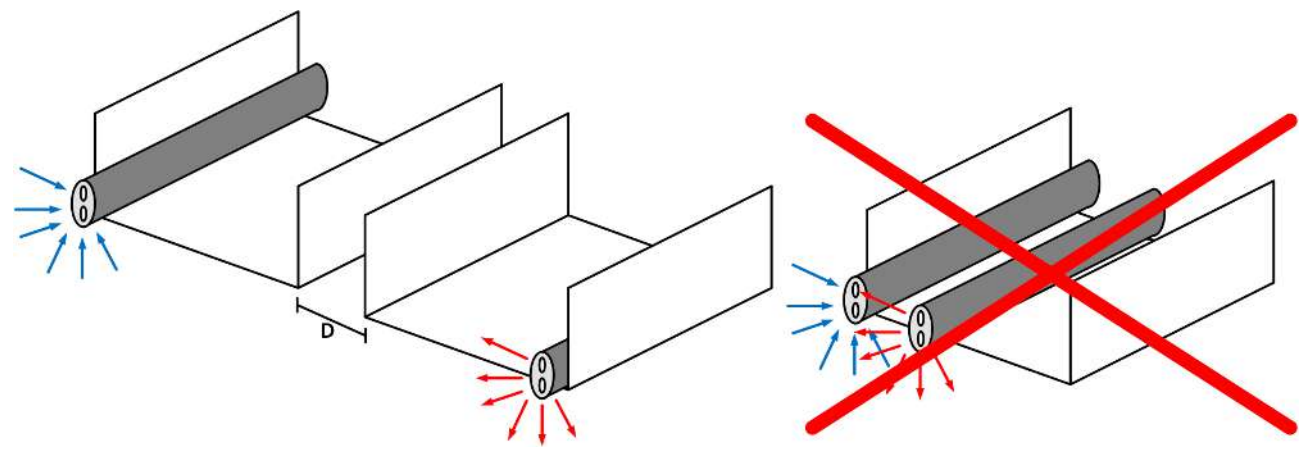

Abb. 16: Leitungsführung

#### *HINWEIS*

#### **Signalleitung separat führen**

Die Signalleitung muss separat von potentiellen Störquellen wie z.B. Motorzuleitungen, Leistungskabeln mit 230 V<sub>AC</sub> usw. geführt werden!

Störungen durch parallel geführte Leitungen können die Signalform der Testimpulse beeinflussen und so Diagnosemeldungen (z.B. Sensorfehler oder OpenLoad-Fehler) verursachen.

D: Abstand zwischen den Kabelkanälen (möglichst groß)

blaue Pfeile: Signalleitung

rote Pfeile: potentielle Störquelle

Eine gemeinsame Signalführung mit anderen getakteten Signalen in einer Sammelleitung verringert die maximale Ausdehnung ebenfalls, da auf großer Leitungslänge ggf. ein Übersprechen der Signale erfolgen und Diagnosemeldungen hervorrufen kann.

## <span id="page-31-0"></span>**5.3 Konfiguration der EtherCAT-Box in TwinCAT**

#### **Identische Konfiguration**

Die Konfiguration der EtherCAT-Box in TwinCAT ist bei der Variante EP1957-2222 identisch.

### <span id="page-31-1"></span>**5.3.1 Einfügen eines EtherCAT-Devices**

<span id="page-31-2"></span>Siehe Dokumentation zur Automatisierungs-Software TwinCAT.

### **5.3.2 Einfügen einer EP1957**

Das Einfügen einer EP1957 erfolgt genau wie das Einfügen einer beliebigen anderen Beckhoff EtherCAT Box. Öffnen Sie in der Liste den Punkt *TwinSAFE Fieldbus Boxes* und wählen Sie die EP1957 aus.

<span id="page-31-4"></span>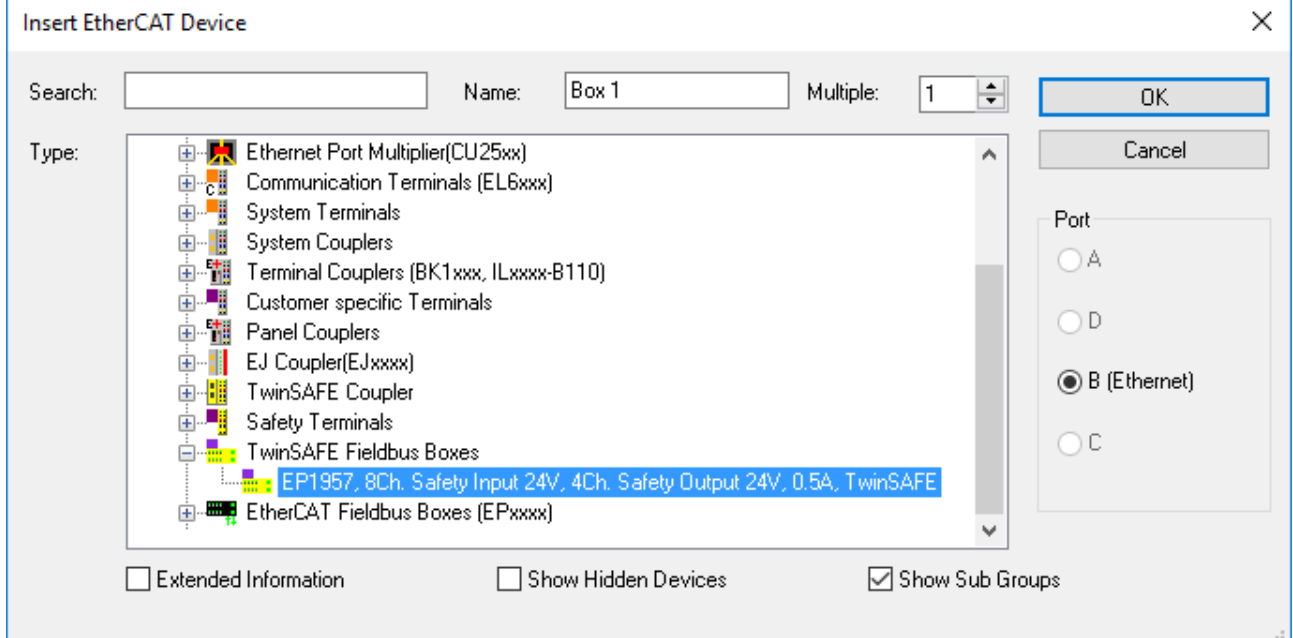

<span id="page-31-3"></span>Abb. 17: Einfügen einer EP1957

### **5.3.3 EP1957-0022: Verwendung der integrierten TwinSAFE Logic Funktionen**

#### **Gilt nicht für EP1957-2222**

Da die Variante EP1957-2222 eine reine I/O-Komponente ist, gilt dieses Kapitel für die EP1957-2222 nicht.

Im Auslieferungszustand verhält sich die EP1957 wie ein sicherer TwinSAFE I/O Slave, der als Alias Device innerhalb einer TwinSAFE Logic z.B. EL6910 verwendet werden kann.

Es kann jedoch auch die lokale Logik-Funktion auf der EP1957 verwendet werden. Dazu legen Sie bitte ein TwinSAFE Projekt im Safety Editor an und wählen als Zielsystem die EP1957 aus. Weitere Informationen zur Erstellung eines Projektes finden Sie in der EL6910 Dokumentation und der Beschreibung der Funktionsbausteine unter <http://www.beckhoff.de/german/download/twinsafe.htm>.

Um die EP1957 wieder als sicheren TwinSAFE I/O Slave nutzen zu können, löschen Sie bitte die Logik, das Mapping und die Parameter Daten auf der EtherCAT Box und schalten die Spannung aus und wieder ein.

# **BECKHOFF**

 $\bullet$ 

<span id="page-32-0"></span>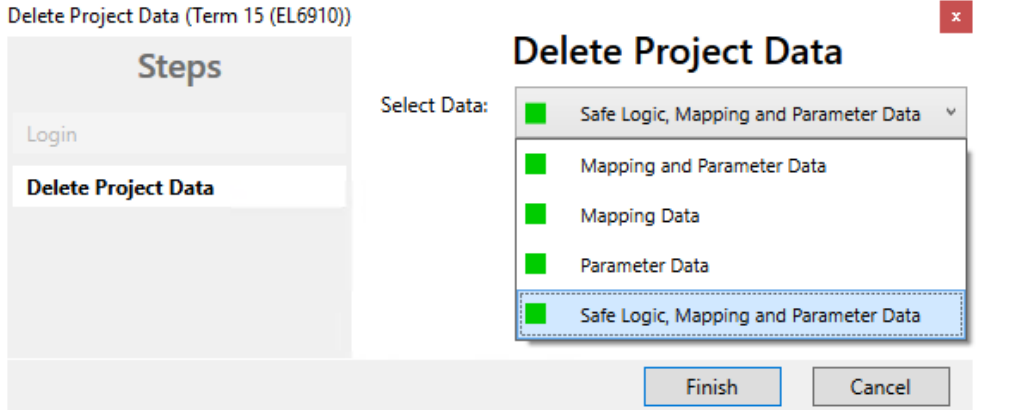

Abb. 18: EP1957 - Delete Project Data

#### **5.3.3.1 Projektierungsgrenzen der EP1957**

#### **Projektierungsgrenzen**

Die maximale Projektierungsgröße der EP1957 ist durch den verfügbaren Speicher begrenzt. Dieser wird dynamisch verwaltet. Somit sind die in der folgenden Tabelle angegebenen Werte nur Richtwerte und können von den tatsächlichen Werten je nach Safety-Projekt abweichen.

#### *HINWEIS*

#### **Ausführungszeit der Logik-Funktion**

Die Ausführungszeit des Logik Programms wird - bei identischem Logik Programm - verglichen zur EL6910 typischerweise größer sein, da zusätzlich noch die sicheren I/O-Signale verarbeitet werden müssen. Dies wirkt sich entsprechend auch auf die Verarbeitung der I/O Signale aus, da mit steigender Projektgröße diese nur mit geringerer Häufigkeit ausgewertet werden können.

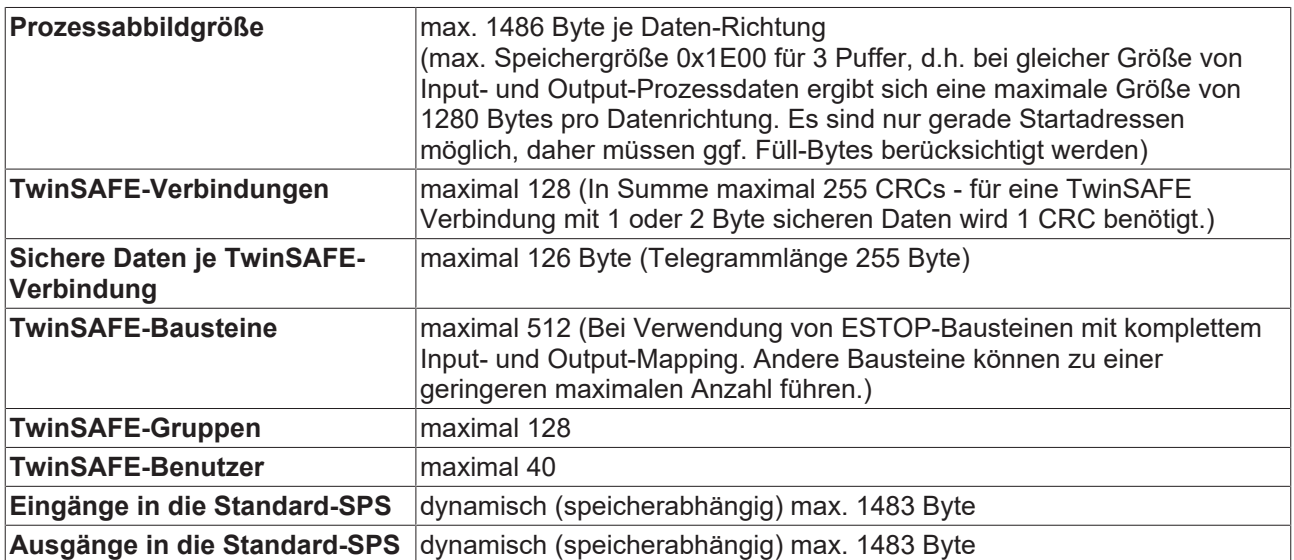

#### *HINWEIS*

#### **Projektierung**

Für die Nutzung der internen Logik-Funktionen wird TwinCAT 3.1 Build 4022.25 oder neuer benötigt. Wird die EP1957 als TwinSAFE-Slave mit dem Default-Projekt verwendet, ist mindestens eine EL6910, EK1960 oder neuere Logik-Komponente als TwinSAFE-Master erforderlich.

<span id="page-33-1"></span>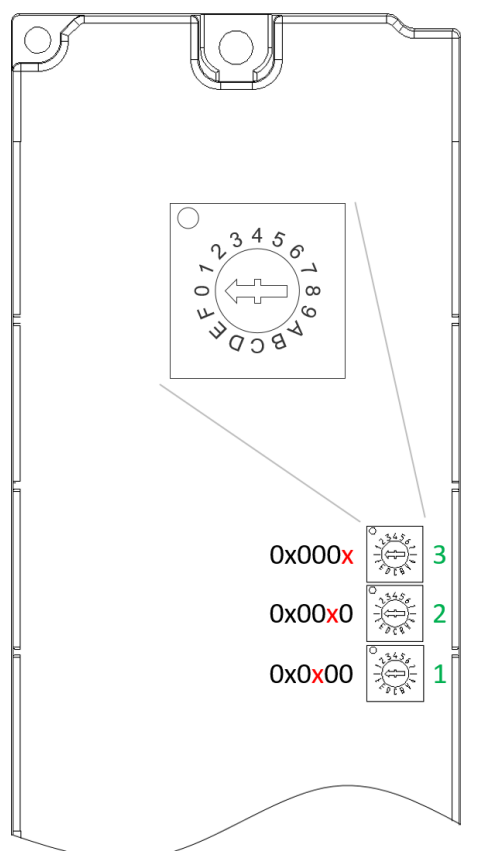

### <span id="page-33-0"></span>**5.3.4 Adresseinstellungen auf der TwinSAFE-EtherCAT-Box**

Abb. 19: Drehschalter auf der Unterseite

Mit den drei Drehschaltern auf der Unterseite der TwinSAFE-EP Box muss die TwinSAFE-Adresse der Box eingestellt werden. Es stehen die TwinSAFE-Adressen von 1 bis 4095 zur Verfügung.

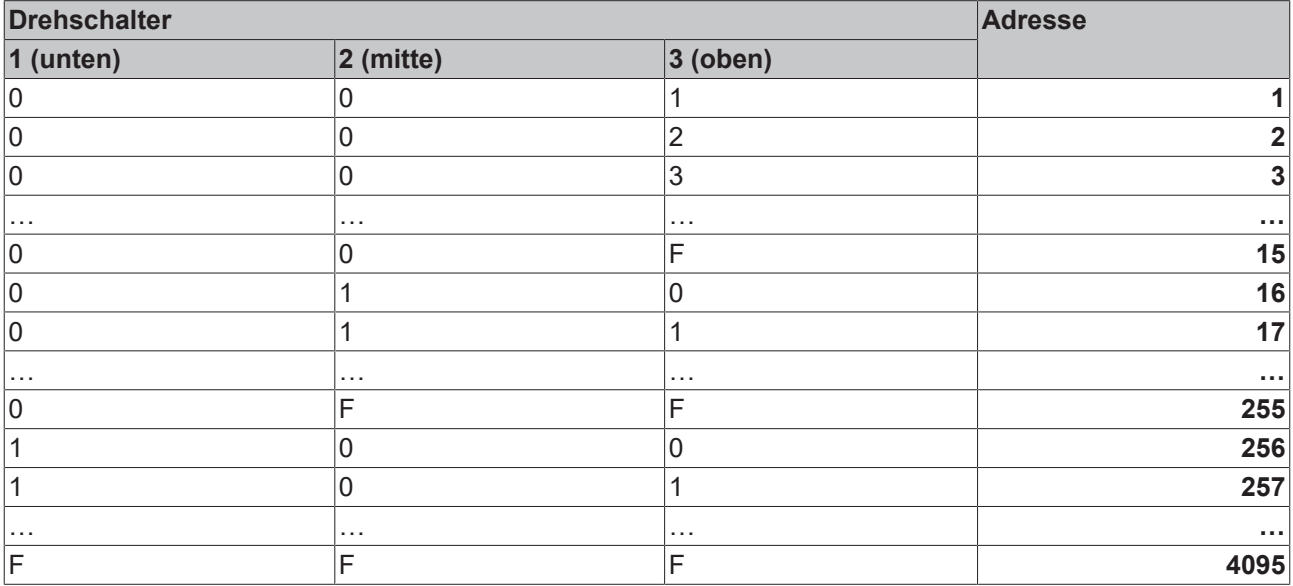

#### **WARNUNG**

#### **TwinSAFE-Adresse**

Jede eingestellte TwinSAFE-Adresse darf innerhalb eines Netzwerkes nur einmal vorkommen! Die Adresse 0 ist keine gültige Adresse.

### <span id="page-34-0"></span>**5.3.5 Alias Devices**

Die Kommunikation zwischen der Safety Logic und der I/O-Ebene wird über einen Alias-Level realisiert. In diesem Alias-Level (Sub-Knoten *Alias Devices*) werden für alle sicheren Ein- und Ausgänge, aber auch für Standard-Signale entsprechende Alias Devices angelegt. Dies kann für die sicheren Ein- und Ausgänge auch automatisch anhand der I/O-Konfiguration durchgeführt werden.

Über die Alias Devices werden die Verbindungs- und Geräte-spezifischen Parameter eingestellt.

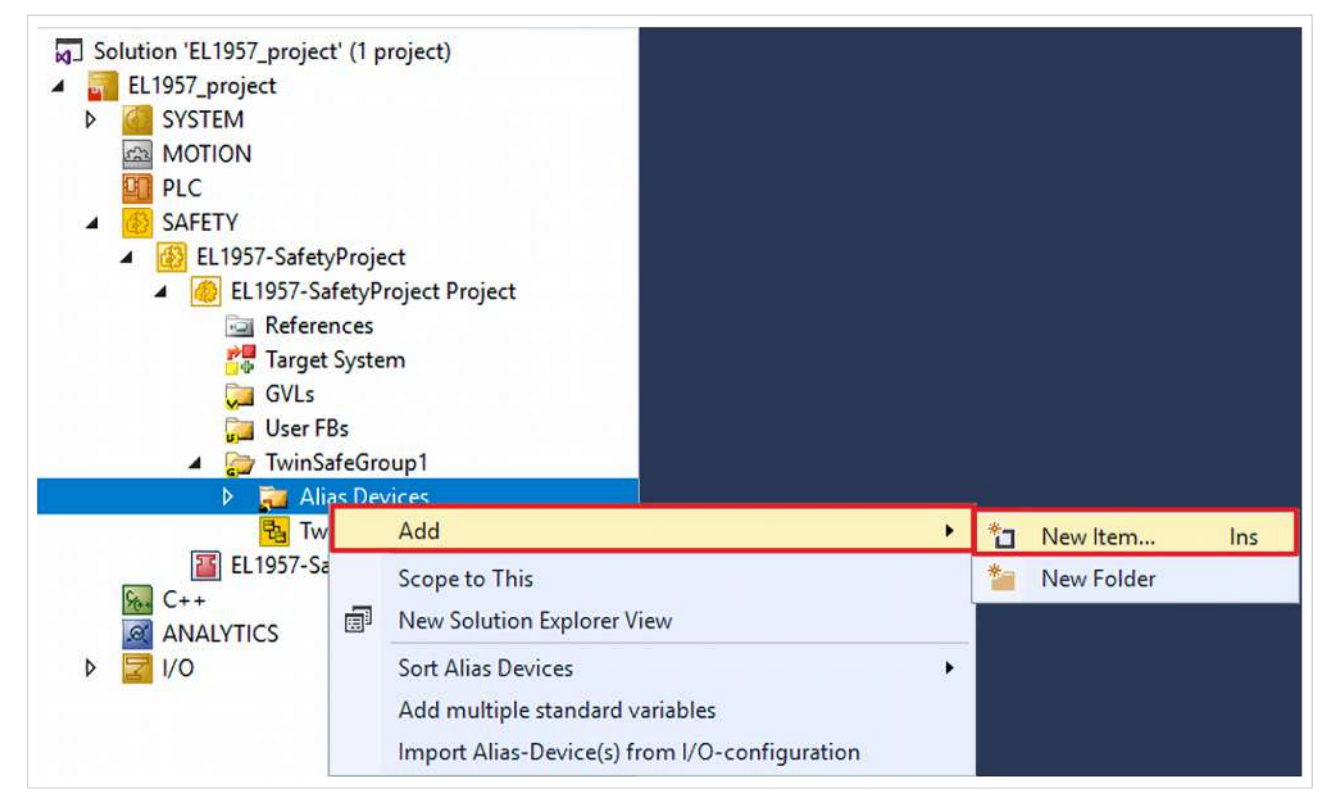

Wird der automatische Import aus der I/O-Konfiguration gestartet, wird ein Auswahldialog geöffnet, über den die einzelnen Klemmen, die importiert werden sollen, selektiert werden können.

<span id="page-34-1"></span>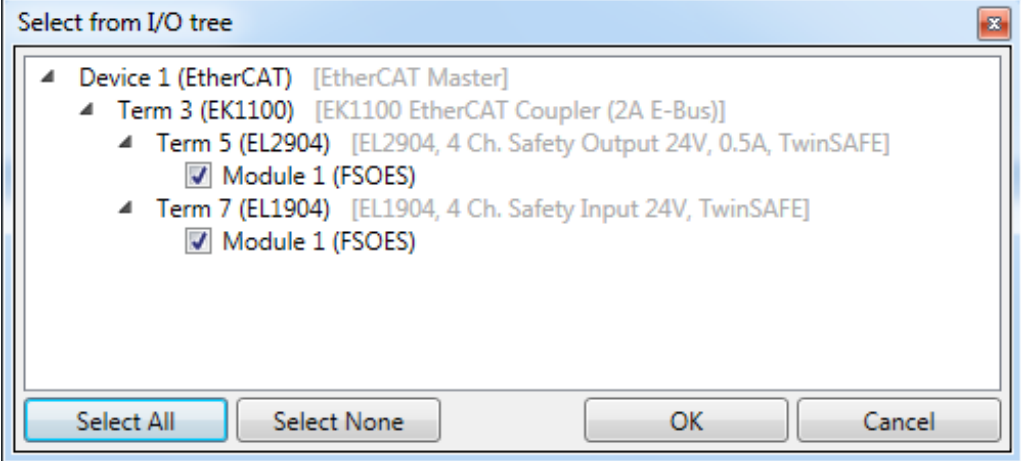

Abb. 20: Auswahl aus dem I/O Baum

Nach dem Schließen des Dialoges über OK, werden die Alias Devices im Safety Projekt angelegt.

Die Alias Devices können auch einzeln durch den Anwender angelegt werden. Dazu wird aus dem Kontextmenu der Eintrag *Add* und *New item* ausgewählt und das gewünschte Gerät ausgewählt.

# **BECKHOFF**

<span id="page-35-0"></span>

| P.<br>Add New Item - SafetyProject<br>$\parallel x$ |                        |                                                       |               |                                                       |  |  |  |  |  |  |
|-----------------------------------------------------|------------------------|-------------------------------------------------------|---------------|-------------------------------------------------------|--|--|--|--|--|--|
| ▲ Installed                                         |                        | ・罪目<br>Sort by: Default                               |               | Search Installed Templates (Ctrl+E) $\curvearrowleft$ |  |  |  |  |  |  |
| Standard<br>Safety                                  | H                      | 4 digital inputs                                      | Safety        | Type: Safety<br>Alias device for 4 digital inputs on  |  |  |  |  |  |  |
| ▲ EtherCAT<br><b>Beckhoff Automation GmbH</b>       | E                      | 4 digital outputs                                     | Safety        | EtherCAT.                                             |  |  |  |  |  |  |
| <b>KBus</b><br>PROFIsafe                            | H                      | 8 digital inputs                                      | Safety        |                                                       |  |  |  |  |  |  |
| D Online                                            | E                      | 2 digital inputs and 2 digital outputs                | Safety        |                                                       |  |  |  |  |  |  |
|                                                     | H                      | AX 5805 Drive Option Card (1 axis, up to FW 4)        | Safety        |                                                       |  |  |  |  |  |  |
|                                                     | H                      | AX 5805 Drive Option Card (2 axes, up to FW 4) Safety |               |                                                       |  |  |  |  |  |  |
|                                                     | H                      | AX 5805 Drive Option Card (1 axis, FW 5)              | Safety        |                                                       |  |  |  |  |  |  |
|                                                     | B                      | AX 5805 Drive Option Card (2 axes, FW 5)              | Safety        |                                                       |  |  |  |  |  |  |
|                                                     |                        | EK1960 (Compact Controller)                           | Safety        |                                                       |  |  |  |  |  |  |
|                                                     | H                      | 0x0000139D - TSC (EL5021-0090)                        | Safety        |                                                       |  |  |  |  |  |  |
| Name:                                               | 4 digital inputs 1.sds |                                                       | Add<br>Cancel |                                                       |  |  |  |  |  |  |

Abb. 21: Anlegen der Alias Devices durch den Anwender

### <span id="page-36-0"></span>**5.3.6 Parameter der EP1957**

Nach dem Anlegen des Alias Devices kann dieses entsprechend der Anwender-Vorgaben parametriert werden. Unter dem Karteireiter *Linking* wird die FSoE-Adresse eingestellt und die Verlinkung mit dem physikalischen Device erstellt.

<span id="page-36-1"></span>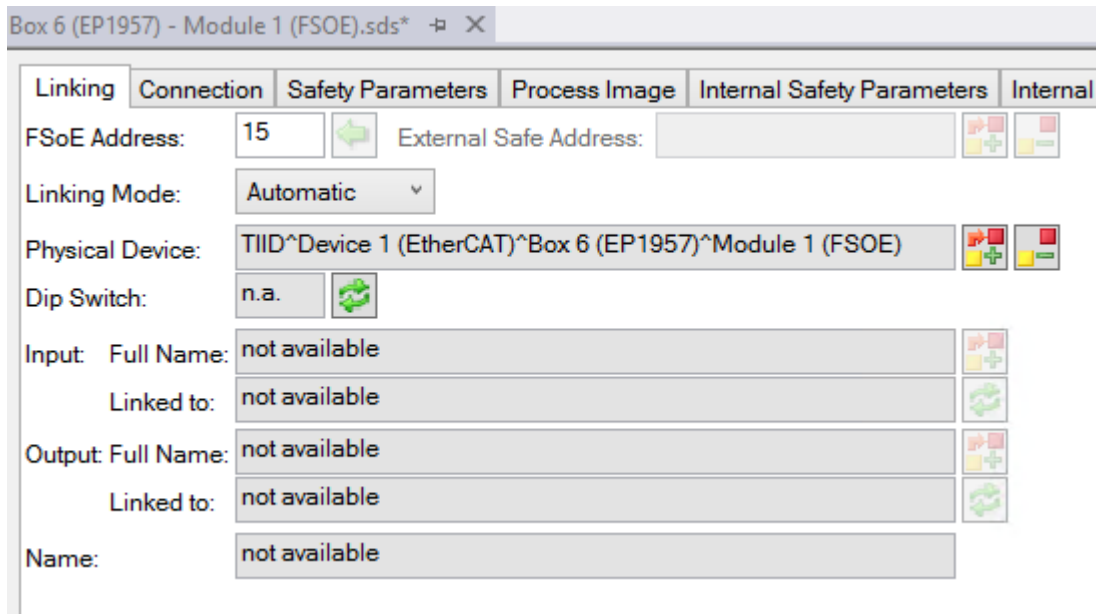

#### Abb. 22: Karteireiter *Linking*

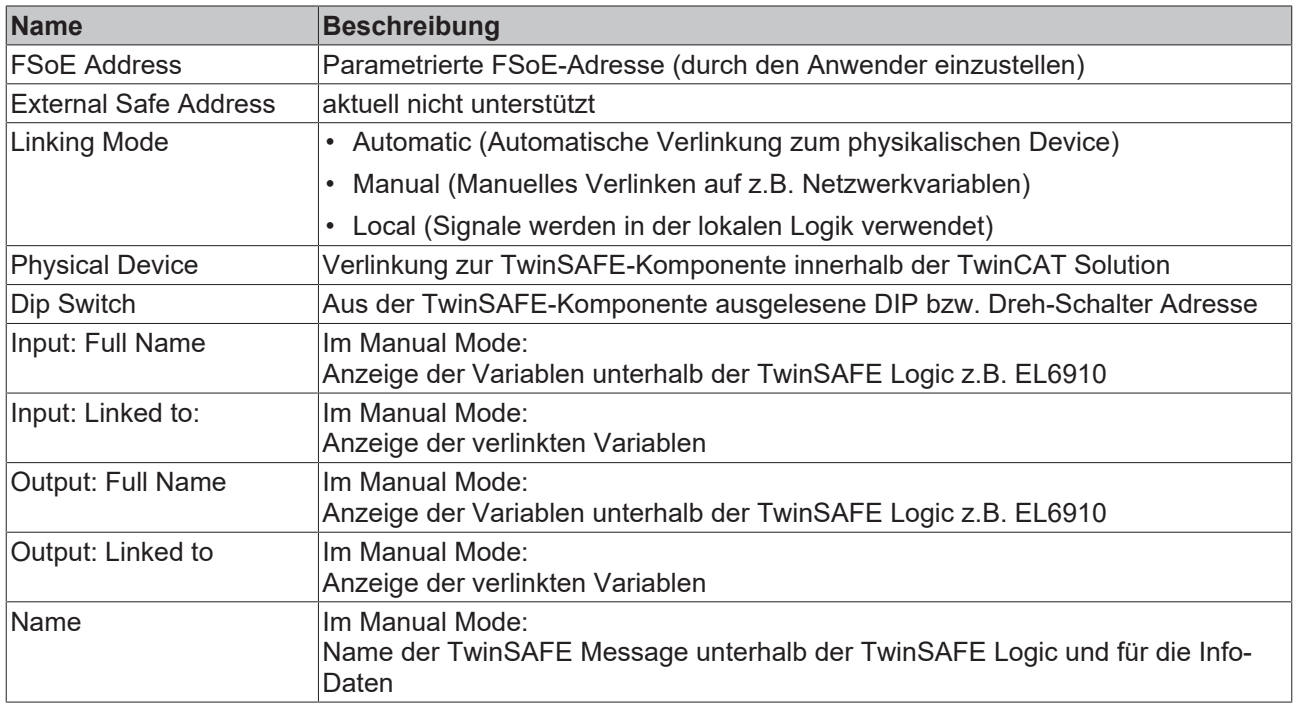

Unter dem Karteireiter *Connection* können weitere Einstellungen, wie z.B. das Mapping der Info-Daten oder das Verhalten bei einem Modulfehler, vorgenommen werden.

# **BECKHOFF**

<span id="page-37-0"></span>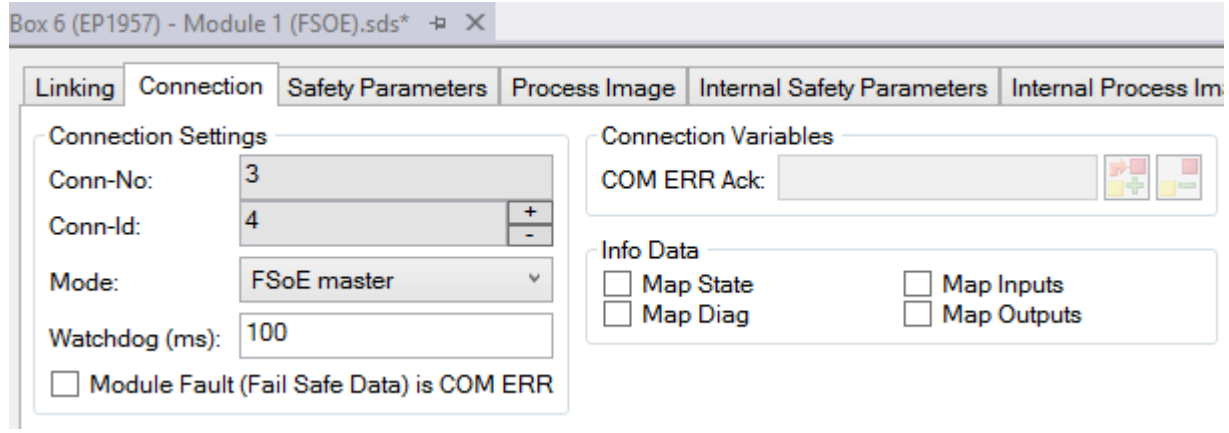

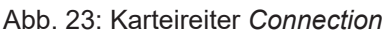

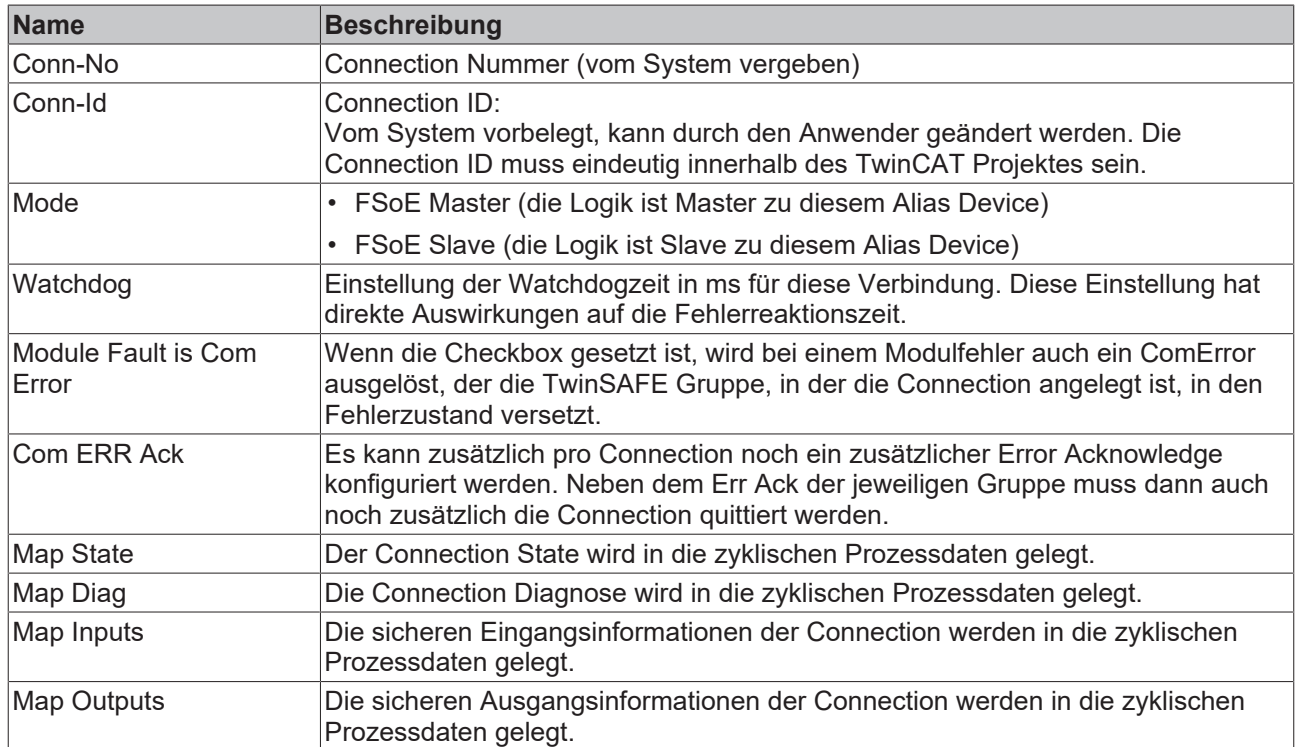

Der Karteireiter *Safety Parameters* enthält die einzustellenden Parameter der EP1957. Die Ausgänge werden über die Objekte 0x8000 und folgende parametriert. Die Eingänge werden über die Objekte 0x8040 und folgende konfiguriert.

<span id="page-38-0"></span>

|                                                    | Linking   Connection | Safety Parameters                                               |  |                    |                 | Process Image   Internal Safety Parameters   Internal Process Image |  |
|----------------------------------------------------|----------------------|-----------------------------------------------------------------|--|--------------------|-----------------|---------------------------------------------------------------------|--|
|                                                    | Index                | Name                                                            |  | Value              |                 | Unit                                                                |  |
| ▲ 8000:0                                           |                      | FSOUT Module 1 Settings Common                                  |  | >7<                |                 |                                                                     |  |
|                                                    | 8000:01              | <b>ModuloDiagTestPulse</b>                                      |  | 0x00(0)            |                 |                                                                     |  |
|                                                    | 8000:02              | MultiplierDiagTestPulse                                         |  | 0x01(1)            |                 |                                                                     |  |
|                                                    | 8000:03              | <b>Standard Outputs active</b>                                  |  | FALSE (0)          |                 |                                                                     |  |
|                                                    | 8000:04              | Diag TestPulse active                                           |  | TRUE(1)            |                 |                                                                     |  |
|                                                    | 8000:07              | Module Fault Link active                                        |  | TRUE(1)            |                 |                                                                     |  |
| $\triangleright$ 8010:0                            |                      | FSOUT Module 2 Settings Common                                  |  | >7<                |                 |                                                                     |  |
| $\triangleright$ 8020:0                            |                      | FSOUT Module 3 Settings Common                                  |  | >7<                |                 |                                                                     |  |
| $\triangleright$ 8030:0                            |                      | FSOUT Module 4 Settings Common                                  |  | >7<                |                 |                                                                     |  |
| 48040:0                                            |                      | FSIN Module 1 Settings Common                                   |  | >12<               |                 |                                                                     |  |
|                                                    | 8040:01              | <b>ModuloDiagTestPulse</b>                                      |  | 0x00(0)            |                 |                                                                     |  |
|                                                    | 8040:02              | MultiplierDiagTestPulse                                         |  | 0x01(1)            |                 |                                                                     |  |
|                                                    | 8040:04              | Diag TestPulse active                                           |  | TRUE(1)            |                 |                                                                     |  |
|                                                    | 8040:05              | Module Fault Link active                                        |  | TRUE(1)            |                 |                                                                     |  |
|                                                    | 8040:0C              | Input Power Mode                                                |  | Diag TestPulse (1) |                 |                                                                     |  |
| 48041:0                                            |                      | FSIN Module 1 Settings Channel                                  |  | >5<                |                 |                                                                     |  |
|                                                    | 8041:01              | Channel 1.InputFilterTime                                       |  | 0x000A (10)        | $x 0.1$ ms      |                                                                     |  |
|                                                    | 8041:02              | Channel 1.DiagTestPulseFilterTime                               |  | 0x0002(2)          | $\times 0.1$ ms |                                                                     |  |
|                                                    | 8041:04              | Channel 2.InputFilterTime                                       |  | 0x000A (10)        | $x 0.1$ ms      |                                                                     |  |
|                                                    | 8041:05              | Channel 2.DiagTestPulseFilterTime                               |  | 0x0002(2)          | $x 0.1$ ms      |                                                                     |  |
| $\triangleright$ 8050:0                            |                      | FSIN Module 2 Settings Common                                   |  | >12<               |                 |                                                                     |  |
| $\triangleright$ 8051:0                            |                      | FSIN Module 2 Settings Channel                                  |  | >5<                |                 |                                                                     |  |
| $\triangleright$ 8060:0<br>$\triangleright$ 8061:0 |                      | FSIN Module 3 Settings Common                                   |  | >12<<br>>5<        |                 |                                                                     |  |
| $\triangleright$ 8070:0                            |                      | FSIN Module 3 Settings Channel                                  |  | >12<               |                 |                                                                     |  |
| $\triangleright$ 8071:0                            |                      | FSIN Module 4 Settings Common<br>FSIN Module 4 Settings Channel |  | >5<                |                 |                                                                     |  |
|                                                    |                      |                                                                 |  |                    |                 |                                                                     |  |
| Edit                                               |                      |                                                                 |  |                    |                 |                                                                     |  |

Abb. 24: Karteireiter *Safety Parameter*

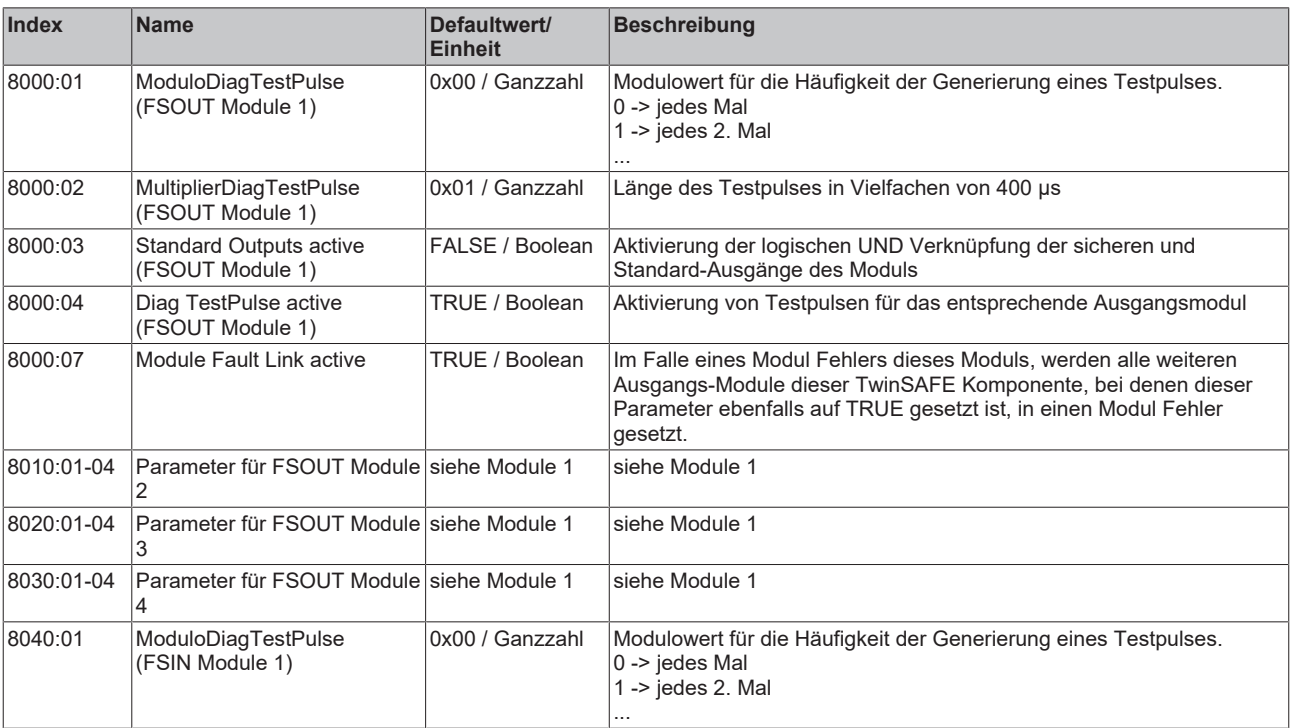

# **BECKHOFF**

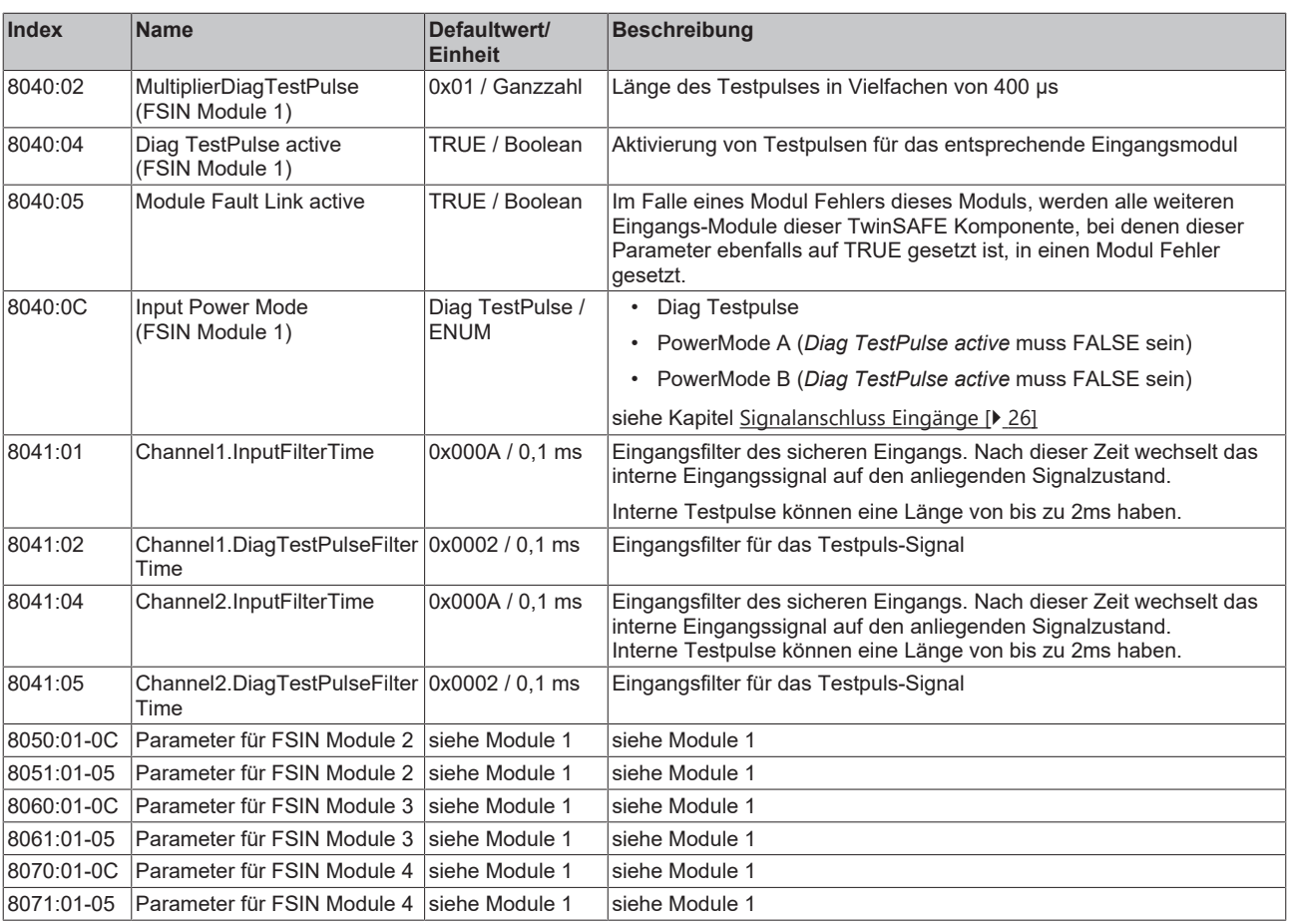

### <span id="page-40-0"></span>**5.3.7 Prozessabbild der EP1957**

Das Prozessabbild der EP1957 besteht aus 7 Byte Eingangs- und 7 Byte Ausgangsdaten. Diese 7-Byte Telegramme enthalten jeweils 2 Byte sichere Daten.

<span id="page-40-1"></span>Box 6 (EP1957) - Module 1 (FSOE).sds\* + X

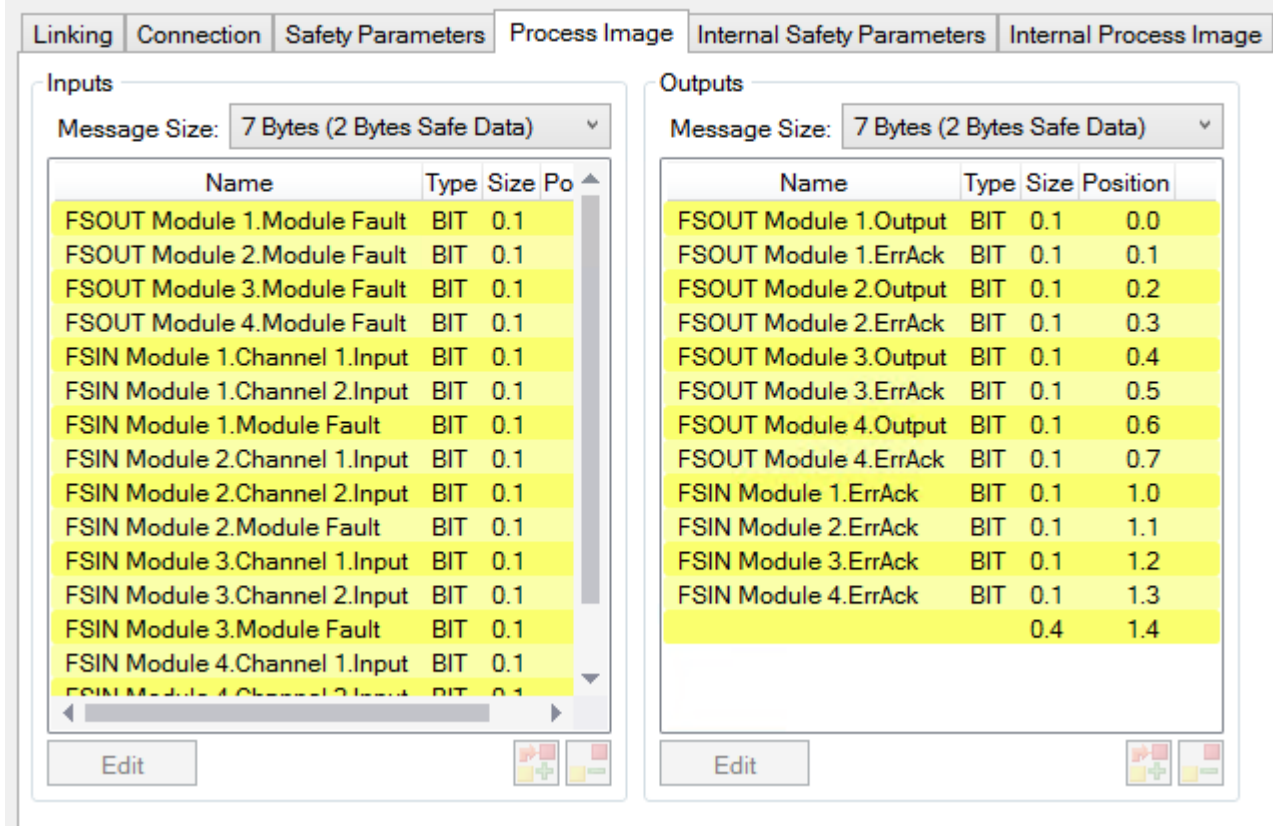

#### Abb. 25: Prozessabbild

Die Zuordnung der einzelnen Signale in den sicheren Daten sind in folgender Tabelle aufgelistet.

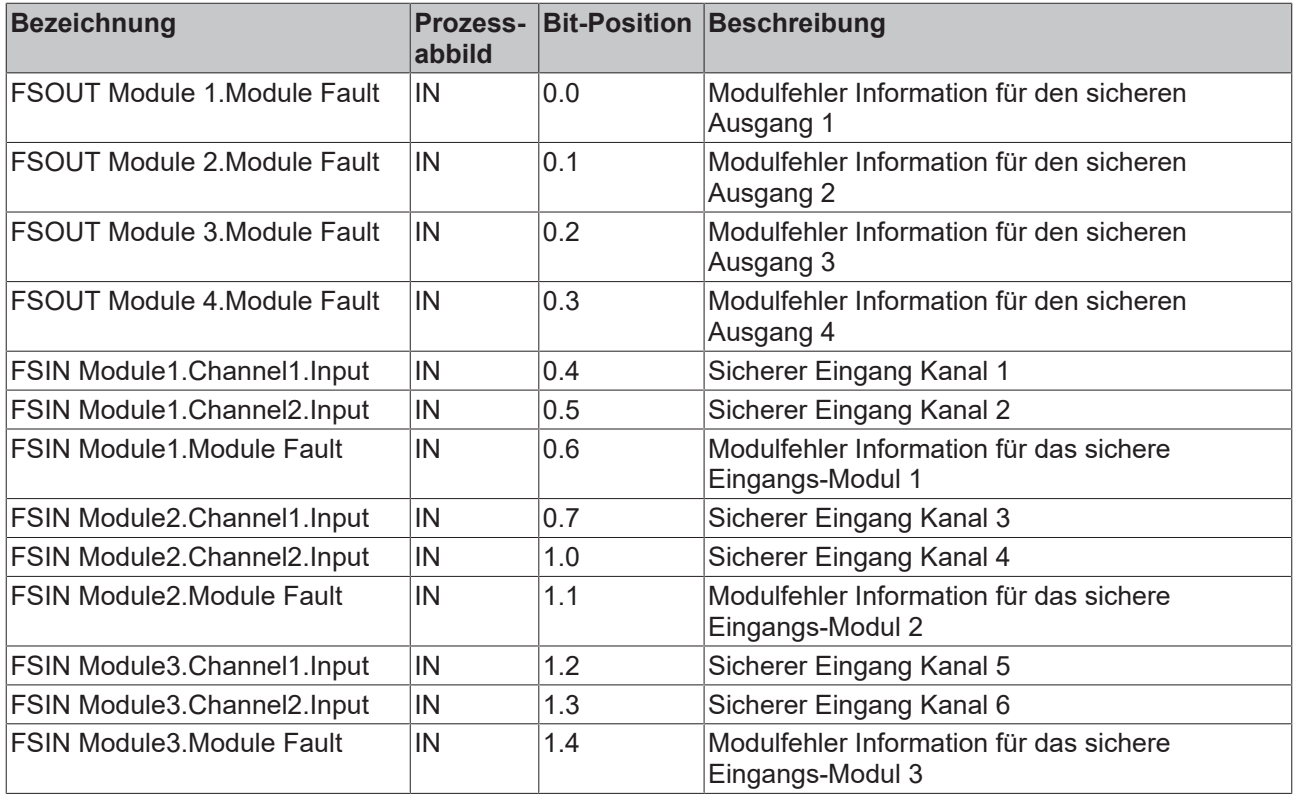

# **BECKHOFF**

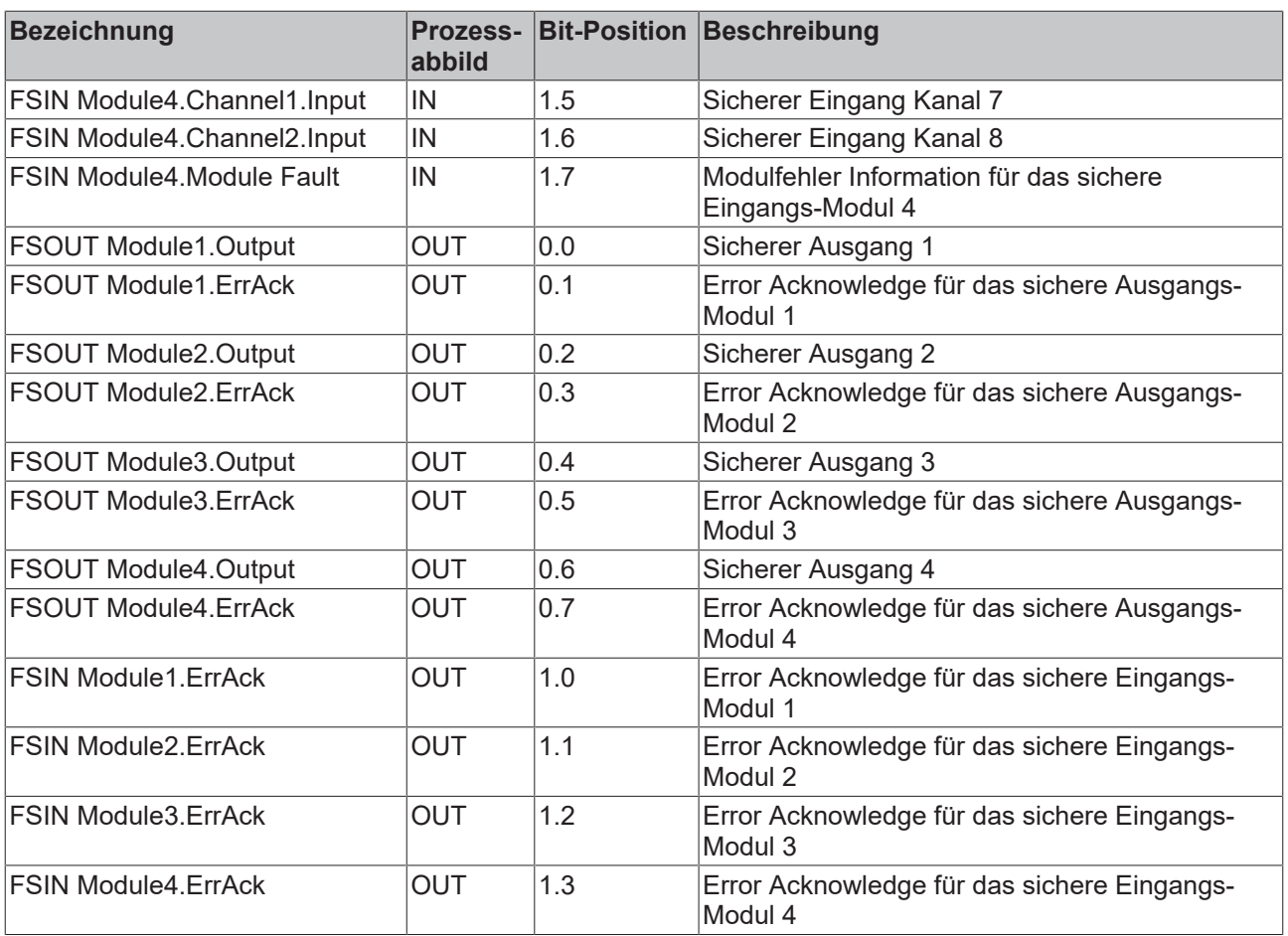

## <span id="page-42-0"></span>**5.4 Reaktionszeiten TwinSAFE**

### <span id="page-42-1"></span>**5.4.1 Typische Reaktionszeit**

Die typische Reaktionszeit ist die Zeit, die benötigt wird um eine Information vom Sensor zum Aktor zu übermitteln, wenn das Gesamtsystem fehlerfrei im Normalbetrieb arbeitet.

<span id="page-42-2"></span>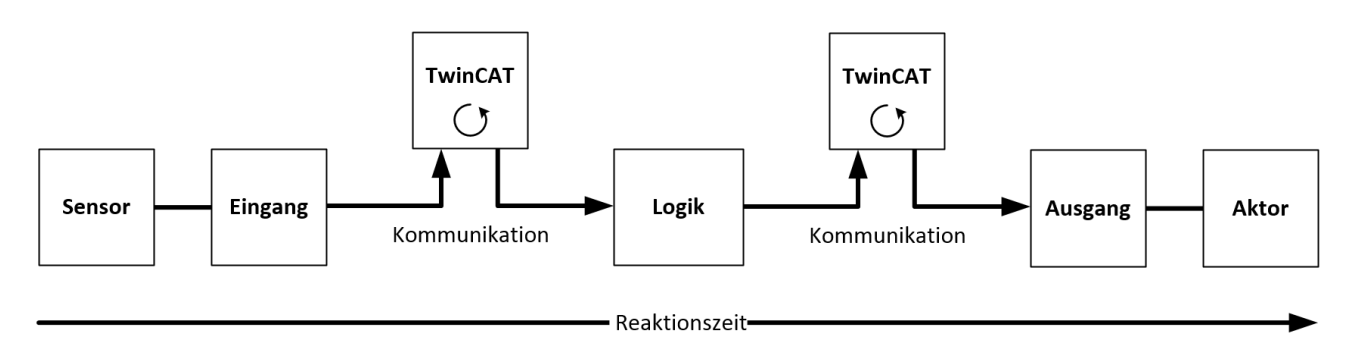

Abb. 26: Typische Reaktionszeit

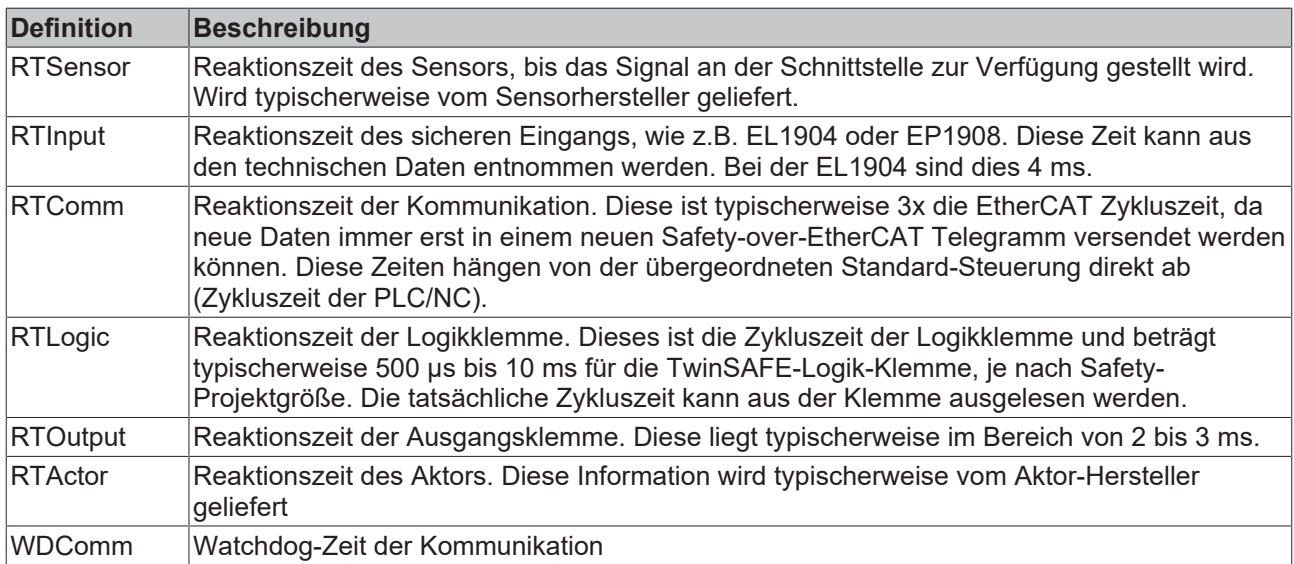

Es ergibt sich für die typische Reaktionszeit folgende Formel:

 $R$  *ReactionTime*<sub>typ</sub> =  $RT_{Sensor}$  +  $RT_{Input}$  + 3 \*  $RT_{Comm}$  +  $RT_{Logic}$  + 3 \*  $RT_{Comm}$  +  $RT_{Output}$  +  $RT_{Actualor}$ 

mit z.B.

 $ReactionTime_{typ} = 5 ms + 4 ms + 3 * 1 ms + 10 ms + 3 * 1 ms + 3 ms + 20 ms = 48 ms$ 

### <span id="page-43-0"></span>**5.4.2 Worst-Case-Reaktionszeit**

Die Worst-Case-Reaktionszeit gibt die Zeit an, die maximal benötigt wird, um im Fehlerfall ein Abschalten des Aktors durchzuführen.

<span id="page-43-1"></span>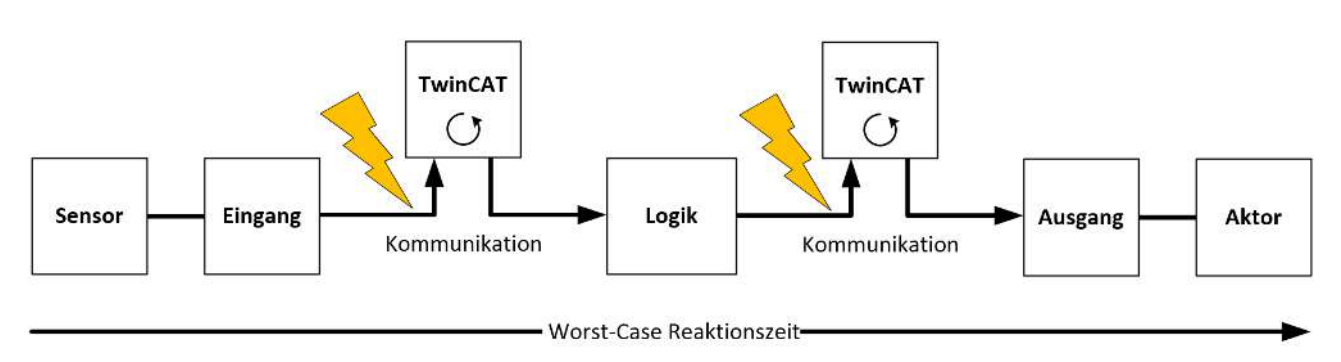

Abb. 27: Worst-Case-Reaktionszeit

Dabei wird davon ausgegangen, dass am Sensor ein Signalwechsel erfolgt und dieser an den Eingang übermittelt wird. Gerade in dem Moment, wo das Signal an die Kommunikationsschnittstelle übergeben werden soll, tritt eine Kommunikationsstörung auf. Dies wird nach Ablauf der Watchdog-Zeit der Kommunikationsverbindung von der Logik detektiert. Diese Information soll dann an den Ausgang übergeben werden, wobei hier dann eine weitere Kommunkationsstörung auftritt. Diese Störung wird am Ausgang nach Ablauf der Watchdog-Zeit erkannt und führt dann zur Abschaltung.

Damit ergibt sich für die Worst-Case-Reaktionszeit folgende Formel:

 $ReactionTime_{max} = WD_{Comm} + WD_{Comm} + RT_{Actualor}$ 

mit z.B.

 $ReactionTime_{max} = 15 ms + 15 ms + 20 ms = 50 ms$ 

## **BECKHOFF**

## <span id="page-44-0"></span>**5.5 Diagnose**

## <span id="page-44-1"></span>**5.5.1 EtherCAT - Feldbus-LEDs**

<span id="page-44-2"></span>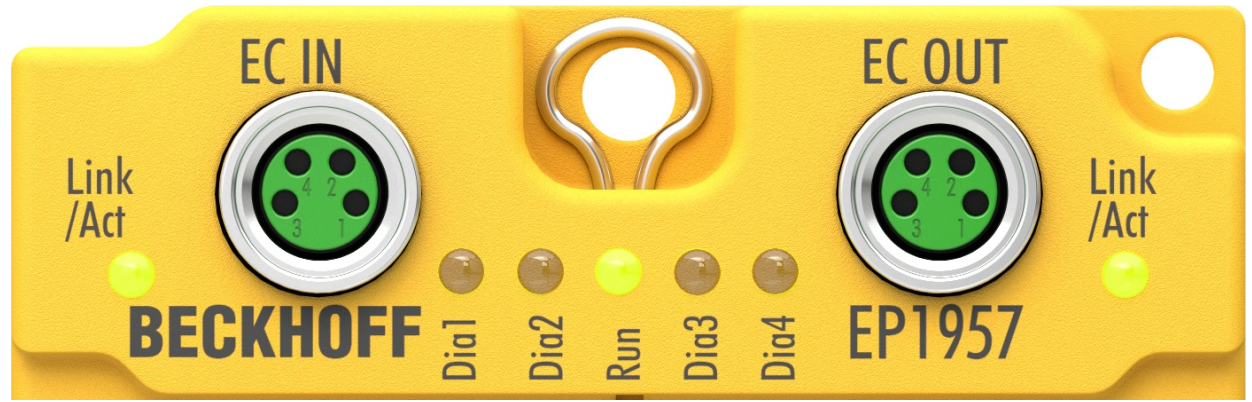

#### Abb. 28: EtherCAT - Feldbus-LEDs

#### **LED-Anzeigen**

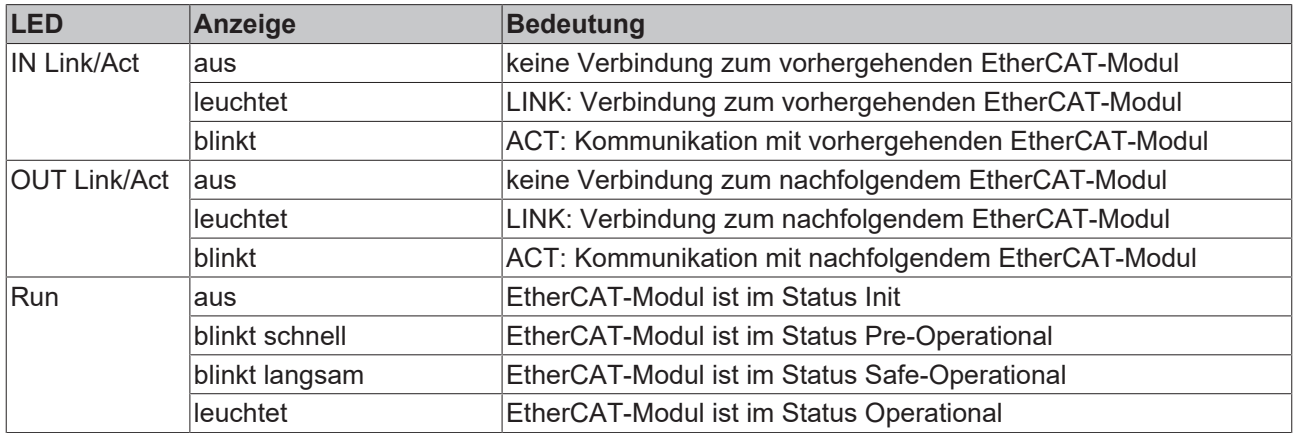

# **BECKHOFF**

## <span id="page-45-0"></span>**5.5.2 Status-LEDs**

<span id="page-45-1"></span>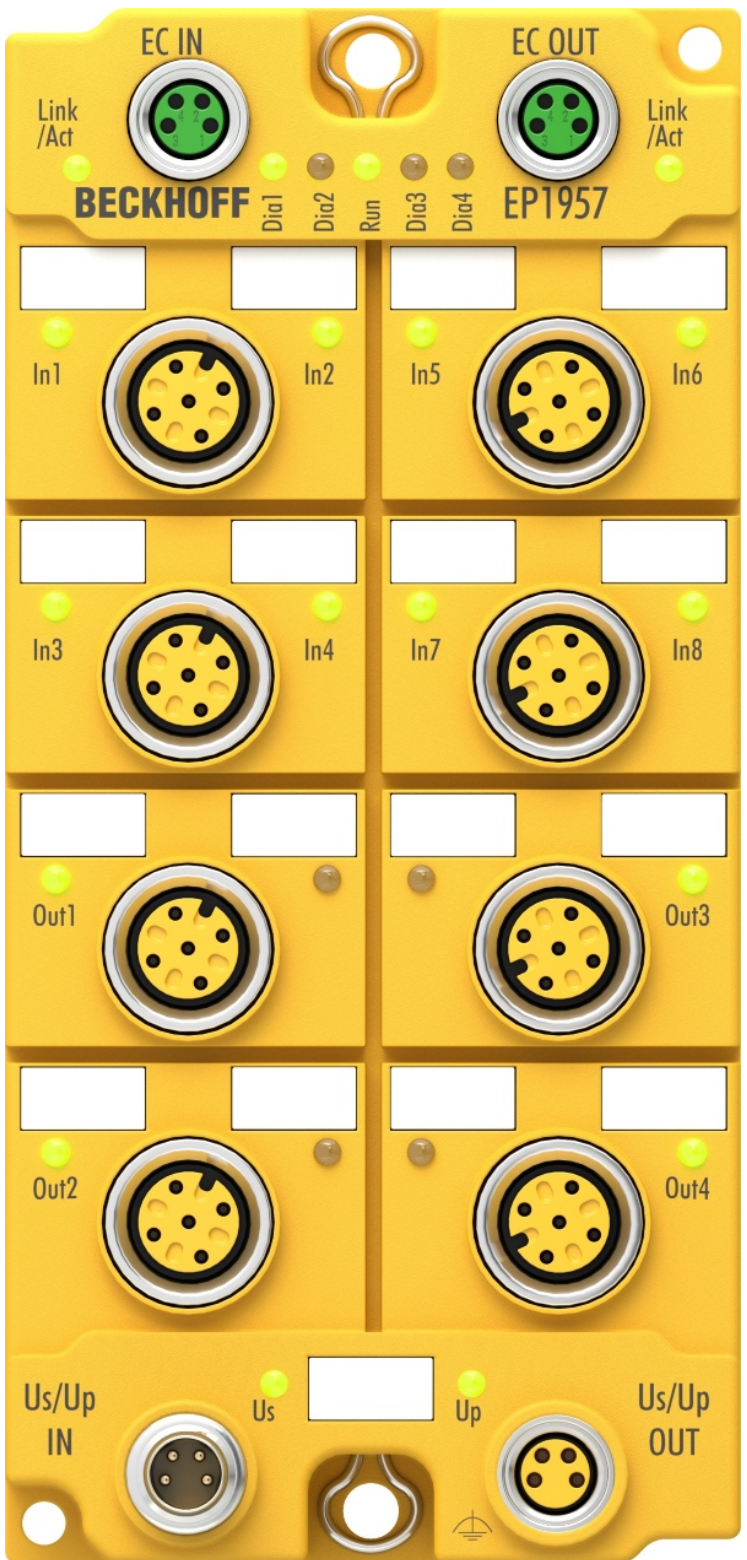

Abb. 29: Status-LEDs

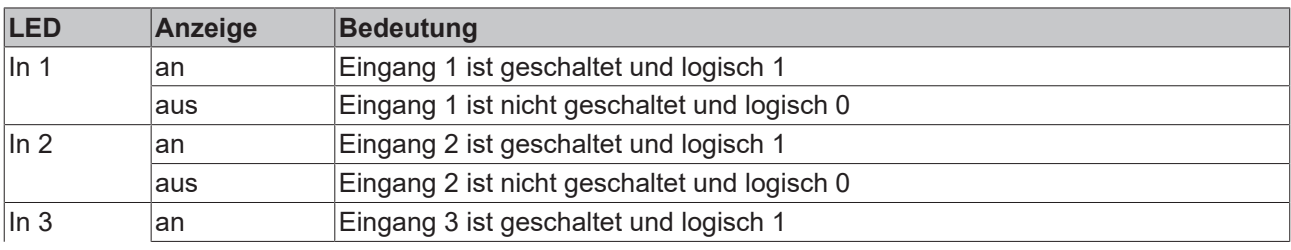

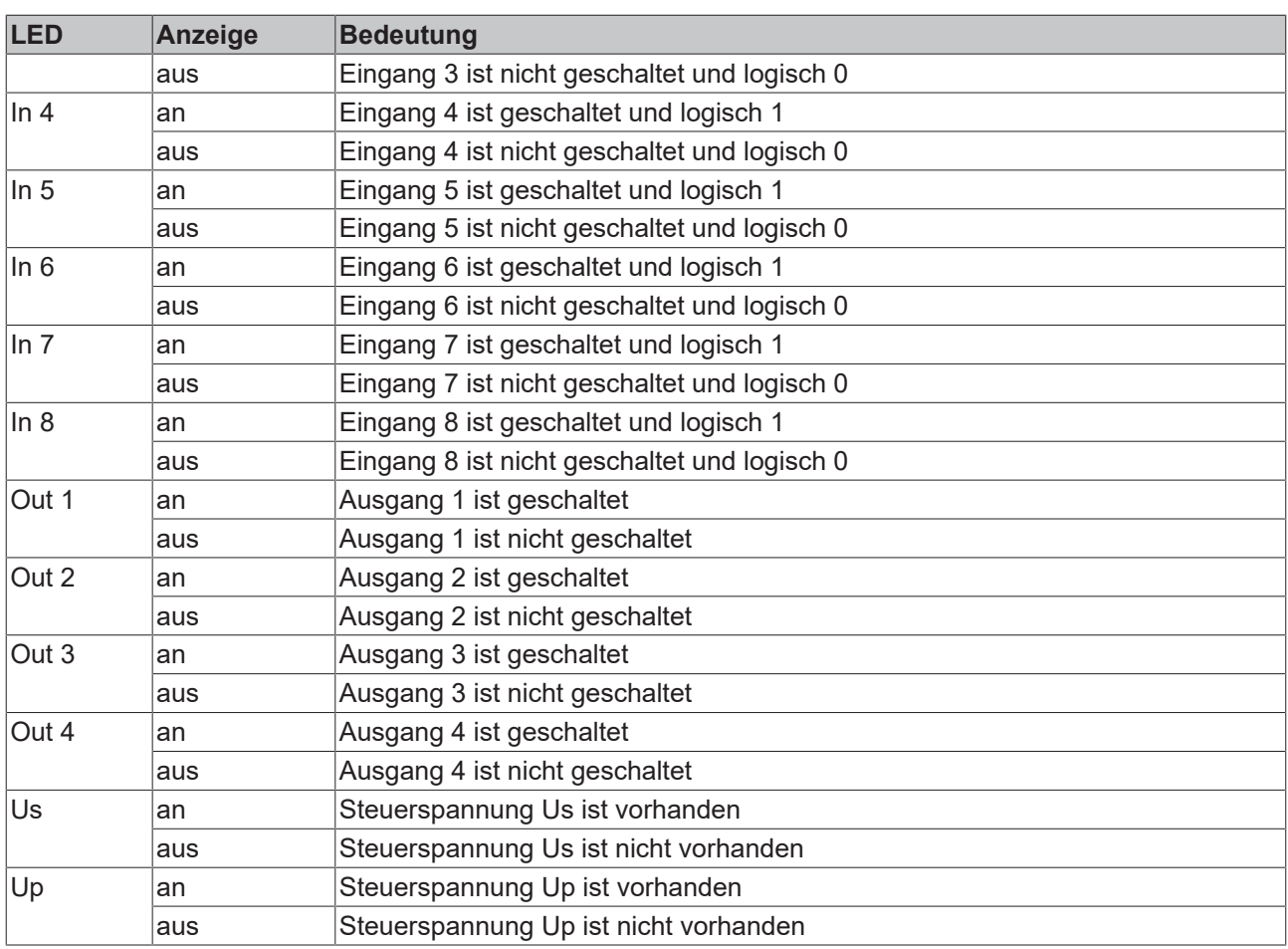

### <span id="page-47-0"></span>**5.5.3 Diagnose-LEDs**

<span id="page-47-1"></span>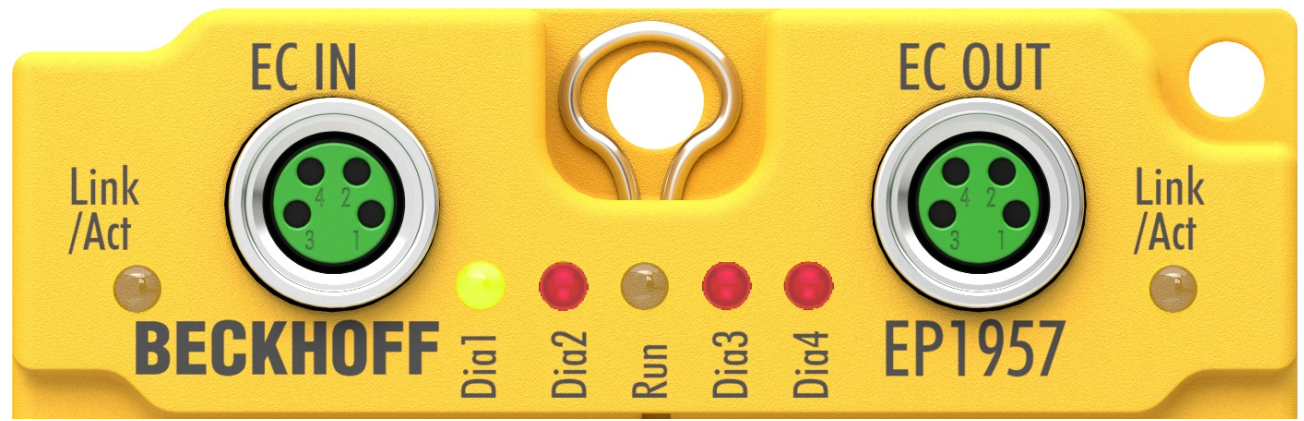

#### Abb. 30: Diagnose-LEDs

#### **LED-Anzeigen**

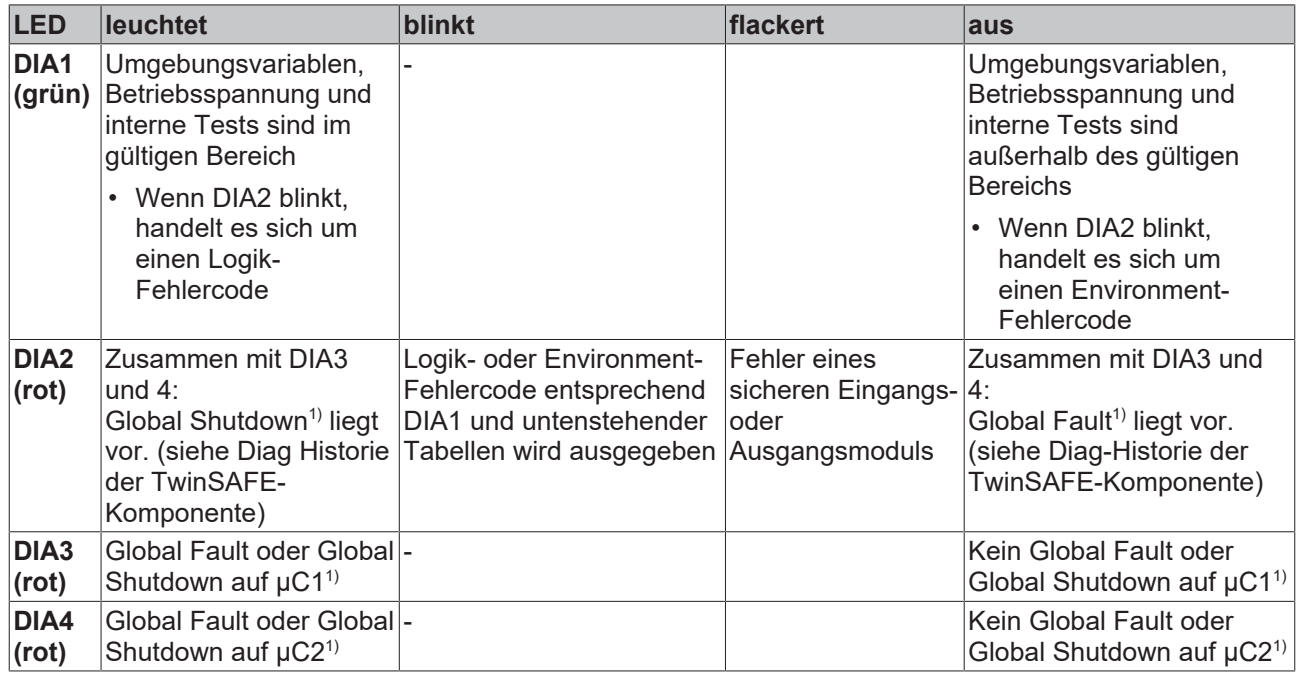

1. Ein Global Fault setzt die TwinSAFE-Komponente dauerhaft still, so dass sie ausgetauscht werden muss. Ein Global Shutdown setzt die TwinSAFE-Komponente temporär still. Durch Aus- und wieder Einschalten kann der Fehler zurückgesetzt werden.

#### **Logik-Fehlercodes der LED DIA2 (wenn LED DIA1 leuchtet)**

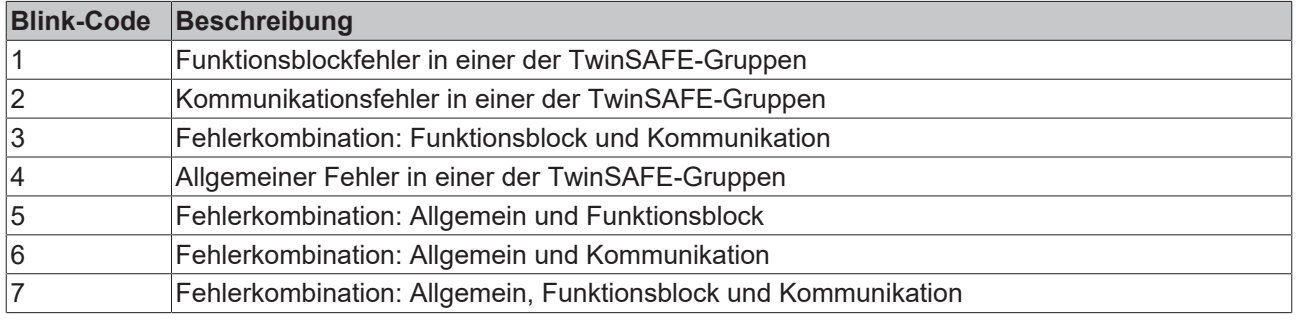

#### **Environment-Fehlercodes der LED DIA2 (wenn LED DIA1 aus)**

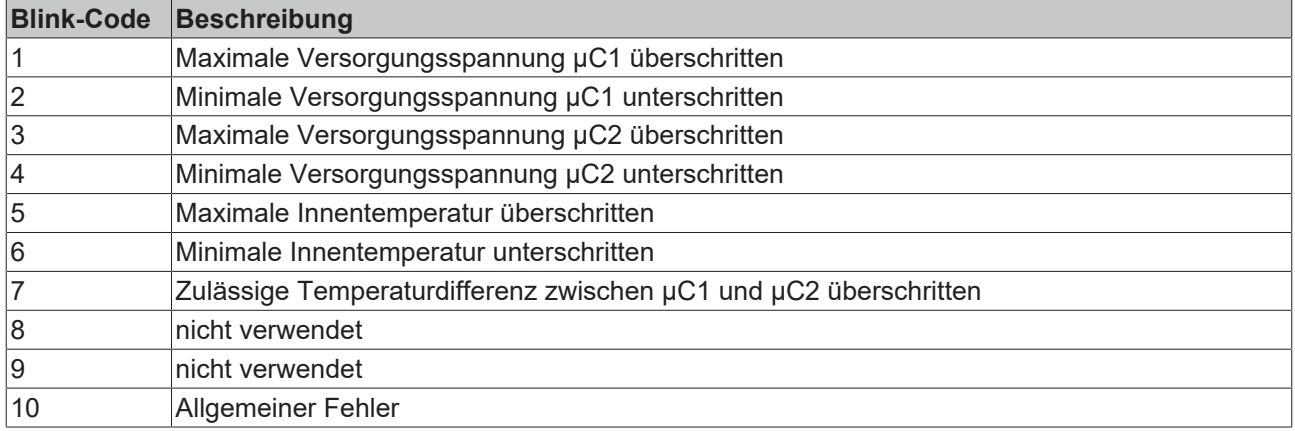

## <span id="page-48-0"></span>**5.5.4 Darstellung der Blink-Codes**

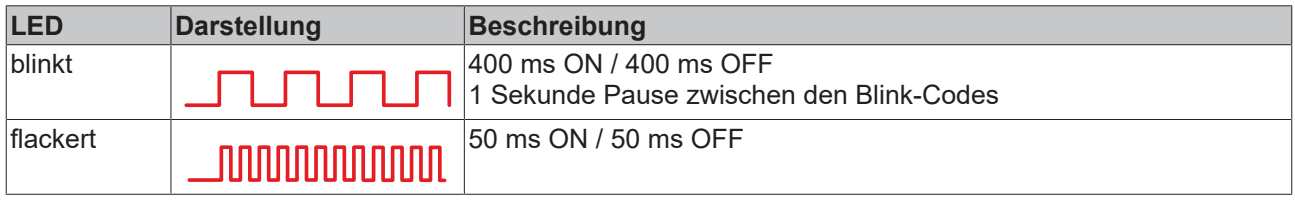

# <span id="page-49-0"></span>**6 Lebensdauer**

TwinSAFE-Komponenten haben eine Lebensdauer von 20 Jahren, in der die Ausfallgrenzwerte garantiert werden. Für weitere Informationen sehen Sie in das Kapitel [Ausfallgrenzwerte \[](#page-18-0)[}](#page-18-0) [19\]](#page-18-0)

Die Lebensdauer startet ab dem Herstelldatum gemäß dem Date Code.

#### **WARNUNG**

#### **TwinSAFE-Komponente nach 20 Jahren austauschen**

Nach einer Lebensdauer von 20 Jahren sind die Ausfallgrenzwerte nicht mehr zugesichert.

*Eine Nutzung über die Lebensdauer hinaus kann den Verlust der Sicherheit zur Folge haben.*

Spezielle Proof-Tests sind aufgrund der hohen Diagnoseabdeckung innerhalb des Lebenszyklus nicht notwendig.

Spezielle Proof-Tests sind aufgrund der hohen Diagnoseabdeckung innerhalb des Lebenszyklusses nicht notwendig.

#### **Date Code**

Die TwinSAFE-EtherCAT-Boxen tragen einen Date Code (D:), der wie folgt aufgebaut ist:

Date Code: WW JJ SW HW

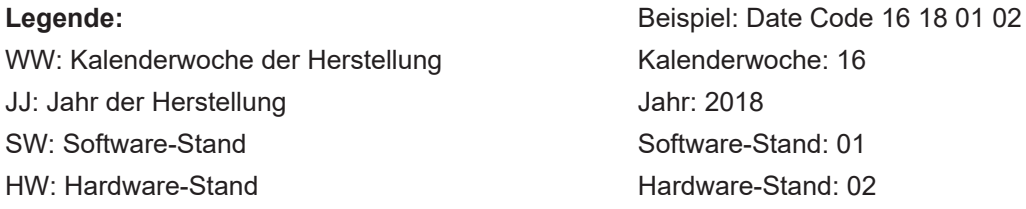

#### **Seriennummer (S-Nr.)**

Zusätzlich tragen die TwinSAFE-EtherCAT-Boxen eine eindeutige Seriennummer (S-Nr.).

<span id="page-49-1"></span>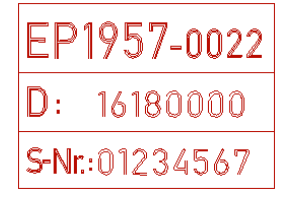

Abb. 31: Seriennummer

# <span id="page-50-0"></span>**7 Wartung und Reinigung**

**Reinigung nur durch den Hersteller**

Betreiben Sie die TwinSAFE-Komponente nicht bei unzulässiger Verschmutzung. Die Schutzklasse entnehmen Sie den Technischen Daten.

Senden Sie unzulässig verschmutzte TwinSAFE-Komponente zur Reinigung an den Hersteller.

<span id="page-50-1"></span>TwinSAFE-Komponenten sind grundsätzlich wartungsfrei.

## **7.1 Demontieren**

Jede TwinSAFE-Komponente wird durch eine Verriegelung auf der Tragschiene gesichert.

Zur Demontage lösen Sie die Verriegelung der TwinSAFE-Komponente wie folgt:

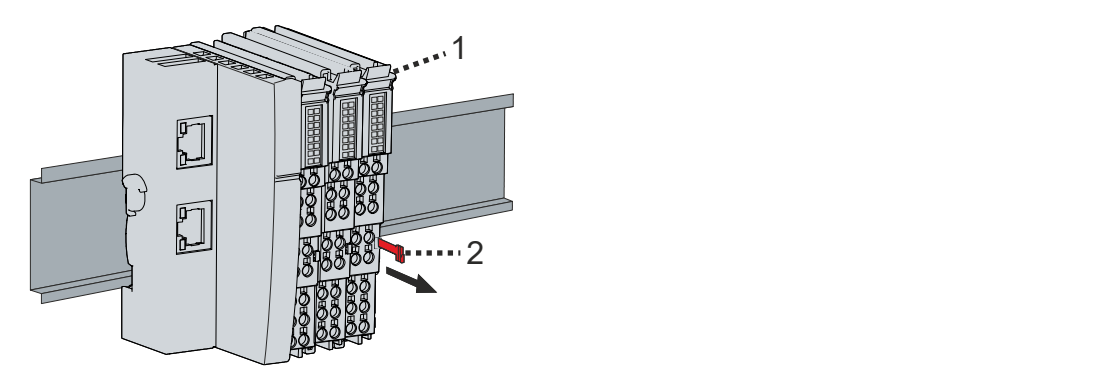

1. Orangene Lasche [2] etwa 1 cm aus der TwinSAFE-Komponente [1] herausziehen

Die Tragschienenverriegelung der TwinSAFE-Komponente löst automatisch.

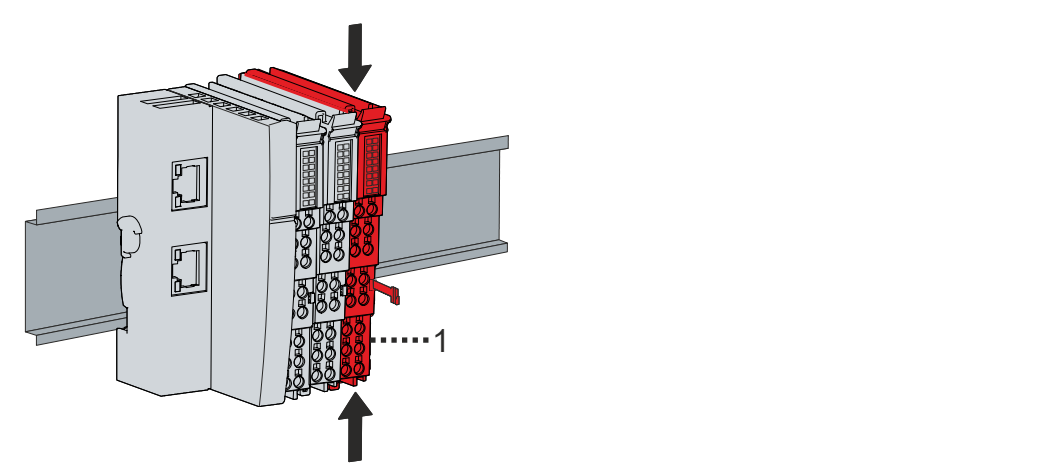

2. Mit Daumen und Zeigefinger die entriegelte TwinSAFE-Komponente [1] gleichzeitig oben und unten an den Gehäuseflächen greifen

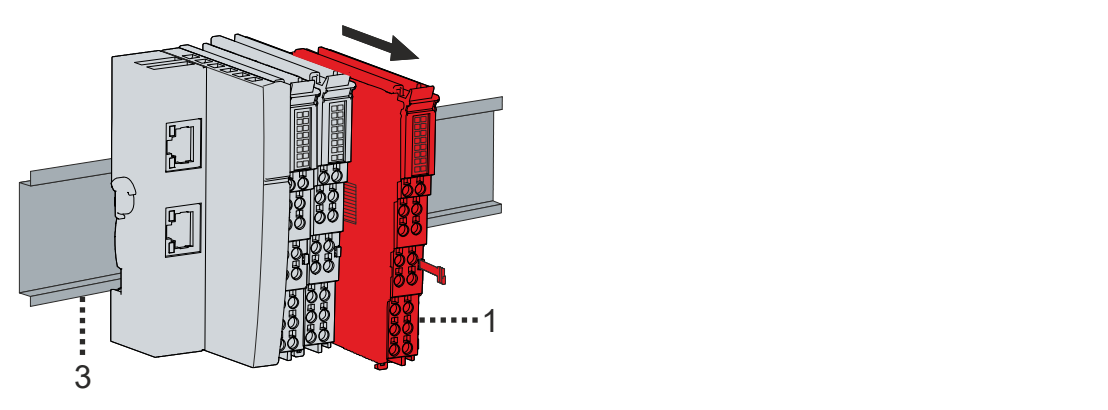

3. TwinSAFE-Komponente [1] mit geringem Kraftaufwand von der Tragschiene [3] aus dem Busklemmenblock herausziehen

## <span id="page-52-0"></span>**8 Außerbetriebnahme**

### <span id="page-52-1"></span>**8.1 Entsorgung**

*HINWEIS*

#### **Korrekte Entsorgung**

Beachten Sie die geltenden nationalen Gesetzte und Richtlinien zur Entsorgung.

*Eine falsche Entsorgung kann Umweltschäden zur Folge haben.*

Bauen Sie die TwinSAFE-Komponente zur Entsorgung aus.

Abhängig von Ihrer Anwendung und den eingesetzten Produkten achten Sie auf die fachgerechte Entsorgung der jeweiligen Komponenten:

#### **Guss und Metall**

Übergeben Sie Teile aus Guss und Metall der Altmetallverwertung.

#### **Pappe, Holz und Styropor**

Entsorgen Sie Verpackungsmaterialien aus Pappe, Holz oder Styropor vorschriftsgemäß.

#### **Kunststoff und Hartplastik**

Sie können Teile aus Kunststoff und Hartplastik über das Entsorgungswirtschaftszentrum verwerten oder nach den Bauteilbestimmungen und Kennzeichnungen wiederverwenden.

#### **Öle und Schmierstoffe**

Entsorgen Sie Öle und Schmierstoffe in separaten Behältern. Übergeben Sie die Behälter der Altöl-Annahmestelle.

#### **Batterien und Akkumulatoren**

Batterien und Akkumulatoren können auch mit dem Symbol der durchgestrichenen Abfalltonne gekennzeichnet sein. Sie müssen diese Komponenten vom Abfall trennen. Sie sind zur Rückgabe gebrauchter Batterien und Akkumulatoren innerhalb der EU gesetzlich verpflichtet. Außerhalb der Gültigkeit der EU-Richtlinie 2006/66/EG beachten Sie die jeweiligen Bestimmungen.

### <span id="page-52-2"></span>**8.1.1 Rücknahme durch den Hersteller**

Gemäß der WEEE-2012/19/EU-Richtlinien können Sie Altgeräte und Zubehör zur fachgerechten Entsorgung zurückgeben. Die Transportkosten werden vom Absender übernommen.

Senden Sie die Altgeräte mit dem Vermerk "zur Entsorgung" an:

Beckhoff Automation GmbH & Co. KG Gebäude "Service" Stahlstraße 31 D-33415 Verl

Außerdem haben Sie die Möglichkeit, Kontakt zu einem zertifizierten Entsorgungsfachbetrieb für Elektro-Altgeräte und Elektronik-Altgeräte in Ihrer Nähe aufzunehmen. Entsorgen Sie die Komponenten entsprechend der Vorschriften in Ihrem Land.

# <span id="page-53-0"></span>**9 Anhang**

## <span id="page-53-1"></span>**9.1 Schutzarten nach IP-Code**

In der Norm IEC 60529 (DIN EN 60529) sind die Schutzgrade festgelegt und nach verschiedenen Klassen eingeteilt. Die Bezeichnung erfolgt in nachstehender Weise.

#### **1. Ziffer: Staub- und Berührungsschutz**

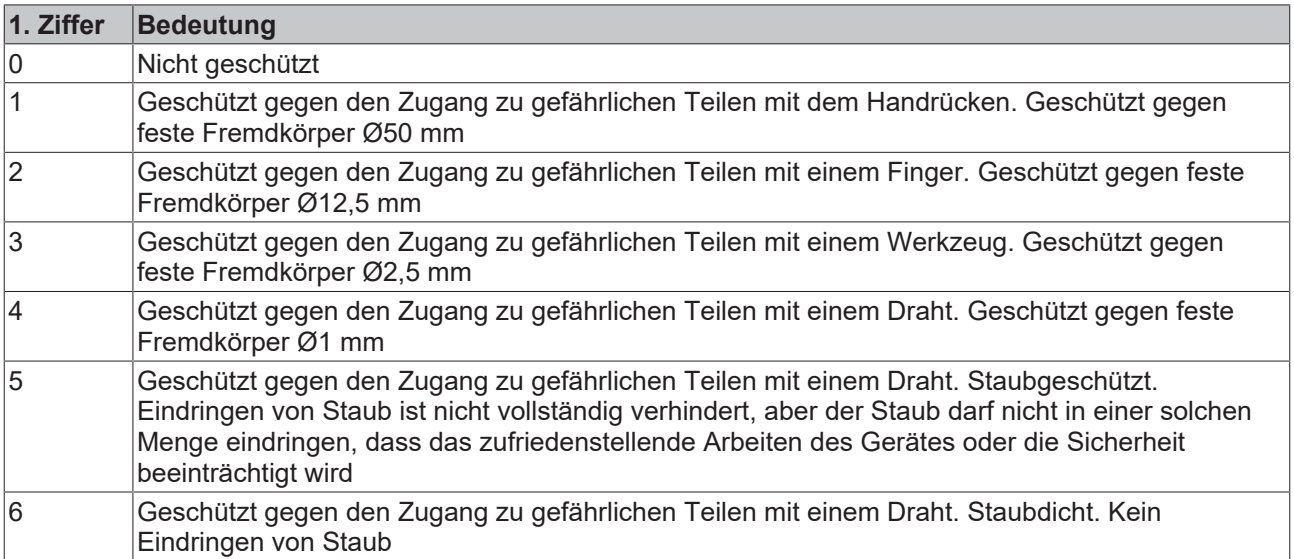

#### **2. Ziffer: Wasserschutz\***

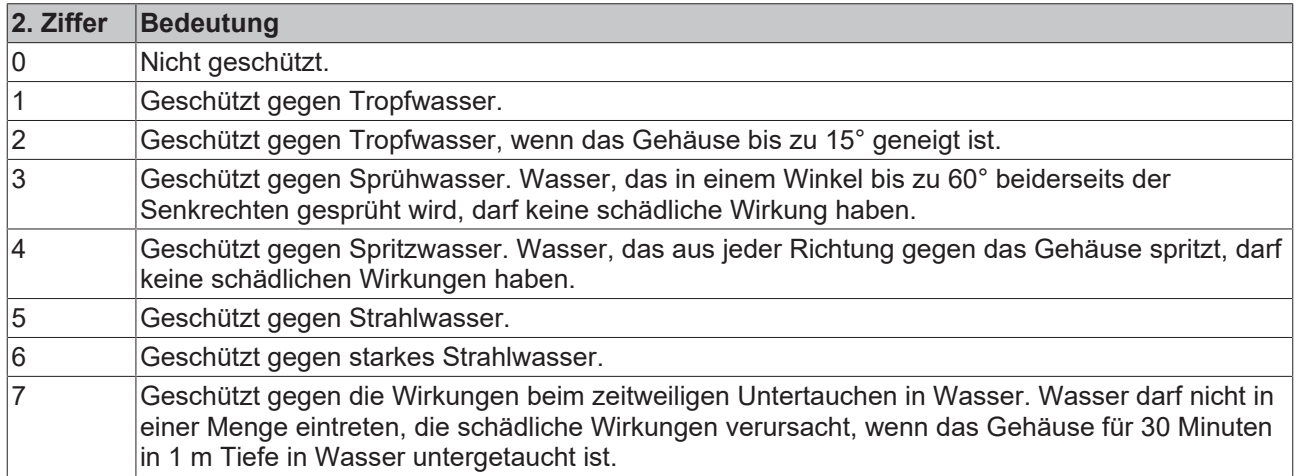

\*) In diesen Schutzklassen wird nur der Schutz gegen Wasser definiert, nicht gegen andere Flüssigkeiten.

## <span id="page-54-0"></span>**9.2 Volatilität**

Falls es zu Ihrer Anwendung Anforderungen bezüglich der Volatilität der Produkte gibt, zum Beispiel aus Anforderungen des U.S. Department of Defense oder ähnlichen Behörden oder Sicherheitsorganisationen, gilt folgendes Vorgehen:

Das Produkt enthält sowohl persistenten als auch nicht persistenten Speicher. Der nicht persistente Speicher verliert seine Informationen unmittelbar nach Spannungsverlust. Der persistente Speicher behält seine Informationen auch ohne eine bestehende Spannungsversorgung.

Falls sich auf dem Produkt kundenspezifische Daten befinden, kann nicht sichergestellt werden, dass diese Daten nicht durch zum Beispiel forensische Maßnahmen ausgelesen werden können. Das gilt auch nach eventuellem Löschen der Daten durch die bereitgestellte Toolkette. Falls es sich dabei um sensible Daten handelt, wird zum Schutz der Daten nach Gebrauch des Produkts eine Verschrottung empfohlen.

## <span id="page-55-0"></span>**9.3 Geltungsbereich der Zertifikate**

Das für die zertifizierten Komponenten aus dem Bereich TwinSAFE entscheidende Dokument ist jeweils die EG-Baumusterprüfbescheinigung. Diese enthält neben dem Prüfrahmen auch die jeweilig betrachtete Komponente oder Komponentenfamilie.

Die aktuellen Zertifikate aller TwinSAFE-Komponenten mit den zugrundeliegenden Normen und Richtlinien finden Sie unter <https://www.beckhoff.com/de-de/support/downloadfinder/zertifikate-zulassungen/>.

Sofern das Dokument nur die ersten vier Ziffern der Produktbezeichnung nennt (ELxxxx), gilt das Zertifikat für alle verfügbaren Varianten dieser Komponente (ELxxxx-abcd). Dies gilt für alle Komponenten wie EtherCAT-Klemmen, EtherCAT Boxen, EtherCAT-Steckmodule sowie Busklemmen.

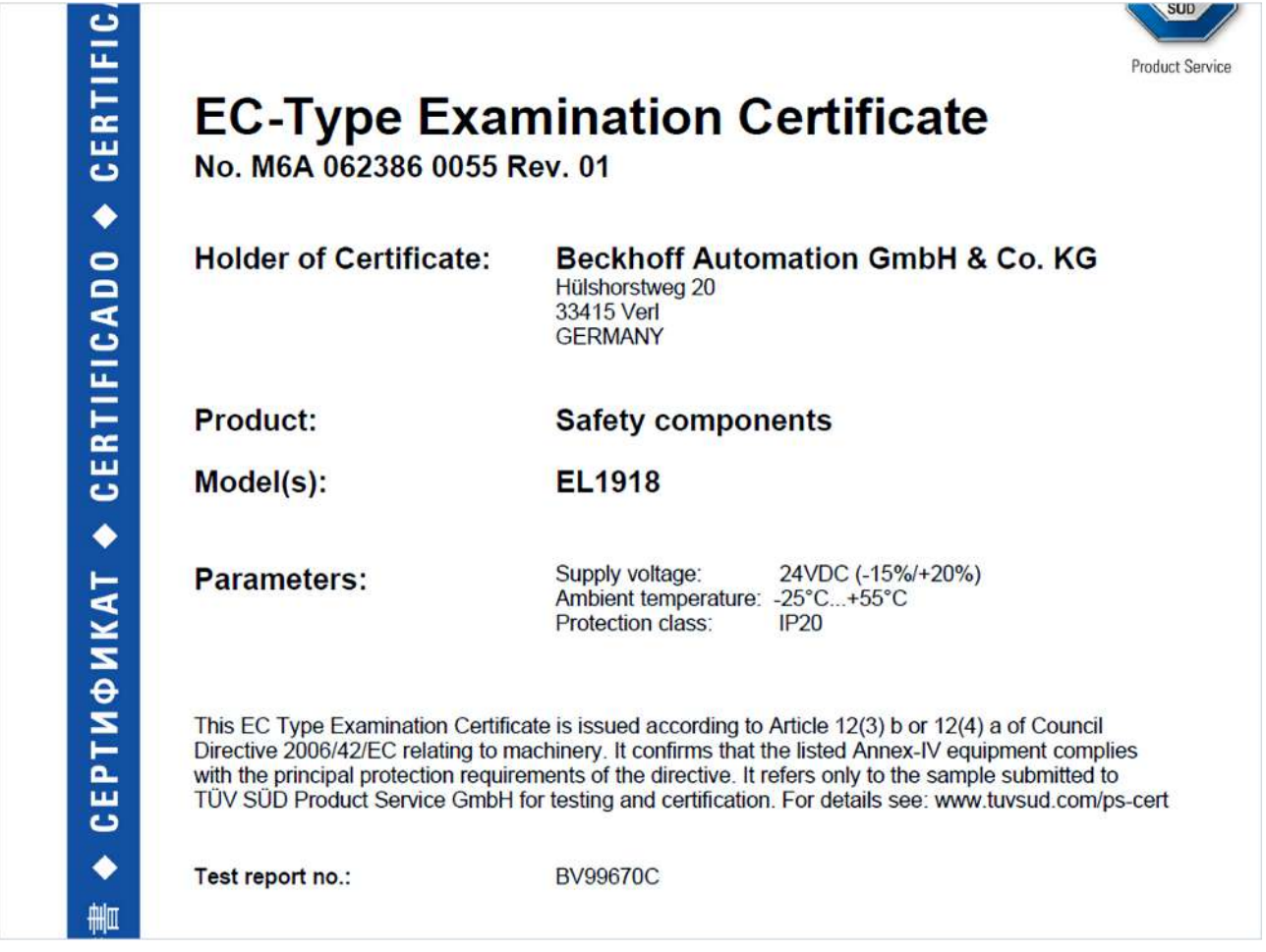

Am Beispiel einer EL1918, wie in der Abbildung dargestellt, bedeutet das, dass die EG-Baumusterprüfbescheinigung sowohl für die EL1918 als auch für die verfügbare Variante EL1918-2200 gilt.

# Abbildungsverzeichnis

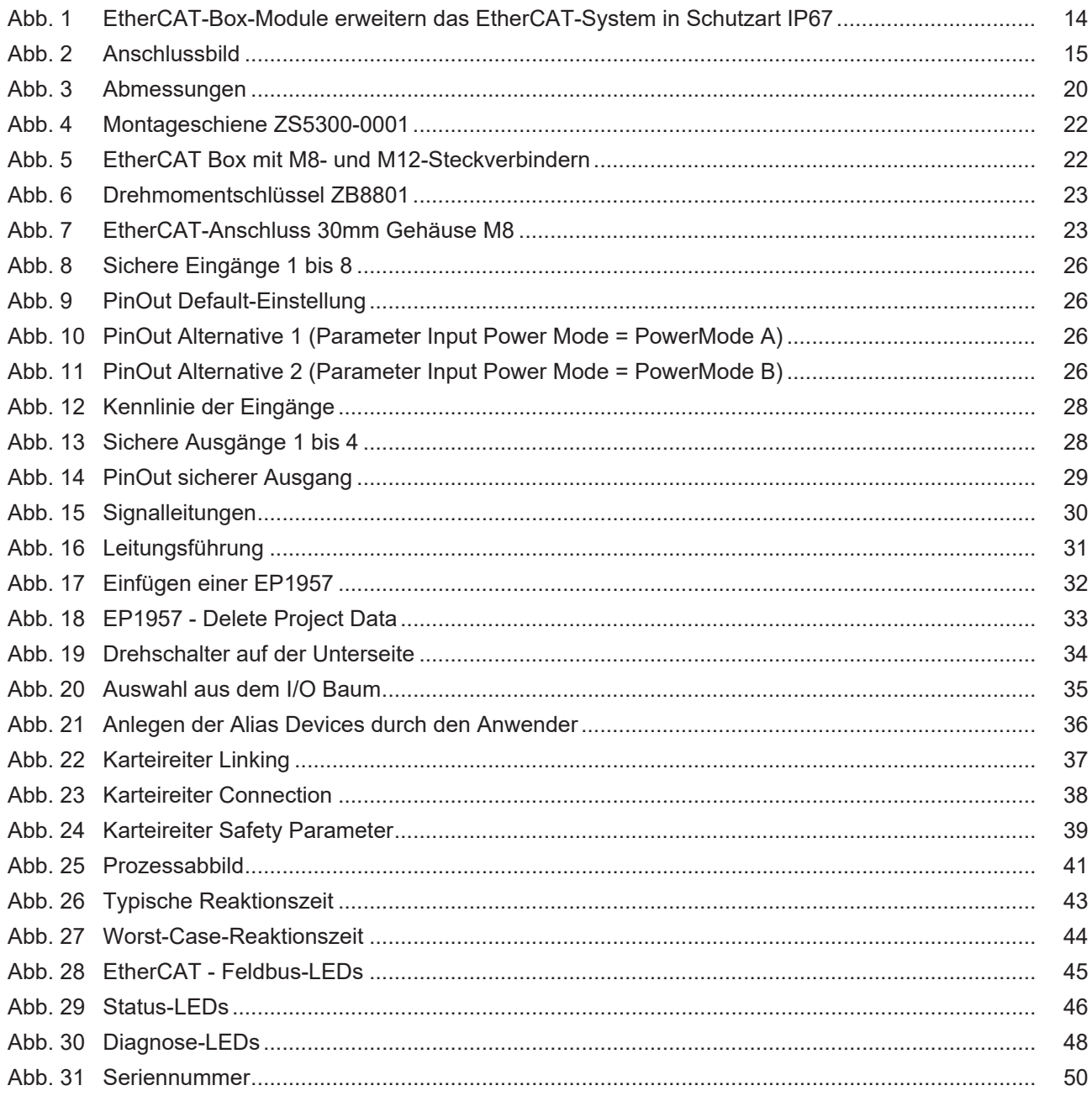

Mehr Informationen: **[www.beckhoff.com/EP1957-0022](https://www.beckhoff.com/EP1957-0022)**

Beckhoff Automation GmbH & Co. KG Hülshorstweg 20 33415 Verl **Deutschland** Telefon: +49 5246 9630 [info@beckhoff.com](mailto:info@beckhoff.de?subject=EP1957-0022%20und%20EP1957-2222) [www.beckhoff.com](https://www.beckhoff.com)

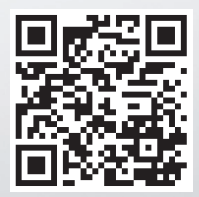